## **HP OpenView Operations**

# Basic Installation Scenario with Local Database for HP Serviceguard Cluster

**Software Version: 8.20** 

**HP-UX PA-RISC** 

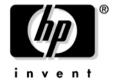

## Manufacturing Part Number: None February 2007

© Copyright 1995 - 2007 Hewlett-Packard Development Company, L.P.

## **Legal Notices**

#### Warranty.

Hewlett-Packard makes no warranty of any kind with regard to this document, including, but not limited to, the implied warranties of merchantability and fitness for a particular purpose. Hewlett-Packard shall not be held liable for errors contained herein or direct, indirect, special, incidental or consequential damages in connection with the furnishing, performance, or use of this material.

A copy of the specific warranty terms applicable to your Hewlett-Packard product can be obtained from your local Sales and Service Office.

#### Restricted Rights Legend.

Use, duplication or disclosure by the U.S. Government is subject to restrictions as set forth in subparagraph (c) (1) (ii) of the Rights in Technical Data and Computer Software clause at DFARS 252.227-7013.

Hewlett-Packard Company United States of America

Rights for non-DOD U.S. Government Departments and Agencies are as set forth in FAR 52.227-19(c)(1,2).

#### Copyright Notices.

©Copyright 1995-2007 Hewlett-Packard Development Company, L.P.

No part of this document may be copied, reproduced, or translated to another language without the prior written consent of Hewlett-Packard Company. The information contained in this material is subject to change without notice.

#### Trademark Notices.

Adobe® is a trademark of Adobe Systems Incorporated.

HP-UX Release 10.20 and later and HP-UX Release 11.00 and later (in both 32 and 64-bit configurations) on all HP 9000 computers are Open Group UNIX 95 branded products.

Intel386, Intel80386, Intel486, and Intel80486 are U.S. trademarks of Intel Corporation.

Intel Itanium ™ Logo: Intel, Intel Inside and Itanium are trademarks or registered trademarks of Intel Corporation in the U.S. and other countries and are used under license.

 $Java^{TM}$  and all Java based trademarks and logos are trademarks or registered trademarks of Sun Microsystems, Inc. in the U.S. and other countries.

Microsoft® is a U.S. registered trademark of Microsoft Corporation.

MS-DOS® is a U.S. registered trademark of Microsoft Corporation.

Netscape $^{TM}$  and Netscape Navigator $^{TM}$  are U.S. trademarks of Netscape Communications Corporation.

OpenView® is a registered U.S. trademark of Hewlett-Packard Company.

Oracle® is a registered U.S. trademark of Oracle Corporation, Redwood City, California.

OSF, OSF/1, OSF/Motif, Motif, and Open Software Foundation are trademarks of the Open Software Foundation in the U.S. and other countries.

Pentium® is a U.S. registered trademark of Intel Corporation.

SQL\*Plus® is a registered U.S. trademark of Oracle Corporation, Redwood City, California.

UNIX® is a registered trademark of the Open Group.

Windows® and MS Windows® are U.S. registered trademarks of Microsoft Corporation.

| 1. About OVO in an HP Serviceguard Cluster System                        |    |
|--------------------------------------------------------------------------|----|
| In This Chapter                                                          | 26 |
| About OVO in an HP Serviceguard Cluster System                           | 27 |
| Glossary of HP Serviceguard Cluster Terms                                | 27 |
| Configuration Scenarios                                                  | 27 |
| 2. Installation Requirements for the Management Server                   |    |
| In This Chapter                                                          | 34 |
| Installation Requirements for an Oracle Database                         | 35 |
| Choosing the Correct Installation and Upgrade Path                       | 36 |
| Verifying the Installation Requirements                                  | 38 |
| Hardware Requirements                                                    | 39 |
| Required Disk Space                                                      | 40 |
| Directory Structure on the Management Server                             | 42 |
| Required RAM and Swap Space                                              | 50 |
| Performance Requirements                                                 | 52 |
| Intersystem Connection Requirements                                      | 53 |
| Configuration Required to Redirect Displays to Windows                   | 54 |
| Software Requirements                                                    | 56 |
| Operating System                                                         | 56 |
| Kernel Parameters                                                        | 56 |
| Supplementary Software for the Management Server                         | 58 |
| Operating-System Patches                                                 | 62 |
| Oracle Database                                                          | 64 |
| Supported Agent Platforms                                                | 66 |
| 3. Installing OVO on the Management Server                               |    |
| In This Chapter                                                          | 68 |
| To Install and Configure the OVO Management Server on Cluster Nodes      | 69 |
| Preparation Steps                                                        | 71 |
| Before You Install the OVO Management Server on the First Cluster Node   | 72 |
| Preparation Steps for the First Cluster Node in a Basic Environment      | 72 |
| Before You Install the OVO Management Server on Additional Cluster Nodes | 76 |
| Preparation Steps for Additional Cluster Nodes                           | 76 |
| Installing the Oracle Database Server for OVO in a Cluster Environment   | 78 |

|       | Oracle Database Server on a Local Disk                                      | . 79 |
|-------|-----------------------------------------------------------------------------|------|
|       | Installing and Verifying an Oracle Database                                 | . 79 |
|       | Installing an Oracle Database                                               | . 84 |
|       | Native-Language Support in an Oracle Database                               | . 96 |
|       | Environment Variables in an Oracle Database                                 | . 97 |
|       | Alternative Database Locations                                              | . 98 |
|       | To Install the OVO Management Server on Cluster Nodes                       | . 99 |
|       | This section describes:                                                     | . 99 |
|       | Installing the OVO Agent Software and Templates on Cluster Nodes            | 131  |
|       | Stopping the OVO Management Server in a Cluster Environment for Maintenance | 132  |
| 4. Ir | nstalling the Java Operator GUI                                             |      |
|       | In This Chapter                                                             | 134  |
|       | Supported Platforms                                                         | 135  |
|       | Supported Languages                                                         | 136  |
|       | Installation Requirements                                                   | 137  |
|       | Hardware Requirements                                                       | 137  |
|       | Software Requirements                                                       | 138  |
|       | Supported Web Browsers                                                      | 139  |
|       | Installing the OVO Java Operator GUI                                        | 140  |
|       | Installation Requirements                                                   | 140  |
|       | To Install OVO Java GUI through HTTP                                        | 141  |
|       | To Install OVO Java GUI through FTP                                         | 142  |
|       | To Install OVO Java GUI on HP-UX or Sun Solaris Systems Other than OVO      |      |
|       | Management Servers                                                          |      |
|       | Installing the HTTPS-based Java GUI                                         |      |
|       | Starting the OVO Java GUI                                                   |      |
|       | About the ito_op Startup Script                                             |      |
|       | Starting the Java GUI on a PC                                               |      |
|       | Starting the Java GUI on a UNIX-based System                                |      |
|       | Starting the Java GUI from a Web Browser                                    |      |
|       | Starting the Online Documentation                                           |      |
|       | Connecting Through a Firewall                                               |      |
|       | Configuring the HTTP Server                                                 |      |
|       | To Configure a Netscape Server                                              |      |
|       | To Configure a CERN/W3C Server                                              | 156  |

| <b>5.</b> : | Deinstalling the OVO Software from Cluster Nodes                                  |     |
|-------------|-----------------------------------------------------------------------------------|-----|
|             | In This Chapter                                                                   | 158 |
|             | To Deinstall the OVO Software from Cluster Nodes                                  | 159 |
|             | Deinstalling OVO from Passive Cluster Nodes                                       | 160 |
|             | Deinstalling OVO from the Active Cluster Node                                     | 161 |
|             | Completing the Deinstallation                                                     | 162 |
|             | Software Administration on the Management Server                                  | 163 |
|             | To Deinstall the Entire OVO Installation                                          | 163 |
|             | Deinstalling the OVO Java-based GUI                                               | 165 |
|             | Reinstalling the OVO Software                                                     | 166 |
| <b>6.</b>   | Upgrading OVO 7 to Version 8.10 in a Cluster Environment                          |     |
|             | In This Chapter                                                                   | 170 |
|             | Differences Between OVO A.07.1x and OVO A.08.10 Cluster Setup and Scripts $\dots$ | 171 |
|             | Upgrading the OVO Management Server on the Active Cluster Node                    | 173 |
|             | Upgrading the Oracle Database Version                                             | 181 |
|             | Using an Existing Oracle Database                                                 | 182 |
|             | Changed Setting of ORACLE_HOME                                                    | 183 |
|             | Management Server                                                                 | 185 |
|             | Upgrading the OVO Management Server on the Passive Cluster Node                   | 189 |
|             | After an OVO Upgrade                                                              | 191 |
|             | Upgrading the OVO Java Operator UI                                                | 192 |
|             | Upgrading Managed Nodes                                                           | 193 |
|             | Compatibility with A.07.1x Managed Nodes                                          | 193 |
|             | Obsoleted A.07.xx Agent Platforms                                                 | 193 |
|             | Upgrading Managed Nodes to A.08.10 from OVO GUI                                   | 194 |
|             | License Migration During an Upgrade to OVO A.08.10                                | 196 |
| 7.          | Setting Up OVO Licensing                                                          |     |
|             | In This Chapter                                                                   | 198 |
|             | About OVkey Licenses                                                              | 199 |
|             | Types of Licenses                                                                 | 199 |
|             | Checking Licenses                                                                 | 199 |
|             | Setting Up and Activating OVkey Licenses                                          | 201 |
|             | Getting the Required License Information                                          | 202 |
|             |                                                                                   |     |

|       | Requesting a Product License                 | 203 |
|-------|----------------------------------------------|-----|
|       | Receiving Your License Password              | 206 |
|       | Installing Product Licenses                  | 207 |
|       | Verifying Product Licenses                   | 209 |
| A. Ir | nstalling the Remote NNM Integration Package |     |
|       | In This Appendix                             | 212 |
|       | Installing the NNM Integration Software      | 213 |
| в. о  | VO Software Bundles                          |     |
|       | In This Appendix                             | 216 |
|       | OVO Product Bundles                          | 917 |

## **Printing History**

The printing date and part number of the manual indicate the edition of the manual. The printing date will change when a new edition is printed. Minor changes may be made before a reprint without changing the printing date. The part number of the manual will change when extensive changes are made.

Manual updates may be issued between editions to correct errors or to document product changes. To ensure that you receive the latest edition of the manual, you should subscribe to the product-support service. See your HP sales representative for details.

First Edition: OVO A.08.20 February 2007

## **OVO Documentation Map**

HP OpenView Operations (OVO) provides a set of manuals and online help that help you to use the product and to understand the concepts underlying the product. This section describes what information is available and where you can find it.

#### **Electronic Versions of the Manuals**

All the manuals are available as Adobe Portable Document Format (PDF) files in the documentation directory on the OVO product CD-ROM.

With the exception of the *OVO Software Release Notes*, all the manuals are also available in the following OVO web-server directory:

http://<management\_server>:3443/ITO\_DOC/<lang>/manuals/\*.pdf

In this URL, <management\_server> is the fully-qualified hostname of your management server, and <lang> stands for your system language, for example, C for the English environment and japanese for the Japanese environment.

Alternatively, you can download the manuals from the following website:

http://ovweb.external.hp.com/lpe/doc\_serv

Watch this website regularly for the latest edition of the OVO Software Release Notes, which gets updated every 2-3 months with the latest news such as additionally supported OS versions, latest patches and so on.

## **OVO Manuals**

This section provides an overview of the OVO manuals and their contents.

Table 1 OVO Manuals

| Manual                                                 | Description                                                                                                    | Media           |
|--------------------------------------------------------|----------------------------------------------------------------------------------------------------|-----------------|
| OVO Installation Guide for<br>the Management Server    | Designed for administrators who install OVO software on the management server and perform the initial configuration.                                                                                                    | Hardcopy<br>PDF |
|                                                        | This manual describes:                                                                                                    |                 |
|                                                        | Software and hardware requirements                                                                                                    |                 |
|                                                        | Software installation and de-installation instructions                                                                                                    |                 |
|                                                        | Configuration defaults                                                                                                    |                 |
| OVO Concepts Guide                                     | Provides you with an understanding of OVO on two                                                                                                    | Hardcopy        |
|                                                        | levels. As an operator, you learn about the basic structure of OVO. As an administrator, you gain an insight into the setup and configuration of OVO in your own environment.                                           | PDF             |
| OVO Administrator's<br>Reference                       | Designed for administrators who install OVO on the managed nodes and are responsible for OVO administration and troubleshooting. Contains conceptual and general information about the OVO DCE/NCS-based managed nodes. |                 |
| OVO DCE Agent Concepts<br>and Configuration Guide      | Provides platform-specific information about each DCE/NCS-based managed-node platform.                                                                                                    | PDF only        |
| OVO HTTPS Agent<br>Concepts and Configuration<br>Guide | Provides platform-specific information about each HTTPS-based managed-node platform.                                                                                                    |                 |
| OVO Reporting and<br>Database Schema                   | Provides a detailed description of the OVO database tables, as well as examples for generating reports from the OVO database.                                                                                           |                 |
| OVO Entity Relationship<br>Diagrams                    | Provides you with an overview of the relationships between the tables and the OVO database.                                                                                                    | PDF only        |

Table 1 OVO Manuals (Continued)

| Manual Description                                                |                                                                                                    | Media           |
|-------------------------------------------------------------------|----------------------------------------------------------------------------------------------------|-----------------|
| OVO Java GUI Operator's<br>Guide                                  | Provides you with a detailed description of the OVO Java-based operator GUI and the Service Navigator. This manual contains detailed information about general OVO and Service Navigator concepts and tasks for OVO operators, as well as reference and troubleshooting information. | PDF only        |
| Service Navigator Concepts<br>and Configuration Guide             | Provides information for administrators who are responsible for installing, configuring, maintaining, and troubleshooting the HP OpenView Service Navigator. This manual also contains a high-level overview of the concepts behind service management.                              | Hardcopy<br>PDF |
| OVO Software Release Notes                                        | <ul> <li>Describes new features and helps you:</li> <li>Compare features of the current software with features of previous versions.</li> <li>Determine system and software compatibility.</li> <li>Solve known problems.</li> </ul>                                                 |                 |
| OVO Supplementary Guide<br>to MPE/iX Templates                    | Describes the message source templates that are available for the MPE/iX managed nodes. This guide is not available for OVO on Solaris.                                                                                                    |                 |
| Managing Your Network<br>with HP OpenView Network<br>Node Manager | Designed for administrators and operators. This manual describes the basic functionality of the HP OpenView Network Node Manager, which is an embedded part of OVO.                                                                                                    |                 |
| OVO Database Tuning                                               | This ASCII file is located on the OVO management server at the following location:                                                                                                    |                 |
|                                                                   | /opt/OV/ReleaseNotes/opc_db.tuning                                                                                                    |                 |

## **Additional OVO-related Products**

This section provides an overview of the OVO-related manuals and their contents.

 Table 2
 Additional OVO-related Manuals

| Manual                                                                                                    | Description                                                                          | Media           |  |  |
|----------------------------------------------------------------------------------------------------|--------------------------------------------------------------------------------------|-----------------|--|--|
| HP OpenView Operations for UNIX Developer's Toolkit                                                                                                    |                                                                                      |                 |  |  |
| If you purchase the HP OpenView Operations for UNIX Developer's Toolkit, you receive the full OVO documentation set, as well as the following manuals:                                                                                                    |                                                                                      |                 |  |  |
| OVO Application Integration<br>Guide                                                                                                    | Suggests several ways in which external applications can be integrated into OVO.     | Hardcopy<br>PDF |  |  |
| OVO Developer's Reference                                                                                                    | Provides an overview of all the available application programming interfaces (APIs). | Hardcopy<br>PDF |  |  |
| HP OpenView Event Corre                                                                                                    | HP OpenView Event Correlation Designer for NNM and OVO                               |                 |  |  |
| If you purchase HP OpenView Event Correlation Designer for NNM and OVO, you receive the following additional documentation. Note that HP OpenView Event Correlation Composer is an integral part of NNM and OVO. OV Composer usage in the OVO context is described in the OS-SPI documentation. |                                                                                      |                 |  |  |
| HP OpenView ECS<br>Configuring Circuits for<br>NNM and OVO                                                                                                    | Explains how to use the ECS Designer product in the NNM and OVO environments.        | Hardcopy<br>PDF |  |  |

## **OVO Online Information**

The following information is available online.

Table 3 OVO Online Information

| Online Information                                                       | Description                                                                                                    |  |
|--------------------------------------------------------------------------|----------------------------------------------------------------------------------------------------|--|
| HP OpenView Operations<br>Administrator's Guide to<br>Online Information | Context-sensitive help system contains detailed help for each window of the OVO administrator Motif GUI, as well as step-by-step instructions for performing administrative tasks.                                                                                   |  |
| HP OpenView Operations<br>Operator's Guide to Online<br>Information      | Context-sensitive help system contains detailed help for each window of the OVO operator Motif GUI, as well as step-by-step instructions for operator tasks.                                                                                                    |  |
| HP OpenView Operations<br>Java GUI Online<br>Information                 | HTML-based help system for the OVO Java-based operator GUI and Service Navigator. This help system contains detailed information about general OVO and Service Navigator concepts and tasks for OVO operators, as well as reference and troubleshooting information. |  |
| HP OpenView Operations<br>Man Pages                                      | Manual pages available online for OVO. These manual pages are also available in HTML format.                                                                                                    |  |
|                                                                          | To access these pages, go to the following location (URL) with your web browser:                                                                                                    |  |
|                                                                          | http:// <management_server>:3443/ITO_MAN</management_server>                                                                                                    |  |
|                                                                          | In this URL, the variable <management_server> is the fully-qualified hostname of your management server. Note that the man pages for the OVO HTTPS-agent are installed on each managed node.</management_server>                                                     |  |

## **Conventions**

The following typographical conventions are used in this manual.

Table 4 Typographical Conventions

| Font     | Meaning                                                                                                    | Example                                                                                            |
|----------|----------------------------------------------------------------------------------------------------|----------------------------------------------------------------------------------------------------|
| Italic   | Book or manual titles, and man page names                                                                                                    | Refer to the $OVO\ Administrator$ 's $Reference\ and\ the\ opc(1M)\ manpage$ for more information. |
|          | Emphasis                                                                                                    | You must follow these steps.                                                                       |
|          | Variable that you must supply when entering a command                                                                                                  | At the prompt, enter rlogin username.                                                              |
|          | Parameters to a function                                                                                                    | The oper_name parameter returns an integer response.                                               |
| Bold     | New terms                                                                                                    | The HTTPS agent observes                                                                           |
| Computer | Text and other items on the computer screen                                                                                                    | The following system message displays:                                                             |
|          |                                                                                                    | Are you sure you want to remove current group?                                                     |
|          | Command names                                                                                                    | Use the grep command                                                                               |
|          | Function names                                                                                                    | Use the opc_connect() function to connect                                                          |
|          | File and directory names                                                                                                    | /opt/OV/bin/OpC/                                                                                   |
|          | Process names                                                                                                    | Check to see if openona is running.                                                                |
|          | Window/dialog-box names                                                                                                    | In the Add Logfile window                                                                          |
|          | Menu name followed by a colon (:) means that you select the menu, then the item. When the item is followed by an arrow (->), a cascading menu follows. | Select Actions: Filtering -> All Active Messages from the menu bar.                                |

Table 4 Typographical Conventions (Continued)

| Font             | Meaning                       | Example                    |
|------------------|-------------------------------|----------------------------|
| Computer<br>Bold | Text that you enter           | At the prompt, enter ls -1 |
| Кеусар           | Keyboard keys                 | Press Return.              |
| [Button]         | Buttons in the user interface | Click [OK].                |

## About OVO Online Help

This preface describes online documentation for the HP OpenView Operations (OVO) Motif and the Java operator graphical user interfaces (GUIs).

### Online Help for the Motif GUI

Online information for the HP OpenView Operations (OVO) Motif graphical user interface (GUI) consists of two separate volumes, one for operators and one for administrators. In the operator's volume you will find the HP OpenView OVO Quick Start, describing the main operator windows.

#### **Types of Online Help**

The operator and administrator volumes include the following types of online help:

#### **□** Task Information

Information you need to perform tasks, whether you are an operator or an administrator.

#### ☐ Icon Information

Popup menus and reference information about OVO icons. You access this information with a right-click of your mouse button.

#### □ Error Information

Information about errors displayed in the OVO Error Information window. You can access context-sensitive help when an error occurs. Or you can use the number provided in an error message to perform a keyword search within the help system.

#### Search Utility

Index search utility that takes you directly to topics by name.

#### □ Glossary

Glossary of OVO terminology.

#### **□** Help Instructions

Instructions about the online help system itself for new users.

#### □ Printing Facility

Printing facility, which enables you to print any or all topics in the help system. (An HP LaserJet printer or a compatible printer device is required to print graphics.)

#### **To Access Online Help**

You can access the help system in any of the following ways:

#### □ F1 Key

Press F1 while the cursor is in any active text field or on any active button.

#### □ Help Button

Click [Help] at the bottom of any window.

#### □ Help Menu

Open the drop-down Help menu from the menu bar.

#### Right Mouse Click

Click a symbol, then right-click the mouse button to access the Help menu.

You can then select task lists, which are arranged by activity, or window and field lists. You can access any topic in the help volume from every help screen. Hyperlinks provide related information on other help topics.

You can also access context-sensitive help in the Message Browser and Message Source Templates window. After selecting Help: On Context from the menu, the cursor changes into a question mark, which you can then position over the area about which you want help. When you click the mouse button, the corresponding help page is displayed in its help window.

## Online Help for the Java GUI and Service Navigator

The online help for the HP OpenView Operations (OVO) Java graphical user interface (GUI), including Service Navigator, helps operators to become familiar with and use the OVO product.

#### **Types of Online Help**

The online help for the OVO Java GUI includes the following information:

#### □ Tasks

Step-by-step instructions.

#### **□** Concepts

Introduction to the key concepts and features.

#### □ References

Detailed information about the product.

#### **□** Troubleshooting

Solutions to common problems you might encounter while using the product.

#### □ Index

Alphabetized list of topics to help you find the information you need, quickly and easily.

#### Viewing a Topic

To view any topic, open a folder in the left frame of the online documentation window, then click the topic title. Hyperlinks provide access to related help topics.

### Accessing the Online Help

To access the help system, select Help: Contents from the menu bar of the Java GUI. A web browser opens and displays the help contents.

#### **NOTE**

To access online help for the Java GUI, you must first configure OVO to use your preferred browser.

1 About OVO in an HP Serviceguard Cluster System

Chapter 1 25

## In This Chapter

This chapter describes the following:

- ☐ Glossary of HP Serviceguard Cluster Terms
- ☐ Configuration Scenarios

#### **NOTE**

Before proceeding with the installation and configuration of the OVO management server in an HP Serviceguard cluster environment, read the chapter titled "Administration of the OVO Management Server in a Cluster Environment" in the OVO Administrator's Reference manual

26 Chapter 1

## About OVO in an HP Serviceguard Cluster System

#### **Glossary of HP Serviceguard Cluster Terms**

#### **HA Resource**

**Group** Application running in a cluster environment. An HA

Resource Group can simultaneously be a cluster object

that represents an application in a cluster. HA Resource Group is equivalent to a package in the

MC/SG environment.

**Volume Group** One or more disk drives that are configured to form a

single large storage area.

Logical Volume An arbitrary-size space in a volume group that can be

used as a separate file system or as a device swap

space.

#### **Configuration Scenarios**

When installing the OVO management server and the Oracle database server in a cluster environment, you can choose one of the following configuration scenarios:

#### ☐ Basic management server configuration

This is the simplest cluster configuration. You can use all backup and maintenance commands without restrictions.

See Figure 1-1 on page 29 for graphical presentation of this scenario.

#### ☐ Decoupled management server configuration

With this setup you can use both physical nodes with the OVO HA resource group running on one node and the Oracle database server resource group on the other node.

You must install patch PHSS\_32404 to use this scenario.

Chapter 1 27

## About OVO in an HP Serviceguard Cluster System About OVO in an HP Serviceguard Cluster System

The automated backup scripts used by <code>ovbackup.ovpl</code> have been adapted to work even if the OVO and Oracle HA resource groups are running on different nodes. But to restore a backup with <code>ovresore.ovpl</code> and to use the offline backup scripts, the OVO and Oracle HA resource groups must run on the same node.

See Figure 1-2 on page 30 for graphical presentation of this scenario.

#### ☐ Independent database server configuration

Following this scenario, you can use a remote database. The remote database should also run on a cluster, otherwise the high availability of the OVO setup is compromised. You may find this scenario useful, if you already have a central database server cluster that you also want to use for the OVO database.

Following this scenario, you cannot use the OVO backup scripts.

See Figure 1-3 on page 31 for graphical presentations of this scenario.

28 Chapter 1

#### ☐ Basic management server configuration

The OVO management server and the Oracle database server are part of the same HA resource group.

Figure 1-1 Basic management server configuration

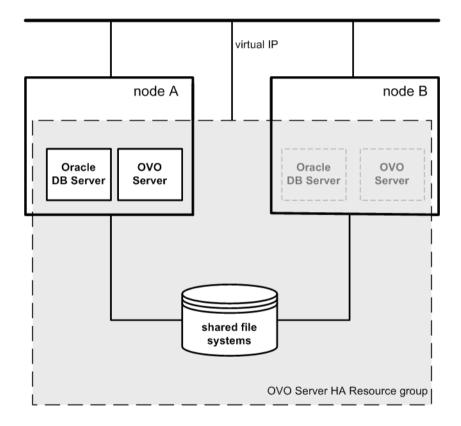

Chapter 1 29

#### Decoupled management server configuration

The OVO management server and the Oracle database server are configured as separate HA resource groups by the OVO management server installation scripts. This configuration scenario is also known as 3Tier OVO management server configuration in a cluster environment.

Figure 1-2 Decoupled management server configuration

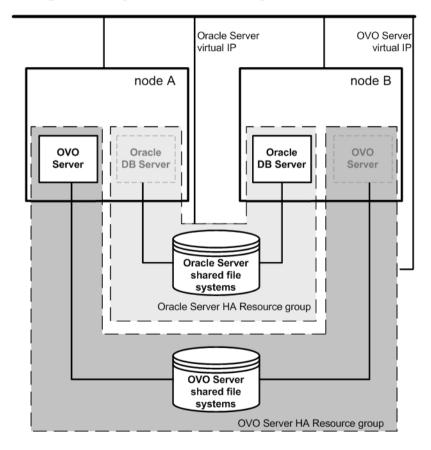

30 Chapter 1

#### ☐ Independent database server configuration

In exceptional cases, the Oracle database server can be configured as an independent database server:

Independent database server configuration

Install the Oracle client software on the cluster nodes that are hosting the OVO management server. You can install the independent database as a standalone server or as an HA resource group on an independent cluster.

Figure 1-3 Independent database server configuration

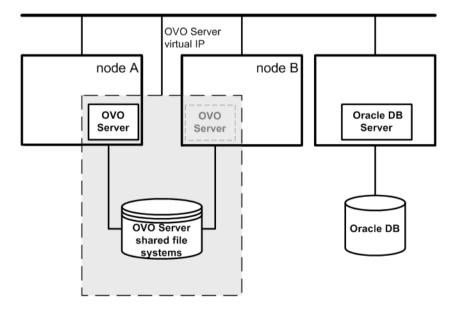

Chapter 1 31

About OVO in an HP Serviceguard Cluster System

About OVO in an HP Serviceguard Cluster System

32 Chapter 1

2 Installation Requirements for the Management Server

Chapter 2 33

### In This Chapter

This chapter describes the following:

- ☐ How to run OVO in an HP Serviceguard environment.
- ☐ How to select the correct management server for HP OpenView HP OpenView Operations (OVO).

Check your system parameters before running the OVO installation script. This chapter will help you to set the system parameters.

Chapter 2

# Installation Requirements for an Oracle Database

The Oracle database (the database binaries) should preferably be installed on a local disk.

In exceptional cases, you can decide to install the Oracle database server binaries on a shared disk. For the preparation of such an environment, you will need to perform the additional configuration steps that are marked as optional in the configuration procedures.

For more information on installing the Oracle database server binaries, see "Installing the Oracle Database Server for OVO in a Cluster Environment" on page 78.

Chapter 2 35

# Choosing the Correct Installation and Upgrade Path

Before you start to install OVO, you need to choose the installation path that best suits your requirements. For example, you *must* decide whether you are installing a new version of OVO or performing an upgrade from a previous version of OVO.

#### **WARNING**

The major version of your OpC agent software must *not* be higher than the version of your OpC management-server software. For example, an OpC version A.08.10 HTTPS agent *cannot* communicate with an OVO version A.07.1x management server. If you are operating in a flexible management environment with A.07.1x and OVO management servers, make sure that all the OVO agents remain on version A.07.1x until all the management servers have been upgraded to OVO version A.08.10.

36 Chapter 2

Figure 2-1 Summary of Standard OVO Installation Tasks

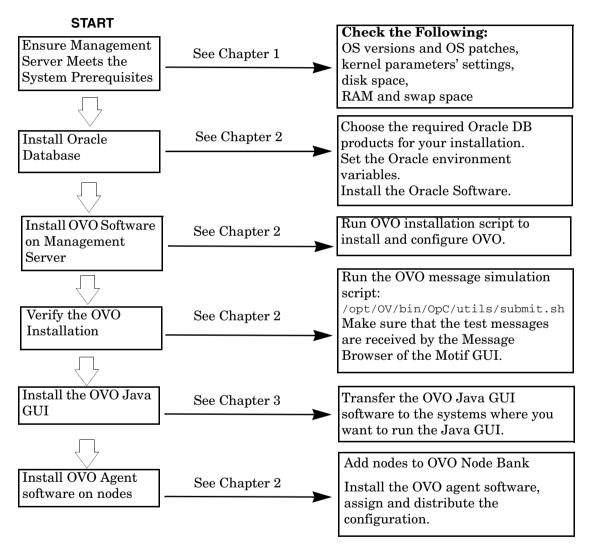

# Verifying the Installation Requirements

The OVO management server for HP-UX is the controlling element of the entire OVO system, so you should carefully select the right system to host the management server. Before selecting a system, decide how many managed nodes are to be monitored, how many concurrent operators will use OVO, and approximately how many messages will be processed in the final OVO environment. Migrating the management server to a larger system at a later date requires considerable effort, particularly if your configuration is large and includes hundreds or thousands of managed nodes.

The hardware and software requirements are discussed in this chapter. It is recommended that you review them carefully before starting the installation.

Plan your OVO installation carefully. If you have never used OVO before, you may want to install and configure it in an isolated test environment before moving it into your production environment. This isolation enables you to gain experience with OVO and design a configuration that represents a reasonable test of your use of OVO.

The following sections in this chapter list all the system requirements in detail. Review the system requirements before running the OVO installation script.

# **Hardware Requirements**

|        | e system you select as the management server <i>must</i> meet the owing hardware requirements:                                                                                                    |
|--------|----------------------------------------------------------------------------------------------------|
|        | $\mbox{HP 9000 servers}$ (PA-RISC 2.0 architecture or higher), with at least one HP-supported X terminal or workstation.                                                                                                    |
|        | Color bitmapped monitor with a minimum resolution of 1280 x 1024. The monitor $does\ not$ need to be physically connected to the management-server system. You can use the X-redirection mechanism and run the OVO Motif GUI remotely. |
|        | Graphics board supporting at least 8-bit color planes.                                                                                                    |
|        | Mouse.                                                                                                    |
|        | Additional disk space.                                                                                                    |
|        | Additional RAM.                                                                                                    |
|        | Swap space.                                                                                                    |
| $\Box$ | CD-ROM drive (ontional and can be mounted remotely)                                                                                                    |

#### **NOTE**

It is strongly recommended that you use a multi-CPU system for the OpC management server, with the possibility to add additional CPUs, RAM and disk space to the system at a later time if needed.

## **Required Disk Space**

Review the following questions before selecting a system to host the management server.

1. How much disk space is available on the system?

The total required disk space for the OVO management server is approximately 10 GB. For more details refer to the OVO installation requirements info file applicable to your version of the HP-UX operating system. Installation requirements info file s are located in the Required\_OS\_Patch\_Lists directory on the OVO 8 (1) CD.

**HP-UX 11.11** ovo.info.HP-UX.B.11.11.txt

#### NOTE

For HP-UX 11.23 PA-RISC, the dedicated ovoinstall installation script and ovo.info.HP-UX.B.11.23.txt file are available, which can be downloaded from the following location:

ftp://ovweb.external.hp.com/pub/cpe/ito/OVO81\_hpux\_1123\_
PA

Also review the disk requirements of any other applications, such as HP OpenView Performance Manager, that you want to install on the management server in the future.

If you *do not* have enough disk space in the file tree, you can use one of the following methods:

- Mount a dedicated volume for the directory.
- ☐ Make the directory a symbolic link to a file system with enough disk space.

#### NOTE

Do not use NFS-mounted file systems. These systems can adversely affect the performance of OVO. For more information, see the section on agent-installation tips in the OVO Administrator's Reference.

For details about the OVO directory structure, see next section "Directory Structure on the Management Server."

2. How much disk space is required by the DCE/NSC agents?

For all DCE/NCS-based agents, if you decide to install them, allow approximately 250 MB in /var/opt/OV.

3. How fast is the average disk I/O time?

The disk I/O time affects the application startup time and the swapping activities. It is recommended that you distribute the database and the OVO binaries and runtime data over several disks. To maintain optimum performance, do not locate swap space on the same disks as the OVO binaries and the Oracle database. For details, refer to the document <code>db\_tuning.txt</code>, which is located on the OVO management server at the following location:

/opt/OV/ReleaseNotes/opc\_db.tuning

# **Directory Structure on the Management Server**

This section provides file trees showing the hierarchy of the HP OpenView Operations (OVO) directories on the management server.

#### **OVO File Tree on the Management Server**

The layout of the 11.x file system conforms to the standard structure of UNIX System V Release  $4 \, (SVR4)$ .

The major OVO directories contain the following:

/opt/OV All OVO binaries
/etc/opt/OV Configuration data
/var/opt/OV Run-time data

#### NOTE

The file tree can include additional subdirectories if OVO agent software or other HP OpenView software is installed. For more information on agent file trees, see the OVO DCE Agent Concepts and Configuration Guide.

Figure 2-2 File Tree on the Management Server (/opt/OV Branch)

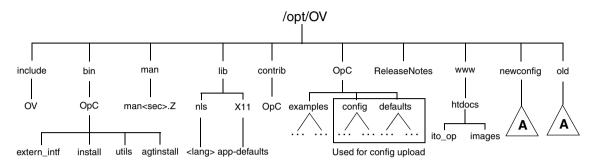

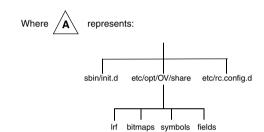

Figure 2-3 File Tree on the Management Server (/var/opt/OV Branch)

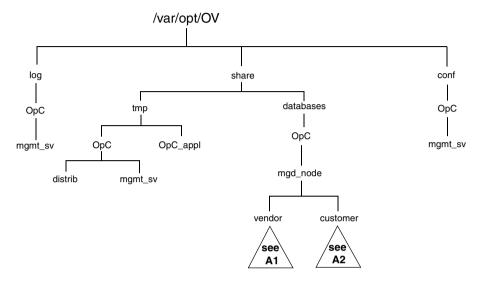

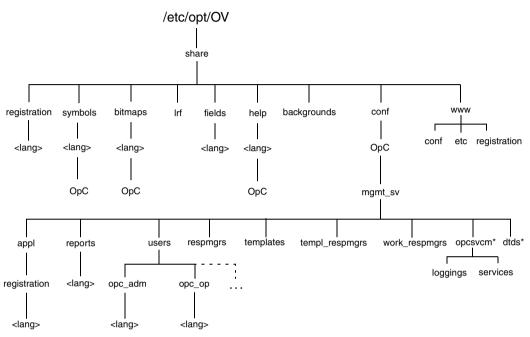

Figure 2-4 File Tree on the Management Server (/etc/opt/OV Branch)

<sup>\*</sup> Only if HP OpenView Service Navigator is installed

Figure 2-5 Vendor-specific OVO Software Sub-tree on the Management Server

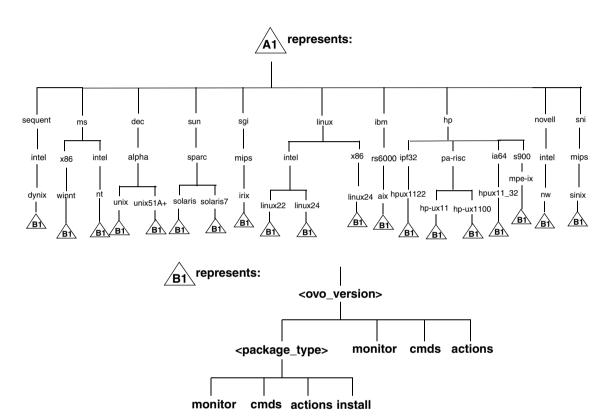

#### Where:

<ovo\_version> Version of OVO that supports a particular agent
platform (for example A.08.10).

OVO can manage several different OVO versions for each agent platform. For more information about OVO version management, see the *OVO DCE Agent Concepts and Configuration Guide*.

- RPC BBC
- RPC NCS
- RPC DCE TCP
- RPC\_DCE\_UDP

#### NOTE

When DCE-based managed nodes communicate with the management server over a fast network (LAN), choose DCE RPC (UDP) in preference to DCE RPC (TCP) as the communication protocol for the best performance.

The customer sub-tree is similar to the vendor sub-tree, without the OVO version. You can integrate your additional scripts, including individual scripts and binaries in the **monitor**, **cmds** and **actions** subdirectories. These files are automatically distributed to the managed node by OVO.

Figure 2-6 Customer-specific OVO Software Sub-tree on the Management Server

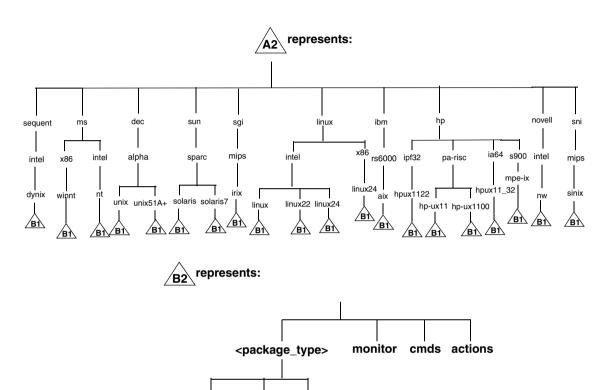

cmds actions

monitor

# System Resources Adapted by OVO

| OV | O makes changes in the following system resource files:                                                                                                |  |  |
|----|----------------------------------------------------------------------------------------------------|--|--|
|    | /etc/passwd                                                                                                    |  |  |
|    | Entry for the default OVO operator.                                                                                                    |  |  |
|    | /etc/group                                                                                                    |  |  |
|    | Entry for the default OVO operator.                                                                                                    |  |  |
|    | /sbin/init.d/OVCtrl                                                                                                    |  |  |
|    | OVO agent startup/shutdown script.                                                                                                    |  |  |
|    | /sbin/rc3.d                                                                                                    |  |  |
|    | Link S941opcagt to /sbin/init.d/opcagt is created. This determines when opcagt is started during the restart sequence.                                 |  |  |
|    | /sbin/rc2.d                                                                                                    |  |  |
|    | Link K059opcagt to /sbin/init.d/opcagt is created. This determines when opcagt is stopped during the shutdown sequence                                 |  |  |
|    | /etc/services                                                                                                    |  |  |
|    | Service ito-e-gui is added for the Java-based operator GUI.                                                                                            |  |  |
|    | /etc/inetd.conf                                                                                                    |  |  |
|    | Starts the process /opt/OV/bin/OpC/opcuiwww when requested.                                                                                            |  |  |
|    | /var/adm/inetd.sec                                                                                                    |  |  |
|    | Allows, by default, all systems to use the service ito-e-gui. If you specify a system name, only this system is allowed to use the OVO Java-based GUI. |  |  |

# Required RAM and Swap Space

The amount of available RAM and swap space determines whether applications can run, and also how fast they can run. The more RAM you make available, the better the application will perform. The application performance improves because increased RAM reduces the swapping and paging activities of the system. Review the following questions before selecting a system to serve as your management server:

1. How much memory (RAM) is installed on the system?

The OVO management server requires at least 1GB RAM of dedicated RAM. In addition, you will need approximately 35 MB of RAM for every OVO operator Motif GUI session and approximately 16-20 MB of RAM, plus 6 MB per 1000 active messages for every OVO Java GUI session, including Service Navigator.

The actual RAM requirements depend heavily on your production environment and mode of use. The factors that affect the RAM requirements include: the number and frequency of OVO messages, the number of operators working in parallel, and the number of managed nodes.

Memory consumption of the java GUI needed on the server and the display station may be approximately computed. For more information refer to the *Performance Guide*.

2. Does the system provide enough swap space?

In most cases, you need a total of 2048 MB of swap space on the management-server system.

| R I | ~ | _ | _ |
|-----|---|---|---|
| IV  | u |   | _ |

Use device swap space rather than file-system swap space for improved system performance.

Individual requirements are listed in the following table.

Table 2-1 Minimum Swap Space Required for OVO Installation on the Management Server

| Product                               | Required Swap Space  |
|---------------------------------------|----------------------|
| HP-UX Operating System                | 512 MB               |
| Oracle database                       | 1024 MB <sup>a</sup> |
| HP OpenView HP OpenView<br>Operations | 512 MB <sup>b</sup>  |
| Approximate total                     | 2048 MB              |

- a. The value recommended by Oracle is equal to the system's Physical Memory (RAM) or 1 GB, whichever is greater.
- b. This value depends on the number of GUIs running in parallel, and on the number of active and acknowledged messages. For each additional operating Motif GUI, about 35 MB of RAM/swap is required. For each additional operating Java GUI and Service Navigator, about 16-20 MB of RAM/swap is required plus 6 MB per 1000 active messages.

To check your currently available swap space run the command:

#### /usr/sbin/swapinfo

To achieve the best performance and to avoid a disk-access bottleneck, *do not* locate the database and the swap space on the same physical disk.

3. How many OVO users will work at the same time?

The number of users influences the number of parallel GUIs running on the management server. For each additional operating Motif GUI, about 35 MB of RAM/swap is required. For each additional operating Java GUI and Service Navigator, about 16-20 MB of RAM/swap is required, plus 6 MB per 1000 active messages.

If required, adapt the kernel parameter maxdsiz. Details of this and other kernel parameters are written in installation requirements info files, which are supplied with the OVO product.

4. How many background graphics are integrated into the Motif GUI and/or Service Navigator?

Background graphics can also slow down the system by using excessive ammounts of RAM.

Reserve enough physical memory to accommodate all the virtual-memory needs of OVO. This extra memory will eliminate the need for process swapping, and will result in the best possible performance. The performance of OVO can decrease if swapping becomes necessary.

### **Performance Requirements**

The speed with which OVO processes messages and the OVO GUI performance both depend on the available CPU time as well as the overall CPU power. Therefore, consider the demands of other installed applications on CPU time, disk access, and RAM/swap usage.

#### NOTE

It is strongly recommended that you use a multi-CPU system for the management-server system, especially if you plan to run multiple Java GUIs.

Since the throughput of LAN packets can affect the management server's performance, you *should not* use the management-server system for other purposes, such as NFS, NIS (YP), DNS, and so on. However, configuring the OVO management-server system as a secondary Domain Name Server (DNS) can help to increase the speed of name look-ups.

### **Intersystem Connection Requirements**

The connection between the managed nodes and the OVO management server affects the time OVO needs to install OVO software, the time it takes to configure the software on the managed nodes, and the time needed to respond to problems. The connection between the display stations and the management server also affects the performance of your OVO GUI if X redirection is required.

Review the following questions before setting up the connection between the managed nodes and the OVO management server:

1. Is the system accessible all the time (at least while OVO operators are working)?

The management server should be accessible at least while the managed nodes are operating.

If it is *not*, the following inconveniences can occur:

- a. Automatic actions that *do not* run directly on the local managed node cannot be performed while the management server is down.
- b. When the management server is restarted, the managed nodes forward all locally buffered OVO messages to the management server. If hundreds or thousands of messages need to be processed, this will have a significant effect on the performance of OVO.
- 2. Is the system located centrally as regards to network connectivity and network speed?
  - To minimize the OVO response time, fast network (LAN) should be available between the management-server system and its managed nodes. For example, the management server *should not* be connected by a serial line or X.25 with all the other systems networked in a LAN.
- 3. Are the display stations of the OVO operators and the management server connected by fast lines?

Having slow lines between the management server and your display stations lowers the OVO Motif GUI performance because X redirection is required. In this case, better performance can be achieved by using the Java operator GUI.

# **Configuration Required to Redirect Displays to Windows**

OVO Motif GUI display redirection to a non-HP-UX system is only supported with a HP-UX font server. See the man page xfs(1) for more information about setting up a font server on HP-UX.

OVO supports WRQ Reflection X for Windows and Hummingbird Exceed which enable you to redirect a OVO display to a Windows system. See the following two tables for details.

Table 2-2 Required Display-redirection Configuration

| Requirements                                | Configuration                                                                                                    |  |
|---------------------------------------------|----------------------------------------------------------------------------------------------------|--|
| Hardware<br>requirements on a<br>Windows PC | Minimum requirements:  Pentium III or equivalent  I GHz  512 MB main memory  MB free disk space for a full Reflection X installation, and 50 MB for Hummingbird Exceed. |  |
| Software<br>requirements on a<br>Windows PC | Windows 2000, Windows XP or Windows 2003     Reflection X Version 8.00 or higher for Windows 2000/XP, Hummingbird Exceed Version 9.0                                    |  |
| Screen resolution                           | 1280 x 1024 or higher                                                                                                    |  |
| Min. number of colors                       | 256                                                                                                    |  |
| Min. network<br>bandwidth                   | 128 kBps (256 kBps is recommended)                                                                                                    |  |

Table 2-3 X Settings Required for Reflection and Hummingbird Exceed

| Requirements | Settings                                                                                                    |  |
|--------------|----------------------------------------------------------------------------------------------------|--|
| Window       | X Terminal Desktop option, for Reflection. Screen definition: Window mode: single, for Hummingbird Exceed.               |  |
| XDMCP        | Direct option for Reflection.  Enter the system name you want to connect to.  Exceed XDMCP Query for Hummingbird Exceed. |  |
| Font         | 75 dpi must be listed first in the fonts path.                                                                           |  |
| Mouse        | Middle mouse button: emulation enabled                                                                                   |  |

# **Software Requirements**

Before you install OVO, the following software *must* be installed on the management server correctly.

# **Operating System**

HP-UX *must* be installed on an HP 9000 system. (See the following table.)

#### Table 2-4 Supported OS Versions for the OVO Management Server

| Operating<br>System | Platform                    | Supported Operating<br>System Versions |
|---------------------|-----------------------------|----------------------------------------|
| HP-UX               | HP 9000 PA-RISC 2.0 Servers | 11.11, 11.23 September<br>2004         |

#### NOTE

OVO A.08.10 on HP-UX 11.x is a 32-bit application, built to run on PA-RISC 2.0 systems with cleaner code and higher performance. OVO runs on the 64-bit HP-UX 11.x operating system, but it *does not* support integrations with 64-bit applications on the API level. Oracle9.2 and 10g are the 64-bit applications and therefore *must* be installed on a system running a 64-bit HP-UX 11.x operating system. OVO connects to the Oracle database through the 32-bit SQL interface.

#### **Kernel Parameters**

Several of the kernel parameters have to be increased on the OVO management server, since the OS default values are too small. The OVO installation utility ovoinstall checks your current settings.

If you want to familiarize yourself upfront, you can run ovoinstall, or have a look at the OVO installation requirement info file applicable to your version of the HP-UX operating system. Installation requirements info files are located in the Required\_OS\_Patch\_Lists directory on the OVO 8 (1) CD.

**HP-UX 11.11** ovo.info.HP-UX.B.11.11.txt

| <b>HP-UX 11.11</b> | executable_stack             |  |
|--------------------|------------------------------|--|
|                    | Value = 0 (Enabled - secure) |  |

#### **NOTE**

For HP-UX 11.23 PA-RISC, the dedicated ovoinstall installation script and ovo.info.HP-UX.B.11.23.txt file are available, which can be downloaded from the following location:

ftp://ovweb.external.hp.com/pub/cpe/ito/OVO81\_hpux\_1123\_PA

# Supplementary Software for the Management Server

The Required Software Packages for HP-UX 11.23 Itanium table lists the supplementary software required by OVO. It also lists the network communication services, X Windows, and the Common Desktop Environment (CDE) online help. The analysis phase of swinstall (1M) checks if all dependent supplementary software is installed.

To list all installed filesets and check which software is already installed, enter the following command:

/usr/sbin/swlist -1 fileset

NOTE

The swlist command with the -1 option set to fileset does *not* list the fileset's subrelease, even if it is installed.

Table 2-5 Required Software Packages for HP-UX 11.11

| Prerequisite                  | Description                                                                         | Available From <sup>a</sup>                                    |
|-------------------------------|-------------------------------------------------------------------------------------|----------------------------------------------------------------|
| <b>Communication Services</b> |                                                                                     |                                                                |
| DCE-Core.DCE-CORE-RUN         | HP DCE/9000 version 1.7 or<br>higher                                                | HP-UX Core OS                                                  |
| DCE-CDS-Server DCE-SEC-Server | Optional for DCE security.  A DCE cell requires a CDS server and a security server. | HP-UX Application Software CD-ROMs.                            |
|                               | All other DCE nodes in the cell require only DCE-core.                              |                                                                |
| InternetSrvcs.INETSVCS-RUN    | ARPA Services/9000<br>(remsh, rcp, rlogin, ftp)                                     | HP-UX Core OS                                                  |
| NFS.NFS-CORE                  | SunRPC port mapper (Novell<br>NetWare managed nodes only)                           | HP-UX Core OS                                                  |
| VT3K                          | VT3K for MPE/iX managed nodes only                                                  | VT3K is available from the HP-UX Application Software CD-ROMs. |
| X Windows and OSF/Motif       |                                                                                     |                                                                |

Table 2-5 Required Software Packages for HP-UX 11.11 (Continued)

| Prerequisite                | Description                                                                                                    | Available From <sup>a</sup>                                                                                                    |
|-----------------------------|----------------------------------------------------------------------------------------------------|----------------------------------------------------------------------------------------------------|
| X11.X11R6-SHLIBS            | X Windows and OSF/Motif<br>version 2.1 or greater                                                                                                    | HP-UX Core OS                                                                                                    |
| X11                         | hpterm, xterm                                                                                                    | HP-UX Core OS                                                                                                    |
| CDE.CDE-DTTERM              | dtterm                                                                                                    | HP-UX Core OS                                                                                                    |
| CDE.CDE-HELP-RUN            | CDE help system                                                                                                    | HP-UX Core OS                                                                                                    |
| CDE.CDE-RUN                 |                                                                                                    |                                                                                                    |
| Native Language Support (NI | LS)                                                                                                    |                                                                                                    |
| OS-Core.NLS-AUX             | NLS support                                                                                                    | HP-UX Core OS                                                                                                    |
| Patches                     |                                                                                                    | <u> </u>                                                                                                    |
| HP-UX OS                    | For a list of required HP-UX operating system patches, see OVO installation requirements info files ovo.info.HP-UX.B.11.11.txt, or ovo.info.HP-UX.B.11.23.txt applicable to your HP-UX operating system version. See "Operating-System Patches" on page 62 for more information.  Install the OS patches before you install all required supplementary software on the management server, and proceed with the installation of the OVO software. | The HP-UX OS patches are available from OVO product CDs or from the following web site:  http://www.hp.com  See "About the OVO Installation CDs" on page 101 to learn more about the OVO CD layout. |

a. Several products listed in this table are shipped on the OVO product CD-ROMs for your convenience. These versions are the most recent software versions at the time of manufacturing. Before installing these products from the CD-ROMs, consult your Hewlett-Packard representative for the most recent versions.

Table 2-6 Required Software Packages for HP-UX 11.23 PA-RISC

| Prerequisite                  | Description                                             | Available From <sup>a</sup>                                    |  |  |
|-------------------------------|---------------------------------------------------------|----------------------------------------------------------------|--|--|
| Communication Services        |                                                         |                                                                |  |  |
| DCE-Core.DCE-CORE-RUN         | HP DCE/9000 version 1.7 or                              | HP-UX Core OS                                                  |  |  |
| DCE-Core.DCE-COR-PA-RUN       | higher                                                  |                                                                |  |  |
| DCE-CDS-Server                | Optional for DCE security.                              | HP-UX Application Software                                     |  |  |
| DCE-SEC-Server                | A DCE cell requires a CDS server and a security server. | CD-ROMs.                                                       |  |  |
|                               | All other DCE nodes in the cell require only DCE-core.  |                                                                |  |  |
| InternetSrvcs.INETSVCS-RUN    | ARPA Services/9000                                      | HP-UX Core OS                                                  |  |  |
| InternetSrvcs.INETSVCS2-RUN   | (remsh, rcp, rlogin, ftp)                               |                                                                |  |  |
| NFS.NFS-CORE                  | SunRPC port mapper (Novell                              | HP-UX Core OS                                                  |  |  |
| NFS.NFS2-CORE                 | NetWare managed nodes only)                             |                                                                |  |  |
| VT3K                          | VT3K for MPE/iX managed nodes only                      | VT3K is available from the HP-UX Application Software CD-ROMs. |  |  |
| X Windows and OSF/Motif       |                                                         |                                                                |  |  |
| X11.X11R6-SHLIBS              | X Windows and OSF/Motif                                 | HP-UX Core OS                                                  |  |  |
| X11.MOTIF-SHLIB               | version 2.1 or greater                                  |                                                                |  |  |
| X11                           | hpterm, xterm                                           | HP-UX Core OS                                                  |  |  |
| CDE.CDE-DTTERM                | dtterm                                                  | HP-UX Core OS                                                  |  |  |
| CDE.CDE-HELP-RUN              | CDE help system                                         | HP-UX Core OS                                                  |  |  |
| CDE.CDE-RUN                   |                                                         |                                                                |  |  |
| Native Language Support (NLS) |                                                         |                                                                |  |  |
| OS-Core.NLS-AUX               | NLS support                                             | HP-UX Core OS                                                  |  |  |
| OS-Core.NLS2-AUX              |                                                         |                                                                |  |  |
| Patches                       |                                                         |                                                                |  |  |

Table 2-6 Required Software Packages for HP-UX 11.23 PA-RISC

| Prerequisite | Description                                                                                                    | Available From <sup>a</sup>                                                                               |
|--------------|----------------------------------------------------------------------------------------------------|----------------------------------------------------------------------------------------------------|
| HP-UX OS     | For a list of required HP-UX operating system patches, see OVO installation requirements info files ovo.info.HP-UX.B.11.11.txt, or ovo.info.HP-UX.B.11.23.txt applicable to your HP-UX operating system version. See "Operating-System Patches" on page 62 for more information. | The HP-UX OS patches are available from OVO product CDs or from the following web site: http://www.hp.com |
|              | Install the OS patches <b>before</b> you install all required supplementary software on the management server, and proceed with the installation of the OVO software.                                                                                                    |                                                                                                    |

a. Several products listed in this table are shipped on the OVO product CD-ROMs for your convenience. These versions are the most recent software versions at the time of manufacturing. Before installing these products from the CD-ROMs, consult your Hewlett-Packard representative for the most recent versions.

## **Operating-System Patches**

The OVO installation utility ovoinstall checks the OS patches that are currently installed on the OVO management server. For information about the required HP-UX OS patches, refer to the OVO installation requirements info file applicable to your version of the HP-UX operating system. Installation requirements info files are located in the Required\_OS\_Patch\_Lists directory on the OVO 8 (1) CD.

**HP-UX 11.11** ovo.info.HP-UX.B.11.11.txt

#### NOTE

For HP-UX 11.23 PA-RISC, the dedicated ovoinstall installation script and ovo.info.HP-UX.B.11.23.txt file are available, which can be downloaded from the following location:

ftp://ovweb.external.hp.com/pub/cpe/ito/OVO81\_hpux\_1123\_PA

#### **IMPORTANT**

Before you install any of the required OS patches, make sure you have read the README file supplied with the patch.

Also check the latest edition of the *OVO Software Release Notes* for last-minute documentation about the required patches. This document can be downloaded from the website:

http://ovweb.external.hp.com/lpe/doc\_serv/

At the time of installation, these documented patches may be superseded. Use the latest patches from the http://www.hp.com website. Here you will find further information about the patches that you need.

#### **IMPORTANT**

The OVO management server has been tested with the patch revisions listed in the installation requirements info files. Patches with higher revisions should also be suitable but *have not* been tested.

#### NOTE

Certain features and add-on components may require additional operating-system patches. To make <code>ovoinstall</code> aware of these mandatory patches, you *must* uncomment the corresponding lines (or add additional entries) to the

/etc/opt/OV/share/conf/OpC/mgmt\_sv/ovo.info. <platform>.txt file,
where <platform> is one of the following platforms: HP-UX 11.11 or
HP-UX 11.23 PA-RISC.

You can do this upon the first prompt from the ovoinstall installation script.

#### **Oracle Database**

OVO A.08.10 is certified to work with the following Oracle database versions:

- ☐ Oracle Database 9i Release 2 Enterprise/Standard Edition (or Oracle for OpenView 9.2.0) with 9.2.0.2 Patch Set for the Oracle Database Server for HP-UX PA-RISC
- ☐ Oracle Database 10g Release 1 Enterprise/Standard Edition with 10.1.0.4 Patch Set for the Oracle Database Server for HP-UX PA-RISC
- ☐ Oracle Database 10g Release 2 Enterprise/Standard Edition with 10.2.0.2 Patch Set for the Oracle Database Server for HP-UX PA-RISC

The extent of the Oracle databases support is detailed in the following table as it is not the same for all versions of HP-UX operating system.

Table 2-7 Supported Oracle Database Versions on HP-UX PA-RISC

| Operating<br>System    | Oracle Database 9i<br>Release (or Oracle<br>for OpenView 9.2.0)<br>with 9.2.0.2 Patch Set | Oracle Database<br>10g Release 1 with<br>10.1.0.4 Patch Set | Oracle Database<br>10g Release 2 with<br>10.2.0.2 Patch Set |
|------------------------|-------------------------------------------------------------------------------------------|-------------------------------------------------------------|-------------------------------------------------------------|
| HP-UX 11.11            | ~                                                                                         | ~                                                           | ~                                                           |
| HP-UX 11.23<br>PA-RISC |                                                                                           | V                                                           | <b>V</b>                                                    |

For information about support of later versions of Oracle, refer to the latest edition of the OVO *Software Release Notes*.

If you have an existing Oracle database and want to verify which Oracle products are installed, use the Oracle Universal Installer to view the installed Oracle products:

1. Switch to user oracle:

su - oracle

2. Run the Oracle Universal Installer:

SORACLE HOME/oui/bin/runInstaller

3. In the Oracle Universal Installer Welcome window, click Installed Products... to view the installed Oracle products.

The following table lists the required Oracle products.

Table 2-8 Required Oracle Products for OVO

| HP-UX Version                         | Oracle Version                                                                                                    | Required Products                                                                         |
|---------------------------------------|----------------------------------------------------------------------------------------------------|-------------------------------------------------------------------------------------------|
| HP-UX 11.11                           | Oracle9i Database Release 2<br>(9.2.0.1.0) Enterprise Edition<br>(64-bit) <sup>a</sup>                                    | <ul> <li>Oracle9i 9.2.0.1.0</li> <li>Oracle Net Services 9.2.0.1.0<sup>b</sup></li> </ul> |
|                                       | Oracle for OpenView 9.2.0 (64-bit)a                                                                                       | <ul><li>Oracle9i 9.2.0.2.0</li><li>Oracle Net Services 9.2.0.2.0</li></ul>                |
| HP-UX 11.11<br>HP-UX 11.23<br>PA-RISC | Oracle 10g Database Release 1<br>(10.1.0.2) Standard and Enterprise<br>Edition (64-bit) for HP-UX<br>PA-RISC <sup>c</sup> | <ul> <li>Oracle 10.1.0.2.0</li> <li>Oracle Net Services 10.1.0.2.0</li> </ul>             |
|                                       | Oracle 10g Database Release 2<br>(10.2.0.1) Standard and Enterprise<br>Edition (64-bit) for HP-UX<br>PA-RISC <sup>d</sup> | <ul> <li>Oracle 10.2.0.1.0</li> <li>Oracle Net Services 10.2.0.1.0</li> </ul>             |

- a. OVO does not support 32-bit Oracle.
- b. All subproducts are required: Oracle Net Listener 9.2.0.1.0, Oracle Connection Manager 9.2.0.1.0 and Oracle Names 9.2.0.1.0
- c. All subproducts are required.
- d. All subproducts are required.

#### NOTE

To have the Oracle database version 9.2.0.2.0 installed, you *must* first install the Oracle database version 9.2.0.1.0, and then upgrade it by installing the 9.2.0.2 Patch Set for the Oracle Database Server for HP-UX.

Likewise, to install Oracle database versions 10.1.0.4 or 10.2.0.2, you should first install Oracle databases 10.1.0.2 or 10.2.0.1 and then upgrade each of them with the corresponding Patch Set (10.1.0.4 or 10.2.0.2).

# Supported Agent Platforms

OVO A.08.10 supports the OVO A.07.xx DCE/NCS-based managed nodes in backward-compatibility mode. The next major release of OVO will no longer support the OVO A.07.xx DCE/NCS-based managed nodes.

#### **IMPORTANT**

An HTTPS agent must be installed on the OVO management-server system. It is no longer possible to install DCE/NCS based managed node on the OVO management server.

For a list of platforms and operating systems OVO agents and the HP OpenView Performance Agent (OVPA) support on the managed nodes, refer to OVO Software Release Notes.

#### NOTE

OVO agents and OVPA can be also installed on SAN (Storage Area Network) attached disks.

#### NOTE

To install some of the DCE agent patches on the HP-UX 11.23 PA-RISC, you must use the -x allow\_incompatible=true option. The newly released DCE agent patches does not require this option.

3 Installing OVO on the Management Server

Chapter 3 67

# In This Chapter

This chapter describes the following:

- How to prepare to install the OVO management server on the first cluster node and on additional cluster nodes.
- ☐ How to install the Oracle database.
- ☐ How to install and configure the OVO management server.
- ☐ How to install the OVO agent software and templates.

# To Install and Configure the OVO Management Server on Cluster Nodes

To install and configure the OVO management server in a cluster environment, you *must* complete the following procedure first on the first cluster node, and then on each additional cluster node:

#### 1. Preparation Steps

See "Before You Install the OVO Management Server on the First Cluster Node" on page 72 for information on preparing for the installation and configuration of the OVO management server on the first cluster node.

See "Before You Install the OVO Management Server on Additional Cluster Nodes" on page 76 for information on preparing for the installation and configuration of the OVO management server on additional cluster nodes.

#### 2. Installation of the Oracle Database

See "Installing the Oracle Database Server for OVO in a Cluster Environment" on page 78 for details.

# 3. Installation and Configuration of the OVO Management Server

See "To Install the OVO Management Server on Cluster Nodes" on page 99 for details.

#### 4. Installation of the OVO Agent Software and Templates

See "Installing the OVO Agent Software and Templates on Cluster Nodes" on page 131 for details.

#### WARNING

You *cannot* install OVO simultaneously on all the cluster nodes. When the installation process is completed on one cluster node, proceed with the installation on the next node, until OVO is installed on all the nodes in a cluster environment.

Chapter 3 69

The following figure shows the flow of the OVO management server installation and configuration steps.

Figure 3-1 Flow of OVO Management Server Installation and Configuration Steps in a Cluster Environment

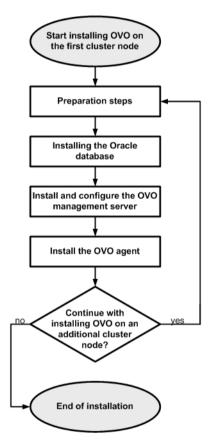

For more information about administration of OVO management server in a cluster environment, see the *OVO Administrator's Reference* manual.

# **Preparation Steps**

Before you start installing and configuring the OVO management server on a cluster node, perform the preparation steps. Follow these procedures for the first cluster node and for each additional cluster node:

#### 1. Preparation steps for the first cluster node

See "Before You Install the OVO Management Server on the First Cluster Node" on page 72.

#### 2. Preparation steps for an additional cluster node

See "Before You Install the OVO Management Server on Additional Cluster Nodes" on page 76.

Chapter 3 71

# Before You Install the OVO Management Server on the First Cluster Node

Before you install the OVO management server on the first cluster node, you have to perform the following procedure.

# Preparation Steps for the First Cluster Node in a Basic Environment

Using this scenario, Oracle and OVO Server are configured as part of a single HA resource group.

#### I. Installation Prerequisites

Before you install the OVO management server in a cluster environment, the following prerequisites *must* be met:

- $\blacksquare$  The following *must* be defined:
  - Define the volume group ov-vg, consisting of at least one shared disk for the HA Resource group.
  - Define the following volumes within the ov-vg volume group:
    - ov-volume-var
    - ov-volume-etc
    - ov-volume-lcore
    - ov-volume-ora-data
    - ov-volume-ora-core\*
      - \* If the Oracle database server binaries will be installed on a shared disk.
- $\Box$  The following file systems *must* be available:
  - file system for /etc/opt/OV/share
  - file system for /var/opt/OV/share
  - file system for /var/opt/OV/shared/server
  - file system for the OVO server database

file system for Oracle\*

\* If you choose to install the Oracle database server binaries on a shared disk.

#### II. Pre-Installation Steps

You *must* perform the following preparation steps manually:

- 1. Prepare mount points for the shared file systems:
  - /etc/opt/OV/share
  - /var/opt/OV/share
  - /var/opt/OV/shared/server
  - Mount point for the OVO management-server database.

You may select an alternative mount point. The default is: /u01/oradata/<ORACLE\_SID>,

where <ORACLE\_SID> is the value of the ORACLE\_SID variable used for the configuration of the OVO management-server database. It is usually set to openview.

 Mount point for the Oracle database server binaries if they will be installed on a shared disk. The mount point is equal to the value of the ORACLE BASE variable.

## Table 3-1 Disk Space Required for Shared File Systems:

| Shared File System                         | Recommended | Initial             |
|--------------------------------------------|-------------|---------------------|
| /etc/opt/OV/share                          | 150 MB      | 55 MB               |
| /var/opt/OV/share                          | 1 GB        | 550 MB <sup>a</sup> |
| /var/opt/OV/shared/server                  | 100 MB      | 1 MB                |
| /u01/oradata/openview                      | 1 GB        | 420 MB <sup>b</sup> |
| Oracle database server binaries (optional) | 3 GB        | 2 GB                |

- a. Further disk space will be required when SPIs are installed.
- b. For small to medium sized installations. Larger installations and high numbers of messages will result in greater space requirements.

#### NOTE

When installing on additional cluster nodes, the disk space for /etc/opt/OV/share, /var/opt/OV/share, and /var/opt/OV/shared/server is needed only temporarily and can be removed after the installation, before the shared disks are switched to that node. For example, local volumes can be created and mounted to these locations before installing. These volumes can be deleted after installation is complete.

2. Start the ov-vg volume group by entering:

```
vgchange -a e ov-vg
```

- 3. Mount the shared file systems on the prepared mount points as follows:
  - a. mount /dev/ov-vg/ov-volume-var \ /var/opt/OV/share
  - b. mount /dev/ov-vg/ov-volume-etc \
     /etc/opt/OV/share
  - c. mount /dev/ov-vg/ov-volume-lcore \ /var/opt/OV/shared/server
  - d. mount /dev/ov-vg/ov-volume-ora-data \
     /<oracle\_database\_mount\_point>,

where oracle\_database\_mount\_point is the mount point you have chosen for the OVO server database.

e. *Optional*: If you choose to install Oracle database server binaries on a shared disk:

```
mount /dev/ov-vg/ov-volume-ora-core \
/<oracle binaries_mount_point>
```

where <code>oracle\_binaries\_mount\_point</code> is the mount point you have chosen for the Oracle database server binaries installation (equal to the value of the <code>ORACLE\_BASE</code> variable).

4. Start Virtual Network IP using the cmmodnet command:

```
cmmodnet -a -i <IP> <subnet>
where
```

## Before You Install the OVO Management Server on the First Cluster Node

- <IP> is the IP address of the virtual host that you previously selected.
- < subnet> is the subnet address of the virtual host you previously selected.

#### NOTE

To configure the IP address, use decimal notation (for example, 255.255.0.0) instead of hexadecimal notation (for example, ffff0000).

After completing the preparation steps, continue with installing the Oracle database server.

## Before You Install the OVO Management Server on Additional Cluster Nodes

Before you install the OVO management server on additional cluster nodes, you have to perform appropriate preparation procedures. The preparation steps are identical for all OVO management server installation scenarios.

## **Preparation Steps for Additional Cluster Nodes**

The following preconditions *must* be met before installing the OVO management server on an additional cluster node:

- ☐ The OVO management server *must* already be installed and running on one of the cluster nodes. This allows you to add a local node to the OVO management-server configuration and install and start the OVO agent software on the local node.
- On the node where OVO is running, enable remote-shell connection for user root to the node where you plan to install the OVO management-server software. You can do this by putting the following line into /.rhosts:

#### <node> root

You can check if remote shell is enabled by using the following command:

```
remsh <active node> -1 root -n ls
```

A list of files on the root directory from the node where the OVO management server is running should be displayed.

In more secure environments, it is possible to setup a secure-shell (SSH) connection between the node where you plan to install an OVO Server, and the node where the OVO Server is running.

For the OVO Server installation, you have to enable passwordless SSH access for user root between these two nodes. ssh and scp are the two commands that are used during the installation. Both commands *must* be accessible from the main path.

You can check if the secure remote shell is enabled by using the following command:

### Before You Install the OVO Management Server on Additional Cluster Nodes

ssh <active node> -1 root -n ls

The type of connection will be automatically detected. A secure connection has a higher priority if both types of connection are enabled.

- ☐ Shared file systems must *not* be mounted on this cluster node. They are already mounted on the cluster node where the OVO management server is running.
- ☐ Virtual IP must *not* be activated on this node, since it is already used on the node where the OVO management server is running.

# Installing the Oracle Database Server for OVO in a Cluster Environment

The Oracle database server binaries must be installed on a local disk to enable the high availability of the Oracle database server and consequently of the OVO management server. If the Oracle database server binaries become corrupt, it is very important that the Oracle database server can be switched to another cluster node with intact Oracle database server binaries.

In exceptional cases, you may want to install the Oracle database server binaries on a shared disk. This way only one set of Oracle database server binaries is installed but there is a greater risk of loosing Oracle availability. If you have chosen the decoupled scenario for installing OVO, a separate Oracle client installation will be needed also.

## Table 3-2 Configuration scenarios based on file system location

#### Oracle database server location

|             | Local<br>Filesystem | Shared<br>Filesystem<br>(Exceptional) | Remote<br>Filesystem |
|-------------|---------------------|---------------------------------------|----------------------|
| Basic       | ~                   |                                       |                      |
| Decoupled   |                     |                                       |                      |
| Independent |                     |                                       |                      |

Configuration scenarios

## Oracle Database Server on a Local Disk

## **Installing and Verifying an Oracle Database**

For operation with OVO, install and set up one of the following Oracle databases:

#### **IMPORTANT**

See Table 2-7 on page 64 for details about support for Oracle database versions on respective HP-UX OS versions.

- ☐ Oracle Database 9i Release 2 Enterprise/Standard Edition (or Oracle for OpenView 9.2.0) with 9.2.0.2 Patch Set for the Oracle Database Server for HP-UX PA-RISC
- ☐ Oracle Database 10g Release 1 Enterprise/Standard Edition with 10.1.0.4 Patch Set for the Oracle Database Server for HP-UX PA-RISC.
- ☐ Oracle Database 10g Release 2 Enterprise/Standard Edition with 10.2.0.2 Patch Set for the Oracle Database Server for HP-UX PA-RISC.

For more detailed instructions than those provided in this section, or for non-standard installations, see the following documentation supplied with the Oracle database product:

#### NOTE

**Oracle 10g and 9i** are products of the Oracle Corporation and *cannot* be purchased directly from Hewlett-Packard. Oracle for OpenView is available from Hewlett-Packard and provides an OpenView "license-to-use" for the Oracle products listed in Table 2-8 on page 65.

#### **Required Oracle Products**

For a complete list of required Oracle products, see Table 2-8, "Required Oracle Products for OVO," on page 65.

## Installing OVO on the Management Server Oracle Database Server on a Local Disk

A standalone OVO system has the database and all the management-server processes, including the user-interface processes, running on the same system. However, if the database is installed on a different server from the OVO management server, you *must* additionally install the Oracle products on the management server.

#### **Using an Existing Oracle Database**

#### **IMPORTANT**

OVO can be installed and configured using the existing database, but it requires its own database instance. Although it is possible to configure OVO with an existing instance, this is *not* supported.

If you want to use an existing Oracle database, do the following:

- 1. Refer to the Oracle product documentation to make sure that the database is compatible with Oracle version 10g and 9.2.0, depending on the HP-UX OS version you have installed.
- 2. Make sure the Oracle-environment variables are set as described in the following section.
- 3. Continue with installing the OVO software on the Management Server.

#### Preparing an Oracle Database for Installation

The following section contains the preparation steps for installing an Oracle database (9.2.0.2 or 10g) on the OVO management server.

Before installing an Oracle database on the management server, follow these steps:

1. Make sure that your system meets the hardware and software requirements listed in Chapter 2, "Installation Requirements for the Management Server," on page 33.

#### NOTE

The dynamically linked Oracle environments are *not* supported.

- 2. Run SAM as user root, and create the user oracle with the following attributes:
  - a. Create a UNIX group named **dba**.
    - The group ID should be greater than 100.
  - b. In case you are installing the Oracle database 10g, create a UNIX group named oinstall.

The group ID should be greater than 100.

Create a UNIX user named oracle.

The user ID should be greater than 100.

- d. Perform the following, depending on the version of the Oracle database you are installing:
  - Oracle 9.2.0

Make the user oracle a member of the group dba.

— Oracle 10g

Make the user oracle a member of the group oinstall as the primary group and dba as the secondary group.

- e. Make the user oracle a member of the group oinstall as the primary group and dba as the secondary group.
- f. As the home directory of the oracle user, use:

/home/oracle

3. Set umask to allow users to access the Oracle binaries:

#### umask 022

- 4. Create the directories required by the Oracle installation:
  - a. Create the Oracle home directory ORACLE\_HOME:

#### mkdir -p /opt/oracle/product/<version>

In this instance, *<version>* is the supported version of the Oracle database: 9.2.0 or 10g (10.1.0 or 10.2.0)

You can also choose a different directory for ORACLE\_HOME but you *must* use it consistently in all subsequent steps.

b. Create a base directory for the Oracle installation files:

#### mkdir -p /opt/oracle/oraInventory

You can also choose a different directory. If you do so, use the new directory consistently in all subsequent steps.

- 5. Perform the following, depending on the version of the Oracle database you are installing:
  - Oracle 9.2.0

Change the ownership of the directories to oracle:dba by entering:

#### chown -R oracle:dba /opt/oracle

#### Oracle 10.g

Change the ownership of the directories to oracle:oinstall by entering:

#### chown -R oracle:oinstall /opt/oracle

6. Set the following Oracle-environment variables in the /home/oracle/.profile of user oracle:

#### • export ORACLE BASE=/opt/oracle

This variable determines the location and the version of the Oracle installation. The subdirectory prefix /opt is just an example; replace it with the installation path you used for Oracle.

#### export ORACLE HOME=\$ORACLE BASE/product/<version>

In this instance, *<version>* is the supported version of the Oracle database: 9.2.0 or 10g (10.1.0. or 10.2.0).

This variable determines the location and the version of the Oracle installation. This is the recommended setting. You can choose a different setting, if needed.

#### • export ORACLE TERM=hp

This variable specifies the terminal definition resource file for an hpterm terminal setting to be used with the Oracle installer and other Oracle tools.

If you normally use dtterm, change the setting to ORACLE\_TERM=ansi.

#### • export PATH=\$PATH:\$ORACLE HOME/bin

This variable sets the directories through which the system searches to find and execute commands.

#### • export ORACLE\_SID=openview

This variable defines the name of the database you will create. The default setting is openview but you can use a different setting if required.

7. Continue with the installation of the Oracle database depending on selected versions, as described in the following section.

## **Installing an Oracle Database**

#### **IMPORTANT**

*Before* you start with installation of Oracle database from CD, you *must* have Java Development Kit (JDK) installed on your system.

You need to install at least JDK 1.3.1 to install the Oracle database, though it is recommended to install JDK 1.4.2 or higher.

This section describes how to install the following databases for use with OVO:

- ☐ Oracle Database 9i Release 2 with 9.2.0.2 Patch Set for the Oracle Database Server for HP-UX PA-RISC
- ☐ Oracle Database 10g Release 1 with 10.1.0.4 Patch Set for the Oracle Database Server for HP-UX PA-RISC.
- Oracle Database 10g Release 2 with 10.2.0.2 Patch Set for the Oracle Database Server for HP-UX PA-RISC.

For more detailed information, or for non-standard installations, see the documentation supplied with the Oracle database.

The following procedure installs Oracle without creating the openview database. After installing the OVO software, ovoinstall creates the openview database and configures the OVO software.

#### NOTE

Browse through this section before starting the installation. The order of the system prompts can differ slightly from the example described below. These slight variations *do not* indicate any problems with the installation.

#### Installing an Oracle Database Version 9.2.0.2 or 10g

#### NOTE

The Oracle9i Database Release 2 (9.2.0.1.0) Enterprise Edition (64-bit) for the HP-UX product is available on three CD-ROMs, and the Oracle10g Database Release 1 Enterprise Edition (64-bit) for the HP-UX PA-RISC is available on two CD-ROMs. Oracle10g Database Release 2 Enterprise Edition (64-bit) for the HP-UX PA-RISC as well as all required Patch Sets can be downloaded from the Oracle web site.

To install Oracle 9.2.0.2 or 10g~(10.1.0 or 10.2.0) from the CD-ROMs, follow these steps:

- 1. During the Oracle installation, you will need to perform some steps as user root and some as user oracle. Open two terminal windows and perform the following steps:
  - a. Log in as user root in the first terminal window, and as user oracle in the second.
  - b. Make sure that the Oracle-environment variable ORACLE\_TERM is set correctly. If you use an hpterm, use hp. If you use a dtterm, use ansi. To check the setting, enter:

#### echo \$ORACLE TERM

c. Verify, and if necessary, set the ORACLE\_HOME variable. For example:

#### ORACLE HOME=/opt/oracle/product/<version>

In this instance, *<version>* is the supported version of the Oracle database: 9.2.0 or 10g (10.1.0 or 10.2.0)

#### export ORACLE HOME

d. Set your DISPLAY environment variable, enter:

#### export DISPLAY=<nodename>:0.0

Where <nodename> is the name of your system.

- 2. As user root, mount the CD-ROM:
  - a. Start the Portable File System (PFS) mount request server as follows:

#### /usr/sbin/pfs\_mountd &

For more information, see the man page *pfs\_mountd(1M)*.

b. Start the PFS daemon as follows:

#### /usr/sbin/pfsd &

c. Create a mount directory, for example:

#### mkdir /SD CDROM

d. List all disk devices to locate the device file for your CD-ROM drive:

```
ioscan -funC disk
```

The additional command diskinfo <raw\_device\_file>
describes the characteristics of a disk device.

e. Use a system editor to add the following line to the /etc/pfs\_fstab file. You may have to first create the file if it does *not* yet exist.

#### Syntax:

```
<device_file> <mount_point> <filesystem_type>
<translation method>
```

#### For example:

```
/dev/dsk/c5t2d0 /SD_CDROM pfs-rrip xlat=unix 0 0
```

f. Insert the first CD-ROM into the drive and mount it as follows:

#### /usr/sbin/pfs mount /SD CDROM

3. As user oracle, start the Oracle Universal Installer by entering:

#### /SD CDROM/install/hpunix/runInstaller &

• For Oracle 9.2.0.2:

When the Oracle Universal Installer is started, the Welcome window is displayed.

In the Oracle Universal Installer Welcome window, click [Next].

• For Oracle 10.2.0.2:

When the Oracle Universal Installer is started, the Welcome to the Oracle Database 10g Installation window is displayed.

In this window select the Advanced Installation option and click Next.

4. In the Specify Inventory directory and credentials window click [Next].

You are prompt to run certain actions with root privileges. As user root, run the utility orainstRoot.sh by entering:

/opt/oracle/oraInventory/orainstRoot.sh

5. Continue with the installation depending on the type of installation you choose.

## **Installing an Oracle Database 9.2.0.2 Using the Custom Installation Type**

To install the Oracle Database 9.2.0.2 using the Custom installation type, perform the following steps:

1. In the Oracle Universal Installer Welcome window, click [Next].

The Inventory Location window is displayed.

a. In the Inventory Location window, make sure that the path /opt/oracle/oraInventory is given. Click [OK].

The UNIX Group Name window is displayed.

b. In the UNIX Group Name window, leave the field empty and click [Next].

You are prompted to run the utility orainstRoot.sh.

c. As user root, run the utility orainstRoot.sh by entering:

#### /tmp/orainstRoot.sh

When the utility has completed, return to the Oracle Universal Installer and click [Continue].

The File Locations window is displayed.

d. In the File Locations window, *do not* change the text in the Source field. This is the location of the installation files.

The two destination fields display the Oracle Home name and its full path. Path field displays the value of the ORACLE\_HOME variable. Accept the proposed values.

#### NOTE

If the Name field is empty, enter the following:

#### ORACLE\_HOME

In the File Locations window, click [Next].

The Available Products window is displayed.

- e. In the Available Products window, click the [Product Languages] button. The Language Selection window is displayed.
- f. In the Language Selection window, verify that English, as the language Oracle can run in, is selected. If you have *not* set LANG=C, you may have to select English manually.
- g. In the Available Products window, select Oracle9i Database 9.2.0.1.0
  - Click [Next]. The Installation Types window is displayed.
- h. In the Installation Type window, select the Custom installation type. Click [Next].
  - The Available Product Components window is displayed.
- i. In the Available Product Components window, choose the required Oracle products from the list of available products. See "Required Oracle Products" on page 79.
  - When the list is complete, click [Next]. The Component Locations window is displayed.
- j. In the Component Locations window, the destination location for the Oracle Universal Installer is displayed. Accept the default value \$ORACLE\_BASE/oui and click [Next]. The Privileged Operating System Groups window is displayed.
- k. In the Privileged Operating system Groups window, ensure that the default group dba is set for the Database Administrator (OSDBA) Group and the Database Operator (OSOPER) Group.

Click [Next]. The Create Database window is displayed.

l. In the Create Database window, you are asked whether you want to create a new database. Choose No and click [Next].

The Choose JDK Home Directory window is displayed.

- m. In Chose JDK Home Directory window, enter the location of JDK on your system, for example /opt/javal.3/jre.
- n. The Summary window is displayed.

In the Summary window, review the information to ensure that you have enough disk space. You *cannot* make any product or space allocation changes during the installation.

In the Summary window, click [Install].

- o. Eventually the Disk Location window is displayed, asking you to insert the disk 2, and later, for the Oracle9i, also the disk 3 into your disk drive:
  - A. As root, unmount the CD-ROM:

/usr/sbin/pfs umount /SD CDROM

- B. Change the CD-ROM.
- C. As root, mount the CD-ROM again:

/usr/sbin/pfs mount /SD CDROM

- D. In the Disk Location window, click [OK].
- p. The Setup Privileges window is displayed, prompting you to run the root.sh utility as described in the following steps.
- 2. As user root, run the root.sh utility as follows:
  - a. Change to ORACLE HOME by entering:

cd \$ORACLE HOME

b. Start the root.sh utility by entering:

./root.sh

c. The following information is displayed:

The following environment variables are set as:

ORACLE\_OWNER= oracle

ORACLE\_HOME= /opt/oracle/product/9.2.0

Enter the full pathname of the local bin directory [/usr/local/bin]:

Enter: /usr/lbin

- d. When the root.sh utility has finished, click [OK] in the Setup Privileges window.
- 3. The Configuration Tools window is displayed at the end of the installation and starts the Oracle Net Configuration Assistant.

Cancel this assistant with the [Cancel] button as soon as it is started. You can ignore any resulting error messages.

4. In the Configuration Tools window, click [Next].

The End of Installation window is displayed.

- 5. Click [Exit] to exit the Oracle Universal Installer.
- 6. As user root, unmount the CD-ROM:

#### /usr/sbin/pfs umount /SD CDROM

- 7. Install the Oracle 9.2.0.2 Patch Set as described in the README file available on the Oracle web site.
- 8. If necessary, stop the pfsd and pfs\_mountd processes. For each of the processes, enter in the window in which you started them:

#### fg <crt1-c>

For more information, see the man page  $pfs\_mountd(1M)$ .

## NOTE

For increased security, Oracle recommends that 'password complexity' is enabled.

## Installing the Oracle Database Standard/Enterprise Edition

#### NOTE

The following section describes the procedure for installing the Oracle database (9.2.0.2 or 10.2.0.2) Standard/Enterprise Edition on the OVO management server.

To install the Oracle Database Standard/Enterprise Edition 9.2.0.2 or 10g, perform the following steps:

After clicking [Next] in the Oracle Universal Installer Welcome window, continue with the installation by choosing one of the following editions:

1. In the Oracle Universal Installer Welcome window, click [Next].

The Specify File Locations window is displayed.

2. If you have previously set all Oracle variables properly in the Specify File Locations window, click [Next].

Depending on the version of the Oracle database that you are installing, follow the appropriate step:

• For Oracle 9.2.0.2:

The Available Products window opens.

Select the Oracle Database 9.2.0 option, and click [Next].

The Installation Type window opens. Click Next.

• For Oracle 10.g:

The Installation Type window opens. Click [Next].

3. In the Select Installation Type window, choose Enterprise Edition or Standard Edition type according to your needs or your Oracle licence agreement. Click [Next].

#### NOTE

If you will be running other-than-English OVO management server, you can add additional language(s) by clicking [Product languages...] button and selecting your choice from the list. The default language is English.

- 4. Depending on the version of the Oracle database that you are installing, follow the appropriate procedure:
  - For Oracle 9.2.0.2:

The Database Configuration window opens.

Select the Software Only option, and click [Next].

The Summary window opens.

- For Oracle 10g:
  - a. The Product-specific Prerequisite Checks window opens. Click [Next].

In this window, the result of checking requirements is displayed. If there were no problems reported, click [Next].

The Select Database Configuration window opens.

- b. In the Select Configuration Option window, select Install database Software only option and click [Next]. The Summary window opens.
- 5. In the Summary window, click [Install] to start installation.
- 6. When the Setup Privileges window is displayed, prompting you to run the root.sh utility, follow these steps:
  - a. Login as user root.
  - b. Change to ORACLE HOME by entering:

```
cd $ORACLE HOME
```

c. Start the root.sh utility by entering: ./root.sh

#### The following should be displayed:

```
The following environment variables are set as:
ORACLE_OWNER= oracle
ORACLE_HOME= /opt/oracle/product/<version>
```

In this instance, *<version>* is the supported version of the Oracle database: 9.2.0 or 10g (10.1.0 or 10.2.0).

Enter the full pathname of the local bin directory [/usr/local/bin]:
Enter: /usr/lbin

- 7. When the root.sh utility has finished, click [OK] in the Setup Privileges window. The End of Installation window opens.
- 8. In the End of Installation window, you can verify installed Oracle products. Click [Exit] when you finish the verification.
- 9. Install the corresponding Oracle 10g Patch Set (10.1.0.4 or 10.2.0.2) as described in the README file available on the Oracle web site.

| NOTE For ingregated acquirity Orgale recommends that 'naggward |      |                                                                                  |
|----------------------------------------------------------------|------|----------------------------------------------------------------------------------|
| complexity' is enabled.                                        | NOTE | For increased security, Oracle recommends that 'password complexity' is enabled. |

#### Installing Oracle 10g Patch Set for Oracle Database Server

To install the 10g Patch Set for the Oraclle Database Server, follow these steps:

1. Download the patch set installation archive to a directory.

#### **NOTE**

Make sure that this directory is *not* Oracle home directory, or under it in the filesystem structure.

2. Unzip and extract the installation files and start the Oracle Universal Installer as user oracle.Enter the following:

#### cd <patchset\_directory>/Disk1

Where the *<patchset\_directory>* is a directory where you have extracted the installation files.

- ./runInstaller
- 3. In the Oracle Universal Installer Welcome window, click [Next].

The Specify File Locations window opens.

4. In the Specify File Locations window, click [Next].

Select the products.xml file from the stage directory where you unpacked the patch set files and click [Next]. For example: <directory path>/stage/products.xml

5. In the Name field of the Destination section, select the name of the Oracle home from the drop-down list, and click [Next].

The Summary window opens.

- 6. In the Summary window, click [Install] to start installation.
- 7. When prompted, run the \$ORACLE\_HOME/root.sh script as the root user.

The following should be displayed:

```
The following environment variables are set as:
ORACLE_OWNER= oracle
ORACLE HOME= /opt/oracle/product/<version>
```

In this instance, *<version>* is the supported version of the Oracle database: 9.2.0 or 10.1.0.

Enter the full pathname of the local bin directory

[/usr/local/bin]:
Enter: /usr/lbin

8. When the root.sh utility has finished, click [OK] in the Setup Privileges window.

#### NOTE

If Oracle Universal Installer warns you that some of the Oracle processes are still running and thus is imposible to proceed with the installation, stop the Oracle daemon ocssd.bin using the following command:

### /sbin/init.d/init.cssd stop

After stopping the ocssd.bin deamon, continue with the installation.

# Native-Language Support in an Oracle Database

This section summarizes the Native-Language Support (NLS) rules followed by an installed Oracle database.

#### NOTE

The same character set *must* be used for both the Oracle database and the environment of the OVO user interface and server processes. This helps to avoid unnecessary conversions taking place in the Oracle database. After you install an Oracle database, you can no longer change the character set.

The character set of the database is determined by the CHARACTER SET option of the CREATE DATABASE command. When the opcconfig script creates the database, it determines the character set by evaluating the LANG and NLS\_LANG environment variables. It uses the following character set for the English and Spanish language installations:

CHARACTER SET = "american america.WE8ISO8859P1"

The NLS parameters are controlled by the Oracle-environment variable *NLS LANG* which has the format:

<language> <territory>.<character set>

OVO uses the following NLS LANG setting:

English/Spanish language: american america.WE8ISO8859P1

By default, OVO uses the value of NLS LANG set in the environment.

If *NLS\_LANG* is *not* set in the environment, OVO uses the value specified in the file:

/etc/opt/OV/share/conf/ovdbconf

OVO checks the character set of the Oracle database, and stores this information as part of its configuration. Oracle provides a dynamic database table v\$nls\_parameters that contains the settings for the language and character-set parameters.

## **Environment Variables in an Oracle Database**

When starting the OVO process with a database connection, the following steps are taken to determine the database variables:

| ORACLE_HOME variable is determined.                                                                                                    |
|----------------------------------------------------------------------------------------------------|
| If ORACLE_HOME is set in the environment, this value is used. If not, OVO uses the value from the configuration file /etc/opt/OV/share/conf/ovdbconf               |
| ORACLE_SID variable is determined.                                                                                                    |
| If ORACLE_SID is set in the environment, this value is used. If not, OVO uses the value from the configuration file /etc/opt/OV/share/conf/ovdbconf                |
| NLS_LANG variable is determined.                                                                                                    |
| If NLS_LANG is set in the environment, this value is used. If not, OVC uses the value from the configuration file /etc/opt/OV/share/conf/ovdbconf                  |
| ORA_NLS variable is determined.                                                                                                    |
| This variable is needed for a Japanese-language installation of Oracle. If $ORA\_NLS$ is <i>not</i> set in the environment, OVO selects the corresponding setting. |
| It is determined whether the parameter DATABASE <database> is set using the ovconfchg command line tool.</database>                                                |
| This parameter is used to establish a Net9connection. If set, the <code>ORACLE_SID</code> variable is ignored.                                                     |

ovconfchg, the string  ${\tt opc\_op/<password>@ov\_net}$  is used to connect to the Net9 identifier  ${\tt ov\_net}$ .

For example, if the line DATABASE ov\_net is set using the

## **Alternative Database Locations**

The following table shows several alternative database installations, describes the location of associated processes, and lists the entries used in the foundation config component (FCC).

## Table 3-3 Alternative Database Locations

| Database<br>Scenario                     | Entries used in the FCC | Location of<br>Processes                                                                                                    |
|------------------------------------------|-------------------------|----------------------------------------------------------------------------------------------------|
| Local Database<br>using<br>Net9(default) | DATABASE ov_net         | All processes (database, OVO management server, and the GUI) run on the management server. They connect to the database server using Net9. |
| Independent<br>Database Server           | DATABASE ov_net         | On the database server:  Oracle processes On the OVO management server:  OVO server processes                                              |
|                                          |                         | • GUI Processes                                                                                                    |

# To Install the OVO Management Server on Cluster Nodes

This section describes:

- ☐ How to install HP OpenView HP OpenView Operations (OVO) for the **first time** on the management server using OVO installation program.
- ☐ How to set up the Oracle database for use with OVO.
- ☐ How to install DCE/NCS-based agent software manually.
- ☐ How to reconfigure the OVO software.

#### **NOTE**

The OVO HTTPS agent software is automatically installed during the installation of the OVO software on the OVO management server.

#### **IMPORTANT**

Do not install OVO product bundles directly using HP Software Distributor (SD-UX), use ovoinstall for the administration of the OVO software on OVO management server.

#### NOTE

It is *not* possible to run the Japanese, Korean, Simplified Chinese and English/Spanish language versions of OVO on the same management server because they require different and incompatible database character sets.

#### **Before You Install OVO**

Before installing OVO, make sure that your system meets the following prerequisites:

| HP-UX | operating | system | with | CDE | must | be | instal | led | • |
|-------|-----------|--------|------|-----|------|----|--------|-----|---|
|       |           |        |      |     |      |    |        |     |   |

- $\Box$  Kernel parameters on the management server *must* be adapted.
- ☐ HP-UX operating system patches *must* be installed. OS patches for HP-UX 11.11 are shipped with OVO product.
- $\Box$  Sufficient disk space *must* be available in the right partitions of the file system.

When your system conforms with the prerequisites you can start with the OVO installation.

#### To Install OVO

To install OVO, ensure that your system meets all the prerequisites detailed in Chapter 2, Installation Requirements for the Management Server, then complete the following steps:

- 1. Install and check your database.
- 2. Install the OVO software on the management server.
- 3. Verify the OVO installation.

### Installing the OVO Software on the Management-Server System

This section describes:

- ☐ The OVO installation CDs.
- ☐ How to install the OVO software on the management server using the OVO installation program, ovoinstall.

#### **About the OVO Installation CDs**

OVO A.08.10 software is supplied as a set of 8 CDs. The following table lists the OVO A.08.10 installation CDs.

#### **NOTE**

The OVO media kit contains several more CDs containing products such as OV Performance Manager and OVPA for standalone installations.

#### Table 3-4 OVO A.08.10 Installation CDs

| Installation CDs | Content of CDs                                                                                                    |
|------------------|----------------------------------------------------------------------------------------------------|
| OVO 8 (1) CD     | Includes OVO installation program, OVO software depot, installation requirements info files (ovo.info.HP-UX.B.11.11.txt and ovo.info.HP-UX.B.11.23.txt), OVO documentation, and OV Core components depot. |
| OVO 8 (2) CD     | Includes management-server depot, HTTPS clients depot, and RPC clients depot.                                                                                                    |
| OVO 8 (3) CD     | OVPA software depot.                                                                                                    |
| OVO 8 (5) CD     | HP-UX 11.11 OS patches.                                                                                                    |
| NNM (1) CD       | Network Node Manager software depot,                                                                                                    |
| NNM (2) CD       | including OVSNMP, and ECS runtime, and OV Composer.                                                                                                    |
| SPI CDs          | Includes HP OpenView smart plug-ins for OVO.                                                                                                    |

**IMPORTANT** 

## About the OVO Installation Program ovoinstall

| The | e OVO installation program, ovoinstall, does the following:                                                                                                    |
|-----|----------------------------------------------------------------------------------------------------|
|     | Collects all information required for the installation and configuration of the OVO software.                                                                  |
|     | Upgrades the shared OV components installed by NNM.                                                                                                    |
|     | Checks for installed HP-UX operating-system patches and lists patches that must still be installed.                                                            |
|     | Checks kernel parameters and disk-space requirements.                                                                                                    |
|     | Starts the NNM installation.                                                                                                    |
|     | Installs OVO software on your management-server system.                                                                                                    |
|     | Installs HTTPS agent-software packages on the OVO management-server system.                                                                                    |
|     | If requested, installs DCE/NCS-based agent-software packages on the OVO management-server system.                                                              |
|     | You can also install DCE/NCS-based agent software at a later time.                                                                                             |
|     | Creates the openview database and configures the OVO software.                                                                                                 |
|     | Installs the local agent (if enabled) and deploys the agent configuration to the local agent.                                                                  |
|     | Starts the OVO processes.                                                                                                    |
|     | Installs OSSPI, if selected.                                                                                                    |
| -   |                                                                                                    |
| Dis | not install OVO product bundles directly using HP Software stributor (SD-UX), use ovoinstall for the administration of the OVC tware on OVO management server. |
| Als | o, it is <i>not</i> possible to install OVO from software depot server.                                                                                        |
|     |                                                                                                    |

## Preparing for the Installation of the OVO Software Using ovoinstall

To ensure that the OVO installation goes smoothly, make sure that all the prerequisites are met and consider the following points prior to running ovoinstall:

|    | Do you want the DCE/NCS agent software to be installed? If you do, how many nodes do you want to be managed by DCE/NCS, and how many by the HTTPS agent software? |
|----|----------------------------------------------------------------------------------------------------|
|    | How many Motif GUI operators will be working simultaneously?                                                                                                    |
|    | How many Java GUI operators will be working simultaneously? How many of them will use the Service Navigator?                                                      |
|    | Do you want NNM to be reinstalled, in case it already exists on your OVO management server?                                                                       |
|    | Do you want Developer's Toolkit to be installed?                                                                                                    |
|    | Do you want the installation of the local agent to be performed automatically?                                                                                    |
|    | Do you want the OSSPI installation to be performed automatically?                                                                                                 |
|    | Do you want the database to start automatically every time you restart your system?                                                                               |
|    | Do you want the database to be overwritten if it already exists?                                                                                                  |
| OV | pinstall also prompts you for the following pieces of information:                                                                                                |
|    | The ORACLE_HOME value                                                                                                    |
|    | The ORACLE_BASE value                                                                                                    |
|    | The destination for Oracle data files and index files                                                                                                    |
|    | The database language                                                                                                    |
|    | The passwords for the opc_op and opc_report database users                                                                                                    |
|    | The password for the existing database user system                                                                                                    |
|    | Oracle DBA user                                                                                                    |
| П  | The ORACLE SID value                                                                                                    |

#### Running ovoinstall

The time required to install the entire OVO software depends on your management-server hardware: generally, it *should not* take more than 90 minutes to complete.

Before running ovoinstall, verify whether you are using Network Information Services (NIS or NIS+) for user or group management. This information is available from the entries for passwd and group in the /etc/nsswitch.conf file.

If you are using NIS or NIS+, keep the following in mind before running the ovoinstall installation script:

- ☐ Make sure that, if the opc\_op user already exists in the NIS or NIS+ environment, it belongs to the group opcgrp. If not created before, the user opc\_op will be created by the ovoinstall script during the OVO installation.
- ☐ Make sure that the home directories of the opc\_op and oracle users are accessible on the OVO management server, and that they are the same as on the NIS (or NIS+) server.

If you are *not* using NIS or NIS+ for user or group management, ovoinstall automatically sets up both groups and users.

#### NOTE

Before starting the OVO software installation, stop any NCS-based applications running on your system.

You can install OVO software on the HP-UX management server in one of the following ways:

#### □ From a CD-ROM

If you are installing OVO from a CD-ROM, the installation will prompt you to insert subsequent CDs when needed.

## ☐ Using CD Images

If you are installing OVO using CD images, you can copy the content from all the CDs to the disk, the NFS share or the DVD and continue with the installation.

#### Preparing for the OVO Software Installation from a CD-ROM

To prepare for the OVO software installation from a CD-ROM, follow the steps:

- 1. Insert the first OVO Server Installation CD (OVO 8 (1) CD) into the CD-ROM drive.
- 2. Create a directory to mount the CD-ROM:

#### mkdir /<mount point>

For example: mkdir /cdrom

3. Mount the CD-ROM:

```
mount -r -F cdfs /dev/<cdrom_drive_name> /<mount_point>
```

For example, for a local CD-ROM, you can enter:

```
mount -r -F cdfs /dev/dsk/c0t2d0 /cdrom
```

You can also run SAM and mount the CD-ROM to a specific path in the Disks and File Systems window.

#### Preparing for the OVO Software Installation Using CD Images

To prepare for the OVO software installation using CD images, follow the steps:

- 1. Create a master directory to serve as a holder for the disk subdirectories. It can be, for example, /tmp directory.
- 2. Create the following directories as subdirectories of the master directory:
  - OVOCD1
  - OVOCD2
  - OVOCD3
  - OVNINMCD1<sup>1</sup>
  - OVNNMCD2
  - OVOSSPI
- 3. Store the content of the OVO installation CDs in these directories. Use the following pattern:
  - □ OVOCD1 for OVO 8 (1) CD content
  - □ OVOCD2 for OVO 8 (2) CD content
  - □ OVOCD3 for OVO 8 (3) CD content (optional)
  - OVNNMCD1 for NNM (1) CD content (Required *only* if NNM is *not* yet installed.)
  - OVNNMCD2 for NNM (2) CD content (Required *only* if NNM is *not* yet installed.)
  - □ OVOSSPI for Smart-Plug CD containing the Operating System SPIs (Required *only* if you want to install the OS-SPIs during the OVO installation procedure. You can also install the OS-SPI separately later on.)
- 4. Set the permissions for OVNNMCD1 and OVNNMCD2. Enter the following:
  - 1. Make sure you install the NNM version 7.51 available in the latest OVO media kit from August 2006.

# Installing OVO on the Management Server To Install the OVO Management Server on Cluster Nodes

 $\begin{array}{l} find\ OVNNMCD1\ \text{-type}\ d\ |\ xargs\ chmod\ a\text{+rx} \\ find\ OVNNMCD2\ \text{-type}\ d\ |\ xargs\ chmod\ a\text{+rx} \end{array}$ 

#### Installing the OVO Software on the HP-UX Management Server

#### NOTE

The installation procedure for HP-UX 11.23 PA-RISC Management Server differs from the installation on other supported HP-UX platforms. It is detailed in the section "Installing OVO on the HP-UX 11.23 PA-RISC Management Server" on page 114.

To install the OVO software on the HP-UX management server, complete the following steps:

- 1. Log in as user root.
- 2. Set the umask of user root:

#### umask 027

3. Make sure that the environment variable LANG is set to C.

To check the setting, enter:

#### echo \$LANG

#### NOTE

If you are using any LANG variable other than C, make sure that you set it to C before running ovoinstall. After ovoinstall has finished, you can set the LANG variable back to its original value. Refer to *OVO Administrator's Reference* for the list of supported languages and LANG settings.

4. Set your DISPLAY environment variable, enter:

#### export DISPLAY=<nodename>:0.0

Where <nodename> is the name of your system.

- 5. Start the OVO installation.
  - If you are installing OVO from a CD-ROM, enter the following:

#### /<mount\_point>/ovoinstall -t

where <mount\_point> is a location where the OVO installation CD is mounted.

• If you are installing OVO using the CD images, enter the following:

#### /<master\_directory>/OVOCD1/ovoinstall -t

For example, if you created /tmp directory as a master directory, you can start ovoinstall by entering the following:

#### /tmp/OVOCD1/ovoinstall -t

ovoinstall starts the installation procedure.

6. In the ovoinstall terminal window, ovoinstall prompts you to either accept the default settings or to customize the parameters grouped in the OpenView Resource Calculation Section.

#### NOTE

The parameters set in the OpenView Resource Calculation Section are used *only* for memory requirements and estimating kernel parameters.

The default value is displayed below each setting, for example [5].

Press [Enter] if you want to accept the defaults, or enter the desired value.

7. ovoinstall checks the memory requirements and the kernel parameters, and displays a warning if their values *do not* match the required values.

ovoinstall checks for the required HP-UX operating-system patches and lists any missing patches.

You are prompted to either continue or cancel the installation.

- 8. ovoinstall prompts you to either accept the default settings or to customize the parameters grouped in the following sections:
  - OpenView Software Configuration Section

#### **IMPORTANT**

At the end of the OpenView Software Configuration Section, ovoinstall asks you whether you want to install patches before the OVO configuration startup.

## To Install the OVO Management Server on Cluster Nodes

We strongly recommend you install the latest OVO patches. Installing patches that influence the configuration process is essential.

• OpenView Database Configuration Section

The default value is displayed below each setting, for example [y].

| NOTE      | If not required otherwise, use the default (recommended) values.                                                                                                    |  |  |
|-----------|----------------------------------------------------------------------------------------------------|--|--|
|           | Press [Enter] if you want to accept the defaults, or enter the desired value.                                                                                                    |  |  |
| IMPORTANT | When prompted whether you want to set up the database manually, do one the following:                                                                                                    |  |  |
|           | ☐ If you want to set your database automatically, press [Enter] and continue with installation.                                                                                                    |  |  |
|           | ☐ If you want to set an independent system as the database server, enter <b>y</b> and continue with installation until the following message is displayed:                                                        |  |  |
|           | Once you are finished with applying patches/setting up the remote database, answer y to the following question to continue with the configuration of the database. Do you want to continue now $(y \mid n)$ : [y] |  |  |
| NOTE      | For more information on how to install NNM, refer to HP OpenView Network Node Manager Quick Start Installation Guide.                                                                                             |  |  |
| WARNING   | Do not abort the installation with Ctrl-C or kill anytime after the Network Node Manager installation has started, as this can corrupt your system.                                                               |  |  |
|           | Ctrl-C or kill can be used up to and including the file-system requirements check.                                                                                                    |  |  |
|           | The settings and parameters from the configuration sections are discussed in more details in "Reconfiguring the OVO Software" on page 124.                                                                        |  |  |

|           | When the settings are specified, the installation begins.                                                                                                    |  |  |
|-----------|----------------------------------------------------------------------------------------------------|--|--|
| NOTE      | If you are installing OVO directly from the CD-ROM, replace the installation CDs when prompted. Press [Enter] to mount the new CD when inserted.                                                                                                    |  |  |
|           | After the installation of the selected packages is finished, ovoinstall informs you that the installation of the patches should be done at this point.                                                                                                    |  |  |
| IMPORTANT | Wait till the process of installing the patches is finished, then press [Enter].                                                                                                    |  |  |
|           | ovoinstall will automatically start opeconfig, which configures the OVO management server.                                                                                                    |  |  |
| NOTE      | ovoinstall saves all the settings and parameters that you specified in the installation and configuration sections. When <code>opconfig</code> is started, it uses these specified values. You <code>cannot</code> change them at this stage, however, you can reconfigure your OVO software later, by running <code>opcconfig</code> manually. See "Reconfiguring the OVO Software" on page 124 for information on <code>opconfig</code> and configuration details. |  |  |
| NOTE      | After deploying and installing OSSPI policies you <i>must</i> set the Message Groups and Node Groups in the responsibility matrix of user opc_adm. For further information, refer to the <i>OVO Administrator's Reference</i> .                                                                                                    |  |  |
| NOTE      | During the OVO installation, you will be prompted to enter a certificate backup password. This password is required only with disaster recovery when no other backup is performed.                                                                                                    |  |  |

9. When the installation is completed, unmount the CD-ROM drive by entering:

umount /<mount\_point>

#### NOTE

To login in the OVO GUI for the first time, use default users and passwords. The default login passwords are the following:

- For administrators: OpC\_adm
- For operators: **OpC\_op**

Upon next login you should change your default password for security reasons. You can change your password again at a later time, but you will not be allowed to set the password back to the default.

After installing the OVO software on the management server, you can check whether the installation was successful. See "Starting OVO and Verifying the Installation" on page 119 for more information.

NOTE

#### To Install the OVO Management Server on Cluster Nodes

#### Installing OVO on the HP-UX 11.23 PA-RISC Management Server

## NOTE Before the OVO installation on HP-UX 11.23 PA-RISC, download the dedicated ovoinstall installation script and the ovo.info.HP-UX.B.11.23.txt file from the following location: ftp://ovweb.external.hp.com/pub/cpe/ito/OVO81\_hpux\_1123\_PA 1. Prepare for the OVO installation as described in the section "Preparing for the OVO Software Installation Using CD Images" on page 106. 2. Copy the dedicated ovoinstall installation script and the ovo.info.HP-UX.B.11.23.txt file to OVOCD1/Required OS Patch Lists/(update the original files with the new ones)(update the original files with the new ones). 3. Install the OVO/UNIX Management Server using the dedicated ovoinstall installation script. Make sure you perform the following: When prompted if you plan to install OVO patches before the configuration start, answer y. When installation procedure stops before the server configuration, install 8.14 (PHSS 33579) or latest OVO/UNIX Server patch and continue with the installation. NOTE Do not install Core Agent and E/A patch at the same time as the OVO/UNIX Server patch, they will be installed afterwards. For detailed installation instructions, see "Installing the OVO Software on the HP-UX Management Server" on page 108.

114 Chapter 3

afterwards using the OVO/UNIX Administrator GUI.

The local OVO/UNIX agent is not installed during the OVO/UNIX Management Server installation. You will install it manually

- 4. When the OVO/UNIX Management Server installation is completed, install the following patches:
  - Core Agent 8.12 (PHSS 33208) or latest
  - E/A Agent 8.13 (PHSS\_33248) or latest
- 5. Install the local OVO/UNIX agent using the OVO/UNIX Administrator GUI.
- 6. Restart OVO/UNIX server processes. Perform the following:
  - a. In a cluster environment, disable OVO Server monitoring by entering:

/opt/OV/lbin/ovharg -monitor ov-server disable

b. Enter the following:

```
ovstop ovctrl
ovc -kill
ovc -start
ovstart opc
```

c. In a cluster environment, enable OVO Server monitoring by entering:

/opt/OV/lbin/ovharg -monitor ov-server enable

#### **Viewing the Installation Logfiles**

When ovoinstall has finished installing the OVO software, verify that the installation has been successful by checking the end of the /var/opt/OV/log/OpC/mgmt\_sv/ovoinstall.log logfile. Either open the logfile using a text editor or enter:

#### more /var/opt/OV/log/OpC/mgmt sv/ovoinstall.log

You can also check for any errors by viewing the analysis and installation logfiles during the installation. To view the installation logfiles, enter the following in the new terminal window:

tail -f /var/adm/sw/swagent.log

#### **OVO Software Bundles**

The following table describes OVO Software bundles. See Appendix B, "OVO Software Bundles," on page 215, for more information about OVO software bundles, products, and filesets.

## Table 3-5 OVO Software Bundles

| OVO Bundle    | Version | Description                                                     |
|---------------|---------|-----------------------------------------------------------------|
| OVOEnglish    | A.08.10 | HP OpenView OVO, with Documentation (English)                   |
| OVOLocalizeda | A.08.10 | HP OpenView OVO, with Documentation (for non-English Languages) |
| OVORemoteOVw  | A.08.10 | Remote OVw Integration                                          |

a. *Must* be installed on top of the OVOEnglish bundle for the following non-English languages: Japanese, Spanish, Korean and Simplified Chinese.

| NOTE | To have OVO Developer's Toolkit available, you <i>must</i> install OVOPC-DEV and OVOPC-DEVDOC products on top of OVO, if they are not already installed by ovoinstall. |
|------|----------------------------------------------------------------------------------------------------|
|      | instance by ovoling carr.                                                                                                    |

# Installing DCE/NCS Agent-Software Packages on the Management-Server System Manually

You can also manually install DCE/NCS-based agent software on the management server after the OVO management-server software has been installed on the OVO management-server system. To perform the DCE/NCS-based software installation, follow these steps:

- 1. Log in as user root on the OVO management server.
- 2. In the terminal window, install the DCE/NCS agent-software depot using the following command:

```
swinstall -s <full path name>/HPOvOrpcClients.depot \*
```

Where <full path name is the full path name to the HPOvOrpcClients.depot.

3. Change the current directory. Enter the following:

```
cd /var/opt/OV/share/databases/OpC/mgd node/vendor
```

4. Upload the agent information into the database using the following command:

```
for i in `find . -type d -name A.07.10`; \ do j=`echo \{i\} | sed -e 's|^./||' -e 's|/A.07.10||'`; \ /opt/OV/bin/OpC/opcagtdbcfg -p \{j\} -d -f; \ done
```

# Installing HTTPS Agent-Software Packages on the Management-Server System Manually

You can also manually install HTTPS agent software on the management server after the OVO management-server software has been installed on the OVO management-server system. To perform the HTTPS agent-software installation, follow these steps:

- 1. Log in as user root on the OVO management server.
- 2. In the terminal window, install the HTTPS agent-software depot using the following command:

```
swinstall -s <full path name>/HPOvOhttpsClients.depot \*
```

Where <full path name is the full path name to the HPOvOhttpsClients.depot.

3. Change the current directory. Enter the following:

```
cd /var/opt/OV/share/databases/OpC/mgd node/vendor
```

4. Upload the agent information into the database using the following command:

```
for i in `find . -type f -name <AgentPlatform>`; \
do j=`echo ${i} | sed -e 's|^./||' -e 's|\
/<AgentPlatform>||'`; /opt/OV/bin/OpC/opcagtdbcfg -p ${j}
-d -f; \
done
```

#### Starting OVO and Verifying the Installation

To verify the OVO installation, follow these steps:

1. Verify that all OVO server services are running by entering the following:

#### /opt/OV/bin/OpC/opcsv

An output similar to the following should be displayed:

```
OVO Management-Server status:
                              (13013) is running
Control Manager
                   opcctlm
Action Manager
                   opcactm
                             (13025) is running
Message Manager
                             (13026) is running
                   opcmsqm
TT & Notify Mgr
                   opcttnsm
                             (13027) is running
                             (13028) is running
Forward Manager
                   opcforwm
Service Engine
                   opcsvcm
                             (13042) is running
Cert. Srv Adapter
                   opccsad
                             (13036) is running
BBC config adapter
                   opcbbcdist (13037) is running
Display Manager
                   opcdispm
                              (13029) is running
                              (13031) is running
Distrib. Manager
                   opcdistm
Open Agent Management status:
Request Sender ovoareqsdr (13010) is running
Request Handler ovoareqhdlr (13014) is running
Message Receiver (HTTPS) opcmsgrb (13015) is running
Message Receiver (DCE) opcmsgrd (13016) is running
OV Control Core components status:
_____
                        ovcd (11431) is running
OV Control
OV Communication Broker
                        ovbbccb (11961) is running
OV Certificate Server ovcs (12968) is running
```

#### To Install the OVO Management Server on Cluster Nodes

If the OVO server services are *not* running, you can start them with the following command:

/opt/OV/bin/OpC/opcsv -start

#### **IMPORTANT**

You *must* have a local agent installed to perform steps 2 and 4.

- 2. Verify that all the OVO agent services are running on the management-server system by doing one of the following:
  - Enter the command:

/opt/OV/bin/OpC/opcagt -status.

• In the OVO administrator's GUI, double-click the OVO Status symbol in the Application Bank.

An output similar to the following should be displayed:

OVO Managed Node status:

| opcmsga  | OVO Message Agent         | AGENT, EA | (18525) | Running |
|----------|---------------------------|-----------|---------|---------|
| opcacta  | OVO Action Agent          | AGENT, EA | (18526) | Running |
| opcmsgi  | OVO Message Interceptor   | AGENT, EA | (18527) | Running |
| opcle    | OVO Logfile Encapsulator  | AGENT, EA | (18528) | Running |
| opcmona  | OVO Monitor Agent         | AGENT, EA | (18529) | Running |
| opctrapi | OVO SNMP Trap Interceptor | AGENT, EA | (18530) | Running |

#### NOTE

If the OVO agent services are *not* running, you can start them with the following command:

/opt/OV/bin/OpC/opcagt -start

3. Start the OVO GUI as one of the default users (for example, opc\_op) and verify that it works correctly:

Enter: opc

User login: opc\_op
Password: OpC\_op

#### NOTE

The OVO GUI can take several minutes to start up.

The startup is complete when the following windows open:

- Root
- Managed Nodes [opc\_op]
- Application Desktop [opc\_op]
- Message Groups [opc\_op]
- Message Browser [opc op]
- 4. Submit test messages as user root by entering:

#### /opt/OV/bin/OpC/utils/submit.sh

This program sends simulated messages to the Message Browser. The number of messages received depends on the configuration of your system. Under normal conditions, you will usually receive five or six messages.

- 5. To be able to test and use an application configured as Window (Input/Output) from the OVO User's Assigned Applications window, you will probably have to perform one of the following processes:
  - ☐ As user root, set the UNIX password for the default operator opc\_op for each managed node where you want to use Input/Output applications.

To do this, enter:

passwd opc op

#### NOTE

By default, the user opc\_op is *not* allowed to login to the system (\* entry in the password field of /etc/passwd).

☐ Working as opc\_adm in the OVO administrator's GUI, set the password for an Input/Output application.

For example, set up the Virtual Terminal application for the operator opc\_op:

#### To Install the OVO Management Server on Cluster Nodes

- a. Select Window: Application Bank from the menu in any submap to open the Application Bank.
- Right-click the Virtual Terminal symbol.
   The system displays a popup menu for the object.
- c. Choose Modify... from the popup menu to open the Modify Internal Application: Virtual Terminal window.
- d. In the Platform Family / User Name listbox of the Modify Internal Application: Virtual Terminal window, double-click the entry for UNIX/opc\_op. This opens the Change User window.
- e. In the Password field of the Change User window, enter the password for the operator opc\_op.
- ☐ Make sure the file \$HOME/.rhosts exists on the managed node (\$HOME is the home directory of the executing user opc\_op on the managed node). If it does not exist, create it.

Now make an entry in .rhosts for the user opc\_op on the managed node. For example:

#### <management server>.<domain> opc op

It is *not* recommended to keep the .rhosts entry in a production environment as it can represent a security risk.

☐ Make sure the file /etc/hosts.equiv exists on the managed node. If it *does not*, create it.

Add the hostname of your management server to this file. For example:

#### <management server>.<domain>.com

It is *not* recommended to keep the /etc/hosts.equiv entry in a production environment as it can represent a security risk.

#### **After You Install OVO**

After you have completed the installation of OVO, decide whether the following issues need addressing in your environment:

□ During the initial configuration setup, Oracle creates the default users sys, system, outln and dbsnmp and gives them default passwords. Depending on the installed Oracle components and version, additional database users can be created.

These Oracle users are *not* used by OVO.

You can change the password of these Oracle users with the Oracle tool, SQL\*Plus, as illustrated in the following example:

```
su - oracle
sqlplus /nolog
connect / as sysdba
alter user system identified by <new_password>
exit
exit
```

- ☐ You can choose the following backup options:
  - offline backup (opcbackup)
  - automatic backup (ovbackup.ovpl).

#### NOTE

The backup option that you choose determines any further configuration that can be necessary.

For more information, see the respective man pages,  $opc\_backup(1M)$  and ovbackup.ovpl(1M), or the section on system maintenance in the  $OVO\ Administrator$ 's Reference.

☐ Customize the Oracle database if, for example, you want to take advantage of Oracle features that enable you to use additional disks. For more information, see the section on database maintenance in the OVO Administrator's Reference.

For information about database tuning, refer to the OVO Database Tuning ASCII file, located on the management server at the following location: /opt/OV/ReleaseNotes/opc\_db.tuning.

#### Reconfiguring the OVO Software

If you want to reconfigure the OVO software, you *must* run the OVO configuration utility opcconfig as user root on the management server.

To reconfigure the OVO software, follow these steps:

1. Make sure that the NLS language variable (NLS\_LANG) is set correctly by entering:

#### export NLS LANG=american america.WE8ISO8859P1

2. Make sure that the environment variable LANG is set to C.

To check the setting, enter:

#### echo \$LANG

3. Export all Oracle environment variables.

#### NOTE

Make sure that you have set the same <code>ORACLE\_SID</code> value as the one you specified before running <code>ovoinstall</code>.

4. To start opcconfig, enter:

/opt/OV/bin/OpC/install/opcconfig -a -c
<database characterset>

By default, if you execute only **opcconfig**, the English character set is used.

Respond to the questions as they are displayed.

The configuration utility asks whether you want to configure your database automatically.

- Enter **y** (yes) to configure your database automatically. This is the recommended method. You are prompted to enter the Oracle system user password.
- Choose **n** (no) if you have already configured your database on an independent database server.

If you choose the answer **yes**, the installation continues with the following prompts:

a. You are asked to enter the password of the Oracle database user system.

If you do *not* have a configured database, press **Enter** for OVO to create the database and the user system. If you want OVO to use an existing database, enter the password of the Oracle database user system.

b. You are asked to enter the password for the Oracle database user opc\_op.

#### NOTE

The database user opc\_op is independent of the OS user opc\_op, and the OVO user opc\_op.

Enter a password of your choice.

If you need to change this password at a later date, use the command opcdbpwd.

#### **CAUTION**

Do *not* change the password in the database directly. OVO stores the password in an encrypted file. If the password in the database is different from the password in the encrypted file, OVO *cannot* connect to the database.

c. You are asked to enter the password for the Oracle database user opc\_report.

#### NOTE

The database user opc\_report is required for read-only access to the database for report-writing tools.

Enter a password of your choice. This password is *not* used by OVO itself. You can change it directly in Oracle at a later time. When changing this password, you also need to change the password in your reporting solution.

d. You are asked whether you require automatic startup of the database at the system boot time.

Accept the default: Yes

NOTE

#### To Install the OVO Management Server on Cluster Nodes

- e. You are asked to choose a data directory for the system table space, the control files, the redo log files, and the OVO data table spaces.
- f. You are asked to choose an index directory for the OVO index table spaces.
- g. The database setup utility uses the answers you give to create and configure the database, which can take some time.

The utility performs the following configuration steps:

- Creates and configures the Oracle database.
- Creates OVO table spaces and users.
- Creates OVO tables.
- Loads the initial OVO configuration into the database.
- Configures Net9 and starts the Net9 listener.
- Configures the agent on the management server.

The utility then does the following:

|    |                                                                                    | Verifies the installed HP OpenView platform by starting the OpenView server processes.                                                                                                    |  |
|----|------------------------------------------------------------------------------------|----------------------------------------------------------------------------------------------------|--|
|    |                                                                                    | Checks and verifies the OVW fields for OVO.                                                                                                    |  |
|    |                                                                                    | Asks you whether you want to read the logfile $\label{logfile} $$ \t p\circ_0 tmp/opc.log. This logfile indicates whether errors occurred while OV Windows was loaded. Enter $\mathbf{y}$ (yes) to view the logfile, or $\mathbf{n}$ (no) to continue.$ |  |
|    |                                                                                    | Displays the login screen for the OVO GUI.                                                                                                    |  |
| 5. | 5. Log in as the OVO administrator using the following default login and password: |                                                                                                    |  |
|    | user: opc_adm                                                                      |                                                                                                    |  |
|    | pas                                                                                | sword: <b>OpC_adm</b>                                                                                                    |  |
|    |                                                                                    |                                                                                                    |  |
|    |                                                                                    | e startup of the OVO GUI can take several minutes and is aplete when the OVO Node Bank window opens.                                                                                                    |  |

#### To Configure the OVO Management Server on Cluster Nodes

When installing OVO in a cluster environment, you *must* provide responses to some questions and specify some values differently than in the standalone OVO installation. The following lists the cluster-specific questions that are displayed on the screen and the information that you *must* enter:

 $\square$  Configure OVO Server as HA resource group (y|n): [7] Press **Enter** to continue. ☐ HA resource group name: [ov-server] NOTE The HA Resource Group name [ov-server], is going to be a Serviceguard package. NOTE HA Resource Groups (packages) are created during the installation of OVO. ovoinstall will build the package control file and the configuration file automatically. Do not create packages manually and do not use your own configuration files. If you have already created the cluster packages manually, remove them before starting the installation of OVO. CAUTION If installing on the first cluster node, the entered HA Resource Group name must not be one of the already existing names. If installing on an additional cluster node, the entered HA Resource Group must be configured and running on the first cluster node. Press **Enter** to continue or specify an alternative name for the HA

Chapter 3 127

Resource Group.

| NOTE | _ | If you choose an alternative name for the HA Resource Group, use that name throughout the installation and configuration process.                                                                                                    |  |
|------|---|----------------------------------------------------------------------------------------------------|--|
|      | _ | Short name of a valid virtual host:                                                                                                    |  |
|      |   | Enter the short name of the virtual host, for example, virtual.                                                                                                    |  |
|      |   | <pre>IP address of a valid virtual host: []</pre>                                                                                                    |  |
|      |   | Enter the virtual host IP address, for example 192.168.0.1                                                                                                    |  |
|      |   | Netmask address of a valid virtual host:                                                                                                    |  |
|      |   | Enter the netmask value of the virtual host, for example <b>255.255.0.0</b> .                                                                                                    |  |
|      |   | Network interface for virtual host: []                                                                                                    |  |
|      |   | Enter the network interface for the virtual host; for Sun Cluster 3.0 enter the name of the NAFO group, and for Sun Cluster 3.1 enter the name of the IPMP group.                                                                                     |  |
|      |   | Type for shared file systems : []                                                                                                    |  |
|      |   | Enter the type of shared file systems, for example, ufs.                                                                                                    |  |
|      |   | Separate Oracle from OVO server (3Tier configuration) : [n]                                                                                                    |  |
|      |   | If you would like to separate Oracle from the OVO server, choose y and answer the following question, otherwise press <b>Enter</b> to continue with the basic OVO management server installation.                                                     |  |
|      |   | Configure Oracle as separate HA resource group : [y]                                                                                                    |  |
|      |   | If you choose to configure Oracle as a separate HA resource group, press <b>Enter</b> and answer the following questions, otherwise select n and continue with the OVO management server installation where Oracle is an independent database server. |  |

|         | <b>_</b> | Oracle HA resource group name: [ov-oracle]                                                                                 |
|---------|----------|----------------------------------------------------------------------------------------------------|
|         |          | Press <b>Enter</b> to continue or specify an alternative name for the Oracle HA Resource Group.                            |
| CAUTION |          | If installing on the first cluster node, the entered HA Resource Group name must not be one of the already existing names. |
|         |          | If installing on an additional cluster node, the entered HA Resource Group must be configured and running.                 |
|         |          | Short name of a valid Oracle virtual host : []                                                                             |
|         |          | Enter the short name of the virtual host, for example, virtual.                                                            |
|         |          | <pre>IP address of a valid Oracle virtual host : []</pre>                                                                  |
|         |          | Enter the virtual host IP address, for example 192.168.0.1                                                                 |
|         |          | Netmask address of a valid Oracle virtual host : []                                                                        |
|         |          | Enter the netmask value of the Oracle virtual host, for example <b>255.255.0.0</b> .                                       |
|         |          | Network interface for Oracle virtual host : []                                                                             |
|         |          | Enter the network interface for the Oracle virtual host: for Sun                                                           |

After the installation process is completed, the OVO management server should be running on the node as an HA resource group.

Cluster 3.0 enter the name of the NAFO group, and for Sun Cluster

For more information about administration of OVO management server in a cluster environment, see the *OVO Administrator's Reference* manual.

Chapter 3 129

3.1 enter the name of the IPMP group.

## Log Files

You can check the following log files for details about cluster-specific installation:

- ☐ /tmp/HA\_opcconfig.log (for information about the success and eventual problems during the installation)
- ☐ /var/opt/OV/hacluster/ov-server/trace.log¹ and /etc/cmcluster/ov-server/ov-server.cntl.log(for information about managing the HA Resource Group)

1. Only if previously enabled by entering the following:

/opt/OV/lbin/ovharg -tracing ov-server enable

The trace.log file is automatically updated with the information about starting the HA Resource Group during the installation on the first cluster node.

## Installing the OVO Agent Software and Templates on Cluster Nodes

#### **IMPORTANT**

When installing the OVO software in a cluster environment, only the OVO management server is automatically installed. You *must* also install the OVO agent software and templates using the OVO Administrator's GUI, from the active node (the node which hosts OVO HARG).

To install the OVO agent software and templates on the first cluster node, the OVO management server *must* be running on this node.

To install the OVO agent software and templates on additional cluster nodes, the OVO management server must be running on one of the cluster nodes. After the installation of the OVO management server is finished on the additional cluster node, proceed with the installation of the OVO agent software and templates on this node.

On the node where the OVO management server is running, open the OVO Administrator's GUI and install the OVO agent software and templates on the cluster node. You will find the cluster node in the Holding Area. You can move it to the OVO Node Bank.

# Stopping the OVO Management Server in a Cluster Environment for Maintenance

When there is a need to stop the OVO management server (in the case of a patch installation, an upgrade, maintenance, and so on), stop the OVO management server as follows:

1. Disable the HA Resource group monitoring using the command:

/opt/OV/lbin/ovharg -monitor ov-server disable

2. Stop the OVO management server.

#### NOTE

The OVO management server *must not* be stopped by using the cluster-related commands; only the OVO native commands such as ovstop, opcsv may be used.

- 3. Perform the intended action (the patch installation, an upgrade, the maintenance, and so on).
- 4. Start the OVO management server.

#### NOTE

The OVO management server *must not* be started by using the cluster-related commands; only the OVO native commands such as ovstart, opcsv may be used.

5. Enable the HA Resource group monitoring using the command:

/opt/OV/lbin/ovharg -monitor ov-server enable

#### NOTE

Before enabling the HA Resource group monitoring, make sure that the OVO management server is running.

For more information about administration of OVO management server in a cluster environment, see the *OVO Administrator's Reference* manual.

Installing the Java Operator GUI

Chapter 4 133

## In This Chapter

This chapter describes how to install the HP OpenView Operations (OVO) Java operator graphical user interface (GUI), and how to configure a web server so that you can use your own customized icons and background graphics, as well as access the online documentation.

This section assumes that you have already installed the OVO software, and have a supported web server as described by the vendor of the server.

## **Supported Platforms**

The OVO Java GUI should, in theory, run on all platforms that meet the requirements listed in "Installation Requirements" on page 137. However, the software was tested *only* on the OS platforms listed in the following table, and is therefore supported *only* on these OS platforms.

On all OS platforms not listed in the following table, customers run the OVO Java GUI at their own risk.

## Table 4-1 Supported Platforms of the OVO Java GUI Client

| Supported Platforms                          | Java<br>Application | Java Applet <sup>a</sup> |
|----------------------------------------------|---------------------|--------------------------|
| HP-UX 11.11 and 11.23                        | yes                 | no                       |
| RedHat Linux 9.0                             | yes                 | yes                      |
| Solaris 8, 9 and 10 for Sun<br>SPARC Station | yes                 | no                       |
| Windows 2000                                 | yes                 | yes                      |
| Windows XP                                   |                     |                          |
| Windows 2003                                 |                     |                          |

a. See "Supported Web Browsers" on page 139 for a list of supported web browsers.

#### **CAUTION**

Running the OVO Java GUI on a UNIX platform is *not* recommended because it can lead to performance problems.

Chapter 4 135

## **Supported Languages**

See the following table for a list of languages into which the OVO Java operator GUI has been translated.

Table 4-2 Supported Languages of the OVO Java GUI Client

| Supported Platforms                   | Language |  |
|---------------------------------------|----------|--|
| HP-UX 11.11 and 11.23                 | English  |  |
|                                       | Spanish  |  |
| Redhat Linux 9.0                      | English  |  |
|                                       | Spanish  |  |
| Solaris 8 and 9 for Sun SPARC Station | English  |  |
|                                       | Spanish  |  |
| Windows 2000                          | English  |  |
| Windows XP                            | Spanish  |  |
| Windows 2003                          |          |  |

#### NOTE

When starting the OVO Java operator GUI, select the correct locale. The locale influences the sorting, the text display (fonts), and the representation of date and time. It also selects the localized files for your installation.

For example, to start a Spanish Java  $\operatorname{GUI}$ , select  $\operatorname{Spain}$  ( $\operatorname{Spanish}$ ) in the login window.

## **Installation Requirements**

This section describes the hardware and software requirements for installing the OVO Java Operator GUI. It also describes the recommended patches and web browsers supported by the product.

## **Hardware Requirements**

#### □ UNIX

See Chapter 2, Installation Requirements for the Management Server, for more information.

#### ☐ Windows

The best performance is achieved with a Pentium-based personal computer (PC) with at least 500 Mhz, a minimum of 256 MB RAM, and an additional 30MB RAM per GUI session.

Chapter 4 137

## **Software Requirements**

#### Java Runtime Environment

In general, Java Runtime Environment, version 1.4.2 or higher *must* be installed on the system where the OVO Java GUI will be installed and running. It is recommended that you use Java Runtime Environment version 1.4.2\_09.

For the platforms listed in the following table, the required versions of JRE are included in the OVO Java GUI installation directory on the management server:

/opt/OV/www/htdocs/ito\_op/

Table 4-3 Bundled JRE Versions

| Platform             | JRE Version  | File name    |
|----------------------|--------------|--------------|
| Windows 2000/XP/2003 | JRE 1.4.2_09 | ITO_JAVA.exe |

#### NOTE

OVO delivers JRE 1.4.2\_09 only for Windows as a part of the install shield package.

If you want to use the Java GUI on any other operating system, including the OVO management server, you have to download JRE 1.4.2\_09 by yourself. You will also have to set the <code>JAVA\_DIR</code> environment variable before using the following script to start the Java GUI:

/opt/OV/bin/OpC/ito op

### **Supported Web Browsers**

If you want to run the OVO Java GUI as an applet from a web browser, or if you want to use the online documentation supplied with the Java GUI, you should have one of the following web browsers installed:

- ☐ Microsoft Windows:
  - Microsoft Internet Explorer 5.5 or 6
  - Mozilla 1.7
- ☐ HP-UX and Sun Solaris:
  - Mozilla 1.7

#### **Embedded Web Browser**

The Java GUI comes with an embedded web browser that is based on Java technology.

Before calling URLs in the embedded web browser, make sure that you have configured its proxy settings correctly. This is done in the Embedded Web Browser Settings dialog box, which can be accessed from the Web Browser tab in the Preferences dialog box.

On Windows, the Java GUI automatically selects <code>Embedded web</code> browser as the preferred web browser. An additional configuration is *not* required.

Chapter 4 139

## **Installing the OVO Java Operator GUI**

You can either run the Java operator GUI directly on your management-server system, or use HTTP or FTP to transfer the Java GUI binaries from the management server to the system where the GUI will be running.

The OVO management-server installation automatically installs the OVO Java GUI binaries into the /opt/OV/www/htdocs/ito\_op/directory on the management server.

## **Installation Requirements**

Before installing the OVO Java operator GUI, make sure the following prerequisites are met:

- ☐ Management-server system meets all hardware and software requirements described in Chapter 2, "Installation Requirements for the Management Server."

  Note that the kernel parameter maxfiles can need to be adjusted to ensure good performance.
- OVO software for the management server is installed.

#### NOTE

The OVO Java GUI client version A.07.xx is also fully compatible with an A.08.10 management server. You can also run an A.07.xx Java GUI client with an A.08.10 management server, but you will *not* be able to take advantage of the new features introduced with A.08.10.

☐ JRE 1.4.2\_09 *must* be installed on the system where the OVO Java GUI will be installed and running. See also Table 4-3 on page 138.

The OVO installation automatically installs and configures an Apache Web server on the management server.

## To Install OVO Java GUI through HTTP

To install OVO through HyperText Transfer Protocol (HTTP), follow these steps:

- 1. Make sure that all the prerequisites are met as described in "Installation Requirements" on page 137,
- 2. Make sure that an HTTP server is installed and running.
- 3. On the system where the Java GUI will be running, open the following URL in a web browser:

#### http://<management server>:3443/ITO OP

In this instance, <management\_server> is the fully qualified hostname of your management server.

- 4. Follow the instructions given on the web page:
  - If you are running the Java GUI on a PC running Microsoft Windows, download and execute the file ITO\_JAVA.exe.
  - If you are running the Java GUI on a UNIX-based system, download and untar the file ito\_op\_install.tar. Make sure that you have JRE for your platform installed. The recommended version of JRE is 1.4.2 09.

Chapter 4 141

## To Install OVO Java GUI through FTP

To install OVO via File Transfer Protocol (FTP), follow these steps:

1. Make sure that all the prerequisites are met as described in "Installation Requirements" on page 137.

The OVO management server installation automatically installs the GUI client binaries in the following directory on the management server:

/opt/OV/www/htdocs/ito\_op/

- 2. Transfering the files via FTP:
  - a. Start the MS-DOS command prompt or a terminal window on the system where the GUI will be installed.
  - b. Open an FTP connection to the OVO management server by entering:

#### ftp <management server>

In this instance, <management\_server> is the hostname of your management server.

c. Make sure that binary mode is used by entering:

#### bin

d. Change to the directory where the GUI software is located by entering:

#### cd /opt/OV/www/htdocs/ito op

Retrieve the Java GUI executable.

For a PC-based system, enter:

#### get ITO JAVA.exe

For a UNIX-based system, enter:

#### get ito\_op\_install.tar

For UNIX-based systems, you *must* download platform-specific JREs from the their websites. The recommended version of JRE is 1.4.2 09.

Close the FTP connection when the files are transferred successfully.

- 3. Extract the software from the files, enter:
  - PC-based system:

```
<drive_letter>:ITO_JAVA.exe
```

This starts the installation wizard that will guide you through the installation.

• UNIX-based system:

tar xvf ito\_op\_install.tar

Chapter 4 143

## To Install OVO Java GUI on HP-UX or Sun Solaris Systems Other than OVO Management Servers

On HP-UX or Sun Solaris systems other than OVO management servers, use the HP SD-UX utility swinstall to install the Java GUI client.

#### **IMPORTANT**

The Software Distributor (SD-UX) utility is supplied with the HP-UX operating system. However, you have to install it prior to installing the Java GUI client on Sun Solaris systems.

To install OVO Java GUI on HP-UX or Sun Solaris systems with swinstall, follow these steps:

- 1. Ensure that all the prerequisites are met as described in "Installation Requirements" on page 137.
- 2. Enter the commands as stated below for the following languages:
  - English

```
swinstall -s \
/<mount_point>/OVOCD2/OV_DEPOT/HPOvOServer.depot \
OVOPC-WWW.OVOPC-WWW-ENG
```

where <mount\_point> is a location where the OVO installation CD is mounted.

• Spanish

```
swinstall -s \
/<mount_point>/OVOCD2/OV_DEPOT/HPOvOServer.depot\
OVOPC-WWW.OVOPC-WWW-GUI OVOPC-WWW.OVOPC-WWW-SPA
```

Japanese

```
swinstall -s \
/<mount_point>/OVOCD2/OV_DEPOT/HPOvOServer.depot\
OVOPC-WWW.OVOPC-WWW-GUI OVOPC-WWW.OVOPC-WWW-JPN
```

• Korean

```
swinstall -s \
/<mount_point>/OVOCD2/OV_DEPOT/HPOvOServer.depot\
OVOPC-WWW.OVOPC-WWW-GUI OVOPC-WWW.OVOPC-WWW-KOR
```

## • Simplified Chinese

```
swinstall -s \
/<mount_point>/OVOCD2/OV_DEPOT/HPOvOServer.depot\
OVOPC-WWW.OVOPC-WWW-GUI OVOPC-WWW.OVOPC-WWW-SCH
```

Chapter 4 145

## **Installing the HTTPS-based Java GUI**

HTTPS-based Java GUI is a solution for providing a secure communication between Java GUI and the OVO management server, since the standard Java GUI has no secured link to the management server.

#### NOTE

If you plan to use only the HTTPS-based Java GUI, it is recommended to disable the non-secure communication between the Java GUI client and the OVO management server for security reasons. See "Disabling Non-secure Communication" on page 148 for more information.

For more information about the HTTPS-based Java GUI architecture, configuring and usage, refer to the OVO Java GUI Operator's Guide.

For information about how to configure opcuinttps settings as well as for the list the parameters related to HTTPS-based Java GUI, refer to the OVO Administrator's Reference.

#### To Install and Enable the HTTPS-based Java GUI

#### **IMPORTANT**

The following installation procedure is applicable *only* for the OVO Java GUI A.08.14.

To install and enable the HTTPS Java GUI communication type, follow these steps:

- 1. Start the opcuinttps process on the OVO management server. Perform the following:
  - a. Make a symbolic link to the file /opt/OV/contrib/OpC/opcuihttps in /opt/OV/bin/OpC. Enter the following:

ln -s /opt/OV/contrib/OpC/opcuihttps \
/opt/OV/bin/OpC/opcuihttps

b. Start the opcuinttps process. Enter the following: /opt/OV/bin/OpC/opcsv -start

- 2. Enable HTTPS communication on the Java GUI client. Do one of the following:
  - a. Start Java GUI client from the command line using the option -https true. For example, enter the following:
    - On Windows systems
      C:\Program Files\Hewlett-Packard\HP OVO Java
      Console>ito op -https true
    - On HP-UX and SOLARIS systems
      /opt/OV/www/htdocs/ito\_op/ito\_op https=true
  - b. Edit the ito\_op startup script. Perform the following:
    - On Windows systems
      In the ito\_op.bat script, replace the line:
       if "%HTTPS%" == "" set HTTPS=false
       with the following line:
       if "%HTTPS%" == "" set HTTPS=true
    - On HP-UX and SOLARIS systems In the ito\_op script, replace the line: https=false with the following line: https=true
  - c. Edit the ito\_for\_activator.html file to start Java UI as an applet.
    - To start Java UI in Internet Explorer replace following line:
       <PARAM NAME = https VALUE = "false">
       with the following line:
       <PARAM NAME = https VALUE = "true">
    - To start Java GUI in Mozzila or Firefox web browser, locate and change the https="false" to https="true"in the line starting with:

```
else if (_ns == true) document.writeln...
```

Chapter 4 147

#### NOTE

A required Java runtime environment (JRE) version for running Java UI in the HTTPS communication mode is 1.4.2 09.

To set up the JRE on UNIX systems, export the JAVA\_DIR variable to the base directory where the JRE is installed. For example, enter the following:

export JAVA DIR=/opt/java1.4/jre/

#### **Disabling Non-secure Communication**

To ensure the secure exchange of data between Java GUI and the OVO management server, it is recommended to disable the non-secure communication. This is achieved by disabling all non-localhost connections to the port 2531. To do so, perform the following:

□ *On HP-UX systems* 

Edit the /var/adm/inetd.sec file. Enter the following line:

ito-e-qui allow 127.0.0.1

## Starting the OVO Java GUI

This section describes how to start the OVO Java GUI on a PC, on a UNIX-based system, and from a web browser.

#### **NOTE**

To login in the OVO GUI for the first time, use default users and passwords. The default login passwords are the following:

- For administrators: OpC\_adm
- For operators: OpC\_op

Upon next login you should change your default password for security reasons. You can change your password again at a later time, but you will not be allowed to set the password back to the default.

#### NOTE

If you want to access web pages that start Java2 applets in a workspace, the Java GUI itself *must* be running as an applet. See "Starting the Java GUI from a Web Browser" on page 151 for more information about starting the Java GUI as an applet.

Make sure you use the proper LANG variable when starting the OVO Java GUI in languages other than English. Starting Java GUI using English locale C and then switching to the other language may result in incorrectly displayed accentuated characters in some dialogs and in displaying garbage characters in the window title.

Chapter 4 149

## About the ito\_op Startup Script

The ito\_op startup script first reads the environment variables, then evaluates the command-line options, and finally the preferences listed in the itooprc file.

For more information about the ito\_op script, see the man page  $ito\_op(1M)$  (UNIX), the  $ito\_op.bat$  script (Windows), and the *OVO Administrator's Reference*.

## Starting the Java GUI on a PC

The install shield of the OVO Java GUI client software installs a desktop shortcut for the GUI.

To start the OVO Java operator GUI on a PC, follow these steps:

- 1. Do one of the following:
  - Use the installed desktop shortcut
  - Enter the following:

```
<drive_letter>:<install_directory>\ito_op\ito_op.bat
```

The OVO Java GUI is now started and displays a login screen.

2. Enter the OVO username and password.

## Starting the Java GUI on a UNIX-based System

To start the OVO Java operator GUI on a UNIX system, perform:

1. Enter the following:

```
/opt/OV/www/htdocs/ito_op/ito_op &
```

The OVO Java GUI is now started and displays a login screen.

2. Enter the OVO username and password.

## Starting the Java GUI from a Web Browser

## NOTE

You do *not* need to install the GUI if you want to start the OVO Java GUI from a web browser. Simply download the Java applet provided with the GUI client software.

To start the OVO Java GUI from a web browser, follow these steps:

- 1. Ensure that all the prerequisites are met as described in "Installation Requirements" on page 137.
- 2. On the system where the Java GUI will be running, open the following URL in a web browser:

#### http://<management server>:3443/ITO OP

In this instance, <management\_server> is the fully qualified hostname of your management server.

3. Follow the instructions given on this web page for downloading the Java applet.

Chapter 4 151

## **Starting the Online Documentation**

The HTML-based online documentation supplied with the Java GUI is automatically installed on the OVO management server. However, before you can access it from within OVO, you *must* configure the OVO Java GUI to open a web browser at the corresponding URL of the management server.

#### NOTE

It is recommended that you view the online documentation with Microsoft Internet Explorer (Windows) or Netscape Communicator (UNIX) rather than the embedded web browser.

You can change your web-browser preferences by selecting Edit: Preferences... from the menu bar, then clicking the Web Browser tab in the Preferences dialog box. For details, see the OVO Java GUI Operator's Guide.

To start the OVO online documentation, follow these steps:

- 1. In the OVO Java GUI, select Help: Contents from the menu bar.
  - A window opens that lets you select a web browser to be used for running web-based applications.
- 2. Select the web browser you want to use and click [OK].

The web browser opens at the following URL:

```
http://<management_server>:3443/ITO_OP/help/\
<lang>/ovo/html/index.htm
```

In this URL, <1 ang > is en for English or es for Spanish.

The online documentation for the Java GUI is displayed. Use the navigation tree on the left to find the topics that interest you, or use the index to search for a specific term.

#### NOTE

You can change the URL for the online documentation in the Preferences dialog of the OVO Java GUI. Select Preferences from the Edit menu to open this dialog.

## **Connecting Through a Firewall**

If you want to access the OVO management server with the OVO Java GUI from outside a firewall, open port 2531. Port 2531 is the socket used by the Java GUI to connect to the management server.

Chapter 4 153

## **Configuring the HTTP Server**

Install your web server as described in the vendor's documentation and verify that the web server is running properly.

If you want to install and access the OVO Java GUI, you need to configure your HTTP server to do so. The configuration varies depending on the type of HTTP server that you have.

The following web servers are supported:

| NCSA/Apache   | (automatically | installed a | and configure | d with the ( | OVO |
|---------------|----------------|-------------|---------------|--------------|-----|
| installation) |                |             |               |              |     |

- Netscape
- □ CERN/W3C

This section describes how to configure these web servers for use with the OVO Java GUI.

## To Configure a Netscape Server

To configure Netscape for installing and accessing the OVO Java GUI, complete the following steps:

- 1. Select the Netscape server that you want to configure.
- 2. From the Netscape Enterprise Configuration, do the following:
  - a. Click the [Content mgmt] button at the top of the window.
  - Select Additional Document Directories from the left side of the window.
  - c. For URL prefix enter:

```
ITO OP/
```

d. For Map To Directory enter:

#### /opt/OV/www/htdocs/ito op

- e. Click [OK].
- f. Click [Save and Apply].

Restart your web server and open the following URL:

```
http://<server hostname>/ITO OP/
```

Where <server\_hostname> is the hostname of your web server, including the domain.

3. Make sure the .exe extension is defined in the following file:

```
/opt/ns-fasttrack/httdp-<server_hostname>/config/\
mime.types
```

4. Add the following line to the file:

```
type=application/octet-stream exts=exe
```

Chapter 4 155

## To Configure a CERN/W3C Server

To configure a CERN/W3C web server for installing and accessing the OVO Java GUI, complete the following steps:

1. Add the following line to the file httpd.conf:

Pass /ITO\_OP/\* /opt/OV/www/htdocs/ito\_op/\*

- 2. Restart the web server.
- 3. Open the following URL:

http://<server\_hostname>/ITO\_OP/

4. Where *<server\_hostname>* is the hostname of your web server, including the domain.

5 Deinstalling the OVO Software from Cluster Nodes

Chapter 5 157

## In This Chapter

This chapter describes the following:

- ☐ How to deinstall OVO from the passive cluster nodes.
- ☐ How to deinstall OVO from the active cluster node.

## To Deinstall the OVO Software from Cluster Nodes

The OVO software can be deinstalled:

#### ☐ Completely from a cluster environment.

When deinstalling the OVO management server from a cluster environment, you *must* perform the deinstallation procedure in the following sequence:

- Deinstall the OVO management server from the **passive** cluster nodes. These are the systems that are installed and configured to run the OVO management server, but are currently not running.
- 2. When the OVO management-server software has been deinstalled from all passive nodes, deinstall the software from the **active cluster node**. This is the system on which the OVO management server is currently up and running as an HA resource group.

#### ☐ From selected cluster nodes only.

By deinstalling the OVO management-server software from a cluster node, this node will no longer be able to run the OVO management server. The cluster environment running the OVO server will be reduced by one node.

To deinstall OVO management-server software from a cluster node, this node must be in the passive state. For details on how to deinstall OVO management-server software from passive cluster nodes, see the following section.

Chapter 5 159

## **Deinstalling OVO from Passive Cluster Nodes**

Before the OVO management-server software is deinstalled from a passive cluster node, the following requirements must be met:

- 1. The OVO Server HA Resource group ov-server must *not* be active on this node.
- 2. Virtual host *must not* be active.
- 3. Shared file systems *must not* be mounted.

After ensuring that all these requirements are met, proceed with the deinstallation:

1. Deinstall the OVO agent software from this node using the following command:

/opt/OV/bin/OpC/install/opc\_inst -r

#### NOTE

Ignore possible dependency warnings during the OVO agent-software deinstallation.

- 2. When the OVO agent software is removed, remove the managed node from the Motif GUI Nodebank.
- 3. Deinstall the OVO management server as described in the following section.

#### **CAUTION**

Do *not* perform any agent-related operations described in the "Software Administration on the Management Server" on page 163.

When asked for the name of the HA Resource group, enter the OVO Server HA resource group, this is normally ov-server.

## **Deinstalling OVO from the Active Cluster Node**

When the OVO management server is deinstalled from all the passive cluster nodes, you can start the deinstallation process from the node on which the OVO management server is running.

1. Deinstall the OVO agent software from this node using the following command:

/opt/OV/bin/OpC/install/opc\_inst -r

2. Deinstall the OVO management-server software from this node.

When asked for the name of the HA Resource group, enter the OVO Server HA resource group, this is normally ov-server.

After you deinstalled OVO from this cluster node, check whether the HA Resource group is still present by entering:

/usr/sbin/cmviewcl -p ov-server

If the HA Resource group is still present on the node, remove it by entering:

/usr/sbin/cmdeleteconf -f -p ov-server

Chapter 5 161

## **Completing the Deinstallation**

When the deinstallation procedure is complete, remove the following files/directories (if they exist):

|                                                                                                    | /opt/oracle/admin/ <oracle_sid></oracle_sid>                                    |  |  |  |
|----------------------------------------------------------------------------------------------------|---------------------------------------------------------------------------------|--|--|--|
|                                                                                                    | /opt/oracle/product/ <db_ver>/dbs/init<oracle_sid>.ora</oracle_sid></db_ver>    |  |  |  |
|                                                                                                    | /opt/oracle/product/ <db_ver>/dbs/lk<oracle_sid></oracle_sid></db_ver>          |  |  |  |
|                                                                                                    | /opt/oracle/product/ <db_ver>/network/admin/sqlnet.ora</db_ver>                 |  |  |  |
|                                                                                                    | $/ {\tt opt/oracle/product}/ {\tt <\!db\_ver\!>\!/network/admin/listener.ora}$  |  |  |  |
|                                                                                                    | $/ {\tt opt/oracle/product}/ {\tt <\!db\_ver\!>\!/ network/admin/tnsnames.ora}$ |  |  |  |
|                                                                                                    | /opt/oracle/product/ <db_ver>/network/admin/tnsnav.ora</db_ver>                 |  |  |  |
| where <i><oracle_sid></oracle_sid></i> is the value of the ORACLE_SID variable used for the configuration of the OVO management-server database (it is usually set to openview), and <i><db_ver></db_ver></i> is a database version, 9.2.0 or 10.1.0. |                                                                                 |  |  |  |

## Software Administration on the Management Server

This section describes how to do the following:

- ☐ Deinstall OVO from the management server.
- ☐ Reinstall OVO on the management server.

#### To Deinstall the Entire OVO Installation

To deinstall the entire OVO installation, login as user root on the management server and follow these steps:

- 1. Stop all managed-node services by doing one of the following:
  - Enter:

/opt/OV/bin/OpC/opcragt -stop -all

- Use the GUI windows.
- 2. Deinstall the OVO software from all the managed nodes, including the management server, using the Deinstall OVO Software and Configuration window in the administrator's GUI:

Select Actions: Agents->Deinstall...

#### **CAUTION**

Deinstall *all* the OVO agents belonging to the management-server environment *before* you deinstall the OVO management server. If you do not do so, the removal process will fail.

If the management server is, in turn, managed by another management server, you *must* also deinstall the managed-node software from the management server. After completely deinstalling the entire OVO installation, you can reinstall the managed-node software from the server using the Force Update option.

3. Check that all OVO GUIs are terminated by entering:

ps -eaf | grep opcui

Chapter 5 163

|      | If they are not terminated, terminate them by selecting [Map: Exit], or by pressing <b>Ctrl</b> + <b>E</b> in any HP OpenView submap. Alternatively, use the kill(1) command. |
|------|----------------------------------------------------------------------------------------------------|
| NOTE | The opcuiwww process is not an OVO GUI process. It is an OVO management-server process. The process is stopped in the step 4.                                                 |
|      | 4. Deinstall OVO by using the ovoremove script.                                                                                                    |
| NOTE | When deinstalling from cluster environments, manually remove the agent from non-active cluster nodes before starting the ovoremove utility.                                   |
|      | To start OVO deinstallation, as a user root do the following:                                                                                                    |
|      | a. Start the deinstallation script by entering                                                                                                    |
|      | /opt/OV/bin/OpC/ovoremove                                                                                                    |
|      | <ol><li>Check the following logfiles for problems occurring during<br/>deinstallation:</li></ol>                                                                              |
|      | <ul><li>/var/adm/sw/swagent.log</li><li>/tmp/ovoremove.log</li></ul>                                                                                                    |
| NOTE | After deinstallation, the ovoremove.log file is located in the /tmp directory.                                                                                                |
|      | To deinstall the Oracle database, see the documentation supplied by the database vendor.                                                                                      |

## Deinstalling the OVO Java-based GUI

If you no longer need the OVO Java-based operator GUI, you can easily deinstall it.

#### To Deinstall the Java-based GUI from a PC Client

To deinstall the OVO Java-based operator GUI from a PC client, follow these steps:

- 1. Close all running GUIs on the client.
- 2. Select Start: Settings -> Control Panel. The Windows Control Panel opens.
- 3. In the Windows Control Panel, doubleclick the Add/Remove Programs icon. The Add/Remove Programs Properties dialog opens.
- 4. In the Add/Remove Programs Properties dialog, select HP Operations for UNIX Java Console and click [Add/Remove...].

#### To Deinstall the Java-based GUI from an HP-UX Client

To deinstall the OVO Java-based operator GUI from a HP-UX client, follow these steps:

- 1. Close all running GUIs on the client.

#### /usr/sbin/swremove

- 3. Select the product OVOEnglish.OVOPC-WWW and proceed with the deinstallation as described by the HP SD-UX documentation.
- 4. Check the following logfiles for problems occurring during the deinstallation:
  - /var/adm/sw/swagent.log
  - /var/adm/sw/swremove.log

Chapter 5 165

#### To Deinstall the Java-based GUI from Other UNIX-based Systems

To deinstall the OVO Java-based operator GUI from other UNIX-based systems, follow these steps:

- 1. Close all running GUIs on the client.
- Remove the directory /opt/OV/www/htdocs/ito\_op/ and its contents.

## Reinstalling the OVO Software

To reinstall the OVO software, follow these steps:

1. Deinstall OVO.

See "To Deinstall the Entire OVO Installation" on page 163 for details.

2. Install OVO.

See Chapter 3, "Installing OVO on the Management Server," on page 67 for details.

### Reinitializing the OVO Database and Configuration

If required, you can reinitialize the OVO database and configuration on the management server after reinstalling the OVO software.

To reinitialize the database and configuration, follow these steps:

1. If required, deinstall the OVO software from all the managed nodes, as described in the OVO Administrator's Reference.

#### CAUTION

After you have reinitialized the OVO database, all the node configuration will be lost. You *must* then reconfigure the nodes.

- 2. Remove all the HP OpenView maps of all the OVO users:
  - a. Start an HP OpenView Windows session:

#### /opt/OV/bin/ovw

b. Select [Map: Open]... from the menu.

- c. On the Available Maps window, select the administrator's and operator's entries and click the [Delete] button.
- 3. As user root, export the Oracle variables as follows:

```
export ORACLE_HOME=/opt/oracle/product/<version>
export ORACLE_BASE=/opt/oracle
```

4. Clean up the /etc/opt/OV/share/conf/OpC/mgmt\_sv/users directory.

Delete all the subdirectories except opc\_adm, itop, opc\_op, and netop.

- 5. If the software has been deinstalled, reinstall it as described in "Reinstalling the OVO Software" on page 166.
- 6. Stop the OVO and OpenAgent server processes:

#### /opt/OV/bin/ovstop opc ovoacomm ovctrl

7. Clean up the database, including the configuration for operators and nodes, and all active and history messages.

Enter:

```
su - root
```

/opt/OV/bin/OpC/opcdbinit -c [-v]

exit

Where:

-c cleans tables and loads default configuration
-v verbose mode; used to show processing progress

8. Restart all the OVO management-server processes by entering:

/opt/OV/bin/ovstart opc

Chapter 5 167

Deinstalling the OVO Software from Cluster Nodes

Software Administration on the Management Server

6 Upgrading OVO 7 to Version 8.10 in a Cluster Environment

Chapter 6 169

## In This Chapter

This chapter describes the following:

- ☐ How to upgrade the OVO management server on the active cluster node.
- ☐ How to upgrade the OVO management server on the passive cluster node.

#### NOTE

To upgrade the OVO management server running in a cluster environment from version A.07.1x to version A.08.10, you must first perform the upgrade procedure on all the passive nodes, and then on the active node.

# Differences Between OVO A.07.1x and OVO A.08.10 Cluster Setup and Scripts

Consider the following differences between OVO A.07.1x and OVO A.08.10 in the cluster setup and scripts:

#### □ OVO HARG Creation

- OVO A.07.1x
  Manually.
- OVO A.08.10

Automatically by the OVO installation and configuration.

#### ☐ Starting OVO server processes

#### **IMPORTANT**

You *cannot* copy the customized package control script from OVO A.07.1x to OVO A.08.10.

OVO A.07.1x

```
The startup and shutdown scripts are called directly in the customer_defined_run_cmds() and customer_defined_halt_cmds(), for example:

function customer_defined_run_cmds
{

    disable_java_gui
    cp /etc/opt/OV/share/conf/ov.conf.`hostname` \ /etc/opt/OV/share/conf/ov.conf
    if [ -f /var/opt/OV/tmp/ovpause.lock ]
    then
        rm /var/opt/OV/tmp/ovpause.lock
    fi
    /sbin/init.d/ovoracle start force
    /opt/OV/bin/ovstart -v
```

Chapter 6 171

### Differences Between OVO A.07.1x and OVO A.08.10 Cluster Setup and Scripts

```
/opt/OV/bin/OpC/ito_start_sgtrapi.sh
enable_java_gui
}
```

#### • OVO A.08.10

Only the ownarg script is called, which then calls the other scripts:

```
function customer_defined_run_cmds
{
/opt/OV/lbin/ovharg -start ov-server
}
```

The ovharg script uses a similar method like the init script at system restart.

For example, when the ov-server package is started, all the /var/opt/OV/hacluster/ov-server/S\* scripts are run, and when the ov-server package is stopped, all the /var/opt/OV/hacluster/ov-server/K\* scripts are run.

## **Upgrading the OVO Management Server on the Active Cluster Node**

To upgrade the OVO management server from version A.07.1x to version A.08.10 on the node where the OVO management server is currently running, perform the following steps:

- 1. Put the OVO management server represented as an HA Resource Group in maintenance mode to disable possible failovers when the OVO management server is stopped.
- 2. Backup the current installation.

To back up the current OVO installation, follow these steps:

- a. Exit all OVO GUIs.
- b. Stop other applications on the system, as needed.
- c. Make a full backup of the current installation:
  - 1. Enter:

#### /opt/OV/bin/OpC/opc backup

2. When prompted:

```
Do you want to use the full or configuration backup?  (f \,|\, c) \ ==>
```

Enter **f** for a *full* backup, which includes the OVO binaries and the configuration data.

3. When prompted:

```
Do you want to back up another directory, too ? (y|n) ==>
```

Enter y (yes) or n (no) as required.

4. When prompted:

```
Please enter the backup destination:
```

Enter a filename for the backup data, for example /tmp/opc\_backup\_full\_ovo71 or enter a tape device.

Chapter 6 173

#### **Upgrading the OVO Management Server on the Active Cluster Node**

5. Store the backup data on backup media or a separate system.

See the man page  $opc\_backup(1M)$  for more information about this command.

- 3. Save the Administrator's ovw map.
  - a. Verify that all running GUIs are terminated by entering:

ps -eaf | grep opcui

b. If you have made any customizations to the ovw map of the user opc\_adm, save the map for future reference because it will no longer be available after the upgrade:

/opt/OV/bin/ovw -copyMap opc\_adm opc\_adm\_orig

TIP

To view this map after the upgrade has completed, start ovw as follows:

/opt/OV/bin/ovw -map opc\_adm\_orig

See the man page ovw(1) for more information.

c. Remove the ovw map of user opc adm:

/opt/OV/bin/ovw -deleteMap opc adm

4. Stop the OVO management server by entering:

/opt/OV/bin/ovstop

5. Download the current OVO A.07.1x configuration.

To download the current OVO A.07.1x configuration, follow these steps:

a. Rename the default templates or applications that you have changed.

Some default templates and applications have changed with OVO A.08.xx. If you have modified these templates or applications, you should rename them before downloading the data. By renaming them you ensure that the old, default configuration *does not* overwrite the new, modified configuration.

If you rename any templates, make sure to redistribute them to the managed nodes after the upgrade has completed.

- b. Create a new user, or modify an existing user, in the OVO User Bank. This user *must* have full responsibility for *all* message groups and node groups. You will need this user later on to acknowledge all active messages.
- c. Verify that all running Java-based GUIs are terminated by entering:

```
ps -eaf | grep opcui
```

d. Stop the HP OpenView platform processes by entering:

#### /opt/OV/bin/ovstop

e. Stop the local agent on the management server:

```
/opt/OV/bin/OpC/opcagt -kill
```

- f. Download all the configuration data:
  - 1. Create an empty download specification file:

2. Download the configuration:

```
/opt/OV/bin/OpC/opccfgdwn /tmp/download.dsf \
/tmp/cfgdwn
```

- g. If you want to migrate your active messages, do this:
  - 1. Perform a history download by entering

```
/opt/OV/bin/OpC/opchistdwn -older 0s -file
/tmp/history
```

2. Acknowledge all active messages by running opcack for the user you have previously set up:

```
/opt/OV/bin/OpC/opcack -u <user_for_all_msg_grps>
-a -f
```

3. Perform a second history download by entering:

```
/opt/OV/bin/OpC/opchistdwn -older 0s -file
/tmp/active
```

- h. If you want to migrate audit data, do this:
  - 1. Download all audit data by entering:

Chapter 6 175

## /opt/OV/bin/OpC/opcauddwn -older 0s -file /tmp/audit

i. If Service Navigator is installed:

If you have Service Navigator installed, see the *HP OpenView Service Navigator Concepts and Configuration Guide* for information about migrating your service data.

j. If ANS from OV Advanced Security is installed:

If you have installed OV Advanced Security, you must deactivate and deinstall OVAS. OVAS is *not* supported with OVO A.08.xx. For more information, see the *HP OpenView Operations Advanced Security Installation and Concepts Guide*.

#### 6. Clear the database.

- a. If you have added any foreign keys, triggers, and so on to the OVO database, remove them now.
- b. As user root, do one of the following:
  - Remove the OVO database:

#### /opt/OV/bin/OpC/opcdbsetup -d

See the man page opcdbsetup(1M) for more information about this command.

• To remove all tables from the database, execute:

#### opcdbinst -r

This will keep all tablespaces intact, so any custom configuration is not lost.

Migrate from dictionary base to locally managed tablespaces.
 Login as a database administrator and enter the following:

```
execute SYS.dbms_space_admin.tablespace_migrate_TO_local('TOOLS');
execute SYS.dbms_space_admin.tablespace_migrate_TO_local('OPC_1');
execute SYS.dbms_space_admin.tablespace_migrate_TO_local('OPC_2');
execute SYS.dbms_space_admin.tablespace_migrate_TO_local('OPC_3');
execute SYS.dbms_space_admin.tablespace_migrate_TO_local('OPC_4');
execute SYS.dbms_space_admin.tablespace_migrate_TO_local('OPC_5');
execute SYS.dbms_space_admin.tablespace_migrate_TO_local('OPC_6');
```

```
execute SYS.dbms_space_admin.tablespace_migrate_TO_local('OPC_7');
execute SYS.dbms_space_admin.tablespace_migrate_TO_local('OPC_8');
execute SYS.dbms_space_admin.tablespace_migrate_TO_local('OPC_9');
execute SYS.dbms_space_admin.tablespace_migrate_TO_local('OPC_10');
execute SYS.dbms_space_admin.tablespace_migrate_TO_local('OPC_INDEX1');
execute SYS.dbms_space_admin.tablespace_migrate_TO_local('OPC_INDEX2');
execute SYS.dbms_space_admin.tablespace_migrate_TO_local('OPC_INDEX2');
```

#### NOTE

OVO's Oracle tablespaces are *not all* locally managed, due to the following limitations:

- It is *not* possible to have SYSTEM as a locally managed tablespace.
- It is not possible to create a first ROLLBACK segment in a locally managed tablespace, unless a non-system ROLLBACK segment already exists in the dictionary-managed tablespace.
- 7. Remove the OVO A.07.1x management server.

The standard upgrade case can be executed with a script that is provided with OVO version A.08.10. The script is named ovoremove710.sh and is located on the OVO A.08.10 installation CD1 (OVOCD1).

#### NOTE

Note that the script ovoremove 710.sh is not localized.

To deinstall the old version of the OVO management-server software, follow these steps:

a. If you are using other products with dependencies to OVO A.07.1x bundles, products or filesets, it is recommended that you deinstall them prior to the upgrade to OVO A.08.10. To determine these dependencies use the ovoremove710.sh script with the -check depoption.

Chapter 6 177

#### **Upgrading the OVO Management Server on the Active Cluster Node**

- b. With OVO A.08.00 there is no opcsvinfo file anymore, instead all the management-server configuration data is maintained in the foundation config component. If you have made any custom adaptations to the opcsvinfo file, create a backup copy and store it in a safe place.
- c. Execute the script ovoremove710.sh, as follows:

#### ovoremove710.sh -upgrade

- d. This script performs all the upgrade steps, saves the necessary data and removes the OVO A.07.1x product.
  - 1. The script asks a number of questions. They can be answerd using y for yes, n for no, or a for abort.
  - 2. The script determines the list of currently installed bundles and products related to OVO A.07.1x and compares it with an internal list on bundles and products that must be preserved. This provides a list of files that need to be removed.

#### NOTE

After deinstalling the old version of the OVO management-server software from a managed node using the ovoremove710.sh script, the swlist command output can contain the old bundle labels, such as ITOEngOraAll. To remove the old label, enter the following:

swmodify -u <label\_name>

- 3. The ovoremove710.sh script writes all the elements from the drop list into a list file /tmp/ovo710todrop.list.
- 4. The script copies /optOV/bin/OpC/install/opcsvinfo to /tmp/save710/opcsvinfo.
- 5. The script starts swremove as follows:

swremove -f /tmp/ovo710todrop.list -x
mount\_all\_filesystems=false -x
enforce dependencies=false

#### NOTE

If you have more recent OVO A.07.1x DCE agent patches installed than those delivered with OVO A.08.10, you *must* reinstall the agent patches with the SD option -x reinstall=true if you want to use the newer versions.

#### NOTE

When running ovoremove 710. sh with the -check\_dep option, some internal dependency checks result in the display of warning messages, which are also written to the swagent.log file.

#### Example of message:

```
The fileset "OVOPC-CLT.OVOPC-UX10-CLT,l=/,r=A.07.10" requires the selected fileset "OVOPC-ORA.OVOPC-GUI-ORA,l=/,r=A.07.10" as a prerequisite.
```

The ovoremove710.sh script evaluates these logs and creates a list of the dependent products it has discovered. It is recommended that you deinstall (using swremove) these products prior to the execution of ovoremove710.sh with the -upgrade option. You may now decide whether to follow these recommendations or not. If not, these products will remain with unresolved dependencies when cleaning up OVO A.07.10, as all dependencies will then be ignored.

- 8. Remove the HA Resource group representing the OVO management server from the cluster configuration.
- 9. Adapt the shared file system to match the requirements of the OVO 08.00 management server. Check the section entitled "Before You Install the OVO Management Server on the First Cluster Node" on page 72 for details.

The OVO 07.1x management server is using the shared file systems mounted on the following mount points:

/var/opt/OV/share /etc/opt/OV/share /opt/oracle /opt/oradata

Chapter 6 179

For the OVO 08.00 management server, the shared file systems are mounted on different mount points. The file system containing the Oracle database software is removed and used for shared configuration files.

The following table indicates the mount points required for the OVO A.07.1x management server and the OVO A.08.10 management server:

#### Table 6-1 Differences Between the Mount Points for A.07.1x and A.08.10

| A.07.1x           | A.08.10                                         |
|-------------------|-------------------------------------------------|
| /var/opt/OV/share | /var/opt/OV/share                               |
| /etc/opt/OV/share | /etc/opt/OV/share                               |
| /opt/oracle       | /var/opt/OV/shared/server                       |
| /opt/oradata      | /opt/oradata/< <i>ORACLE_SID</i> > <sup>a</sup> |

- a. where <ORACLE\_SID> is the value of the ORACLE\_SID variable used for the configuration of the OVO management-server database. It is usually set to openview.
- 10. Upgrade the Oracle database software as described in the section "Upgrading the Oracle Database Version" on page 175.

Check if the \$ORACLE\_BASE/admin/\$ORACLE\_SID (for example, /opt/oracle/admin/openview) directory exists on the cluster node and remove it with all its contents.

If you have OVO A.08.00 installed, you can directly upgrade to OVO A.08.10 and retain and reuse the database instance and all the stored data. To upgrade a standalone OVO A.08.00 installation to OVO Version A.08.10 backup the current installation as described in this section, prepare the installations and start the install process. After the installation process completes, restart OVO.

# **Upgrading the Oracle Database Version**

The following table shows the operating system and Oracle database versions supported by OVO A.07.1x.

## Table 6-2 Supported Oracle Versions

| OVO Version | HP-UX Version | Oracle Version |
|-------------|---------------|----------------|
| A.07.1x     | HP-UX 11.11   | 8.1.7          |
|             |               | 9.0.1          |
|             |               | 9.2.0.2        |
| A.08.10     | HP-UX 11.11   | 9.2.0.2        |

# Table 6-3 Supported Oracle Versions

| OVO Version | Solaris Version                 | Oracle Version |
|-------------|---------------------------------|----------------|
| A.07.1x     | Solaris 7, 8 and 9 <sup>a</sup> | 8.1.7          |
|             |                                 | 9.0.1          |
|             |                                 | 9.2.0.2a       |
| A.08.10     | Solaris 8 and 9                 | 9.2.0.2        |

a. Supported after OVO A.07.10 release.

If you are currently running OVO A.07.1x with an Oracle version lower than 9.2.0.2, you *must* upgrade to Oracle 9.2.0.2 *before* upgrading the OVO software. For details on how to upgrade to Oracle 9.2.0.2 on OVO A.7.1x, refer to the Oracle product documentation.

Because Oracle 9.2.0.2 is supported by both OVO A.07.xx and OVO A.08.10, you can use the current OVO installation to verify that the database upgrade was successful. This verification makes the subsequent OVO upgrade easier.

# **Using an Existing Oracle Database**

If you want to use an existing Oracle database, do the following:

1. Make sure that the database is compatible with Oracle version 9.2.0 by editing the configuration file of the target instance (\$ORACLE HOME/dbs/init<instance>.ora).

Add the following line to the end of the configuration file:

```
compatible = 9.2.0.0.0
```

- 2. Make sure the Oracle-environment variables are set as described in Chapter 3, "Installing OVO on the Management Server."
- 3. Stop the Oracle database processes:

/sbin/init.d/ovoracle stop

4. Start the Oracle database processes:

/sbin/init.d/ovoracle start

#### **CAUTION**

If you fail to stop and start the Oracle database processes, the configuration of your Oracle database will *not* succeed.

# Changed Setting of ORACLE\_HOME

If you changed the setting of the ORACLE\_HOME variable when upgrading the database, you will have to manually change the setting of ORACLE HOME in the files that are created, modified, or used by OVO.

#### ☐ Configuration Files

These files include:

- /etc/oratab
- /etc/profile
- /etc/csh.login
- /etc/opt/OV/share/conf/ovdbconf

(Also change the entry for the database release in this file.)

/etc/opt/OV/share/conf/analysis/ovdwenvs.conf
 (This file is used by NNM for their Data Warehouse implementation.)

#### □ Resource Files

Also check the .profile and .cshrc files of the users who require access to the database (for example, oracle, root, and opc op).

#### ☐ Linked Libraries

Change the symbolic links <code>libopcora.sl</code>, <code>libclntsh.sl</code>, and <code>libclntsh.sl.1.0</code>. They point to the Oracle shared libraries. Change them to point to the Oracle shared libraries in the new <code>ORACLE\_HOME</code>:

```
rm -f /opt/OV/lib/libopcora.sl
ln -s $ORACLE_HOME/lib32/libclntsh.sl \
/opt/OV/lib/libopcora.sl
rm -f /opt/OV/lib/libclntsh.sl
ln -s $ORACLE_HOME/lib32/libclntsh.sl \
/opt/OV/lib/libclntsh.sl
rm -f /opt/OV/lib/libclntsh.sl.1.0
ln -s $ORACLE_HOME/lib32/libclntsh.sl.9.0 \
/opt/OV/lib/libclntsh.sl.1.0
```

# Upgrading OVO 7 to Version 8.10 in a Cluster Environment **Upgrading the Oracle Database Version**

```
rm -f /opt/OV/lib/libclntsh.sl.8.0
ln -s $ORACLE_HOME/lib32/libclntsh.sl.9.0 \
/opt/OV/lib/libclntsh.sl.8.0
rm -f /opt/OV/lib/libclntsh.sl.9.0
ln -s $ORACLE_HOME/lib32/libclntsh.sl.9.0 \
/opt/OV/lib/libclntsh.sl.9.0
rm -f /opt/OV/lib/libwtc9.sl
ln -s $ORACLE_HOME/lib32/libwtc9.sl\
/opt/OV/lib/libwtc9.sl
```

For more detailed information on maintaining the OVO database, see the section on database maintenance in the *OVO Administrator's Reference*.

# **Management Server**

To complete the upgrade procedure of the OVO management server on the active cluster node, perform the following steps:

1. Install the OVO management server.

To install the OVO management server, use the procedure for installation on the first cluster node, which is described in the section "To Install and Configure the OVO Management Server on Cluster Nodes" on page 69.

#### NOTE

Make sure your system meets the hardware and software requirements for the OVO A.08.10 software installation.

For information about the installation requirements, refer to Chapter 1, "Installation Requirements for the Management Server," and to installation requirements info files.

The installation requirements info files are stored in the Required\_OS\_Patch\_Lists directory on the OVO 8 (1) CD. For more information about the installation CDs' layout, refer to Chapter 2, "Installing OVO on the Management Server."

During the OVO installation, answer with default answers when asked the following questions: Do you want to set up the database manually (local/remote) (y|n):

```
[n] n
```

If there is a current database - clear and re-initialize the tables  $(\mathbf{y} \mid \mathbf{n})$  :

[y] **y** 

During the OVO A.08.10 configuration, the following messages can be safely ignored:

#### **Management Server**

```
WARNING: Some Oracle errors occurred in the script crdbopc.sql. These errors occurred because of a second call to opcdbsetup. Please check the spool file /opt/oracle/admin/openview/create/crdbopc.lst for errors.

ORA-00942
ORA-00955
ORA-01430
ORA-01434
ORA-01543
ORA-015919
ORA-01919
```

2. Disable the HA Resource group monitoring using the command:

#### /opt/OV/lbin/ovharg -monitor ov-server disable

3. Upload the saved OVO A.07.1x configuration.

To upload the previously saved configuration with opccfgupld, follow these steps:

a. Stop the HP OpenView platform processes.

To stop the HP OpenView platform processes, enter:

#### /opt/OV/bin/ovstop

b. Upload the configuration data.

To upload the configuration data, enter:

```
opccfgupld -add -subentity -configured \
<download directory>
```

For example:

```
opccfgupld -add -subentity -configured /tmp/cfgdwn
```

- c. After uploading data with -add -subentity, you can upload the data with -replace -subentity if you execlude the managed nodes:
  - 1. Copy the index file of the download (download-directory /\$LANG/\*.idx). For example:

```
cp /tmp/cfgdwn/C/cfgdwn.idx
/tmp/cfgdwn/C/nonodes.idx
```

2. Modify the copied index file. Remove the node bank section from the index file. This is everything from the line:

```
ENTITY NODE_BANK
To the semi colon (';') before the node defaults:
;
ENTITY NODE_DEFAULTS *

Also, remove the following line if it exists:
CONTENTS *:
```

3. Now upload your configuration data using the command:

```
opccfgupld -replace -subentity -configured \
-index <download_directory>/<index_file>
```

Where <index\_file> is the copied index file of the download.

For example:

```
opccfgupld -replace -subentity -configured \
-index /tmp/cfgdwn/C/nonodes.idx
```

#### NOTE

With OVO version A.08.00, the default templates have been replaced by the OS-SPI. Because the saved A.07.1x configuration contains node / template assignments referring to the obsolete default templates, they will also be uploaded. It is recommended that you deassign the old default templates from the managed nodes and replace them with the templates provided by the OS-SPI after the upload.

d. Start the HP OpenView platform processes.

To start the HP OpenView platform processes, enter:

#### /opt/OV/bin/ovstart

e. Upload your active messages.

If you have downloaded your active messages, upload them now:

1. Upload the "active" messages from your download:

```
/opt/OV/bin/OpC/opchistupl /tmp/active
```

2. Reset the IP submaps as described in the "After an OVO Upgrade" on page 127.

#### **Management Server**

- 3. Unacknowledge the "active" messages in the History
  Message Browser and disown them in the Message Browser
  using the OVO administrator GUI.
- 4. Upload the history messages:

#### /opt/OV/bin/OpC/opchistupl /tmp/history

f. If you have downloaded audit data, upload it now by entering:

#### /opt/OV/bin/OpC/opcaudupl /tmp/audit

g. If Service Navigator is installed:

If you have Service Navigator installed, see the *HP OpenView Service Navigator Concepts and Configuration Guide* for information about migrating your saved service configuration and data.

4. Import the saved OVO management server A.07.1x configuration

If you have made any custom adaptations to the opcsvinfo file and have created a backup copy, import the data from opcsvinfo to OVO A.08.10 as follows:

- a. Restore the opcsvinfo from backup to /tmp directory on the management server.
- b. Import the data using the opcinfoconv tool as follows:

# /opt/OV/contrib/OpC/opcinfoconv /tmp/opcsvinfo opc

- c. Remove the opcsvinfo file from the /tmp directory.
- 5. For each cluster node listed in the OVO Node Bank, open Modify Node window Actions -> Node -> Modify...

Select HTTPS type and close the window.

6. Enable the HA Resource group monitoring using the command

#### /opt/OV/lbin/ovharg -monitor ov-server enable

NOTE

Before enabling the HA Resource group monitoring, make sure that the OVO management server is running.

# **Upgrading the OVO Management Server on the Passive Cluster Node**

To upgrade the OVO management server from version A.07.1x to version A.08.10 on the remaining cluster nodes on which the OVO management server is not currently running, perform the following steps:

1. Deinstall the OVO A.07.1x management server.

#### NOTE

You can expect some error messages during the deinstallation because the shared file systems are not mounted. These error messages can safely be ignored.

2. Upgrade the Oracle database software.

If the Oracle software was installed on the local file system, you need to upgrade the Oracle database version as described in the section entitled "Upgrading the Oracle Database Version" on page 175. If the Oracle software was installed on the shared file system, you must install the Oracle database software on the local file system from the beginning, as described in Chapter 3, "Installing OVO on the Management Server," on page 67.

Check if the \$ORACLE\_BASE/admin/\$ORACLE\_SID (for example, /opt/oracle/admin/openview) directory exists on the cluster node and remove it with all its contents.

3. Install the OVO management server.

To install the OVO management server, use the procedure for installation on an additional cluster node, which is described in the section "To Install and Configure the OVO Management Server on Cluster Nodes" on page 69.

4. On the cluster node with the OVO Server running, assign the template to the current passive node using the following command:

```
/opt/OV/bin/OpC/utils/opcnode -assign_temp1 \
node_name=<passive node name> \
temp1_name="HA Physical Management Server" \
temp1_type=TEMPLATE_GROUP net_type=NETWORK_IP
```

# Upgrading OVO 7 to Version 8.10 in a Cluster Environment Upgrading the OVO Management Server on the Passive Cluster Node

5. Disable the HA Resource group monitoring using the command:

#### /opt/OV/lbin/ovharg -monitor ov-server disable

- 6. Import the saved OVO management-server A.07.1x configuration data as described in step 4 in the section "Management Server" on page 185.
- 7. Enable the HA Resource group monitoring using the command:

/opt/OV/lbin/ovharg -monitor ov-server enable

| NOTE | • |  |
|------|---|--|
|      |   |  |

Before enabling the HA Resource group monitoring, make sure that the OVO management server is running.

# After an OVO Upgrade

After the upgrade but before starting OVO, the IP submaps need to be reset.

To reset the submaps:

- 1. Start ovw -map opc\_adm.
- 2. Select the VPO Node Bank.
- 3. Select Edit: Delete... from the menu bar, then click From All Submaps.

Now when you start OVO, the correct OVO Node Bank icon is displayed.

#### NOTE

After the successful upgrade and restart of OVO, OVO A.07.1x managed nodes that were in the original VPO Node Bank are now in the Holding Area. Move these nodes from the Holding Area to the OVO Node Bank.

# Upgrading the OVO Java Operator UI

To upgrade the OVO Java GUI, follow these steps:

- 1. Deinstall any previous version of the OVO Java GUI from the client system.
- 2. Install version A.08.10 of the OVO Java GUI on the client system.

#### **NOTE**

See Chapter 4, "Installing the Java Operator GUI," for information about installing and deinstalling the Java GUI.

# **Upgrading Managed Nodes**

Version A.08.10 of the OVO management server can manage nodes for version A.07.1x and A.08.1x. However, you should upgrade your managed nodes to OVO version A.08.10 to take advantage of the latest improvements and supported operating-system versions. For details of the improved capabilities of the new HTTPS agent, refer to the *HTTPS Agent Concepts and Configuration Guide*. This manual describes in detail the new OVO agent architecture, commands and compatibility aspects.

# Compatibility with A.07.1x Managed Nodes

The major version of your OVO agent software *must not be higher* than the version of your OVO management-server software. For example, an OVO version A.08.10 HTTPS agent *cannot* communicate with an OVO version A.07.1x management server.

If you are operating in a flexible management environment with A.07.1x and A.08.10 management servers, make sure that all OVO agents remain on version A.07.1x until all the management servers have been upgraded to OVO version A.08.10.

# **Obsoleted A.07.xx Agent Platforms**

With OVO A.08.10, the following OVO A.07.xx DCE Agent Platforms have been obsoleted:

| ì | AIX 4.3.x                        |
|---|----------------------------------|
| ì | HP-UX 10.20                      |
| ì | Linux Kernel 2.2 all derivatives |
| ì | Novell NetWare 4.x               |
| ì | Sun Solaris 2.6                  |
| ì | Tru64 UNIX 4.0x                  |
|   |                                  |

ptx

Version A.08.10 of the OVO management server can support managed nodes for versions A.07.1x and A.08.10. However, you should upgrade your managed nodes to OVO version A.08.10 to take advantage of the latest improvements and supported operating-system versions. For details of the platforms supported by the new HTTPS agent, refer to the HTTPS Agent Concepts and Configuration Guide.

# Upgrading Managed Nodes to A.08.10 from OVO GUI

Every effort has been made to prevent data loss during the upgrade of the agent software. For most managed-node platforms the message queues are converted to the format required by OVO version A.08.10 and then forwarded to the message browser after the upgrade has completed. Events that have not been processed by OVO *before* the upgrade begins will be lost. Message queues on Novell NetWare managed nodes are *not* converted.

#### **IMPORTANT**

Make sure you have installed the OS patches required for OVO A.08.10 managed nodes before starting the upgrade process. Refer to *HTTPS* Agent Concepts and Configuration Guide and to the OVO DCE Agent Concepts and Configuration Guide for more information about the required OS patches for the managed nodes.

To upgrade a managed node to version A.08.10 from OVO GUI, follow these steps:

 $1. \ \ Stop \ the \ \ OVO \ agent processes on the managed nodes by entering:$ 

#### opcagt -stop

 Select the managed node in OVO Node Bank on the management server and open the Modify Node window Actions -> Node -> Modify....

Select HTTPS type and close the window.

3. From the menu bar of the OVO Node Bank, select Actions: Agents -> Install/Update SW & Config....

The Install / Update OVO Software and Configuration window opens.

From the Install / Update OVO Software and Configuration, do this:

- a. In the Components section, check the boxes corresponding to the parts of the OVO agent you want to upgrade:
  - Agent Software: Upgrades the agent software to version A.08.10.
  - Templates: Installs A.08.10 templates on the managed node.

If you select this option, but do *not* select the Agent Software box, you *must* make sure that the templates do not make use of any new features introduced with OVO A.08.10. This workaround is a temporary solution used during the OVO migration process. Do *not* select the Actions, Monitors or Commands boxes if you do not select the Agent Software box.

Select the managed nodes you want to upgrade.

b. Click [OK].

An additional terminal window opens, running the installation script inst.sh(1M). Review the messages carefully as the installation script might require your interaction.

4. After the installation has completed successfully, verify that the OVO agent processes are running.

If they are *not* running, start them manually on the managed node by entering:

```
opcagt -status
opcagt -start
```

#### NOTE

If you had more recent OVO A.07.1x DCE agent patches installed than those delivered with OVO A.08.10, you must reinstall the agent patches with the SD option -x reinstall=true if you want to use the newer versions.

# License Migration During an Upgrade to OVO A.08.10

When an OVO A.07.x installation is upgraded to OVO A.08.10, most of the OVO 7.x licenses can be reused as long as the IP address is not changed on that system. The OVO 7.x license password files are saved by the ovoremove710.sh script and stored at the following locations:

- /tmp/save710/.itolicense
- /tmp/save710/.license

To install these licenses, add them with the OVO A.08.10 license tools:

1. Stop the OVO and NNM processes:

ovstop -v

2. Add the OVO 7.x license passwords:

/opt/OV/bin/opclic -add /tmp/save710/.itolicense

3. Add the NNM license passwords:

/opt/OV/bin/ovnnmInstallLic /tmp/save710/.license

4. Check the installed passwords:

/opt/OV/bin/opclic -report

#### **NOTE**

It is *not* possible to run NNM 7.01 with an OVO license password. With OVO A.08.10 it is necessary to have at least an NNM AE 1000 license, which is not available in the migrated NNM license file. This license *must* be requested from the password delivery center.

7 Setting Up OVO Licensing

Chapter 7 197

# In This Chapter

This chapter describes how to install and configure OVkey licenses for HP OpenView Operations (OVO).

# **About OVkey Licenses**

OVO uses the AutoPass licensing security technology for the management of OVkey licenses. All OVkey licenses' passwords are stored in a license file, maintained by AutoPass.

Because the OVkey licensing technology does *not* require a license server, the product may be used behind firewalls and in cluster environments.

When installing and setting up OVKey licenses in your OVO environment, keep the following points in mind:

|   | No license server is required. |  |  |
|---|--------------------------------|--|--|
| _ | D                              |  |  |

- ☐ Password files work in a clustered environment.
- ☐ Licenses are linked to the IP address of the OVO management server and *not* its target ID.
- ☐ Multiple licenses may be linked to one password (for example, OVO managed nodes).
- ☐ Each OVO management server has one central location for license administration.

# **Types of Licenses**

You can obtain the following types of licenses:

#### ☐ Instant-On License

This license enables you to use OVO for evaluation purposes. You can use OVO for a period of 60 days. You can extend its validity once for a further 60 days by submitting a request to the HP Password Delivery Service.

#### Permanent License

# **Checking Licenses**

OVO checks management-server licenses at its startup and when scheduled, once in 24 hours. OVO managed-node licenses are checked once a week.

Chapter 7 199

# Setting Up OVO Licensing **About OVkey Licenses**

If your Instant-On license is still valid, you will be informed of the days remaining before the license expires.

If your Instant-On license has expired, or if there are not enough OVO managed-node licenses available, you receive a message in a message browser at each 24-hour check.

# **Setting Up and Activating OVkey Licenses**

To set up and activate an OVO product license, follow these steps:

- 1. Obtain the required information from your host system.
- 2. Complete the HP OpenView License Request Form by doing one of the following:
  - Edit the request-form file for a licence, then email, fax or mail the file to HP.
  - Fill out an online form at the HP Internet License Request Center.
- 3. Receive a license from the HP Password Delivery Center.
- 4. Install and verify the OVO Product License.

Chapter 7 201

# **Getting the Required License Information**

You can get the information specified in the following table from documents included with your product.

Table 7-1 Information Required to Get Licenses

| Information Required                                    | Where to Find It:                                                                                  |
|---------------------------------------------------------|----------------------------------------------------------------------------------------------------|
| HP Order Number                                         | License-to-Use Entitlement Certificate                                                             |
| (Permanent passwords only)                              | Local system administrator or HP Sales Representative.                                             |
| IP address of the OVO <sup>a</sup><br>management server | On the OVO management server, enter: /usr/bin/nslookup <ovo_mgt_server_name></ovo_mgt_server_name> |
| Hostname <sup>b</sup>                                   | On the OVO management server, enter: hostname                                                      |
| Operating System Version                                | On the OVO management server, enter: uname -a                                                      |
| Number of Licenses                                      | HP Purchase Order                                                                                  |
| (Permanent passwords only)                              |                                                                                                    |

- a. If you are operating in a clustered environment, the IP address of the OVO cluster package is required.
- b. If you are operating in a clustered environment, the fully-qualified hostname of the OVO cluster package is required.

# **Requesting a Product License**

You may request a license in one of two ways:

#### □ Internet

If you can access the Internet, you can use the HP Internet Password Delivery Service.

#### ☐ Mail, Phone or Fax

If you *cannot* access the Internet, you can complete and submit a license-request form.

#### NOTE

Since AutoPass stores the passwords at a location that is typically not shared in HA environments, and it also uses the local IP Address and not the virtual IP Address, make sure that you requested OVO license passwords for all cluster nodes in an HA environment with its physical IP Address and install these passwords on the according cluster nodes.

## Requesting a Product License Via the Internet

If you can access the Internet, you can get license passwords by visiting the home page of the HP Password Delivery Service at the following location:

http://www.webware.hp.com/

You can use this site to do the following:

#### ☐ Generate Passwords

Generate new product passwords, assuming you have already purchased a product and have an HP order number.

#### ☐ Move Licenses

Move licenses from one machine to another.

## **□** Migrate Licenses

Migrate licenses from an older version of a product to a new version using a migration password. For more information, see the OVO cover letter, *HP OpenView Operations A.08.10: License Information*.

Chapter 7 203

# Requesting a Product License by Mail, Phone or Fax

If you *cannot* access the Internet, you can request a license by mail or fax.

To request a license by mail or fax, follow these steps:

- 1. Log on to the OVO management server.
- 2. Make a copy of the file in the following directory:

/etc/opt/OV/share/conf/OVLicense/forms/opc/

Edit the copied file:

• New Purchases

product.OVO

• Evaluations

evaluation.OVO

• Server IP Address Changes

server move.OVO

- 3. Complete all requested information.
- 4. Save the file.
- 5. Print the form.

Mail or fax it to the nearest HP Password Delivery Center using the information in the following table.

Table 7-2 HP Password Delivery Centers

| Your<br>Location       | Password<br>Center<br>Location | Email Address                    | Phone/Fax<br>Number                    | Service Hours<br>(Local Time)  |
|------------------------|--------------------------------|----------------------------------|----------------------------------------|--------------------------------|
| North/South<br>America | USA                            | americas_password<br>@cnd.hp.com | +1 (801) 431-1597<br>+1 (801) 431-3654 | 08:00-20:00 (EST) <sup>a</sup> |
| Asia/Pacific           | Japan                          | asia_password<br>@cnd.hp.com     | +81 (3) 3227-5264<br>+81 (3) 3227-5238 | 09:00-17:00 (JST) <sup>b</sup> |
| Europe &<br>Africa     | Netherlands                    | europe_password<br>@cnd.hp.com   | +31 (55) 543 4642<br>+31 (55) 543 4645 | 08:00-17:00 (CET) <sup>c</sup> |

- a. Eastern Standard Time (U.S.A.)
- b. Japanese Standard Time
- c. Central European Time

Chapter 7 205

# **Receiving Your License Password**

You should receive your license password:

#### **□** Immediately (Internet)

If you ordered a password on the HP License Center Internet site, you will receive a license password immediately.

#### ☐ Within 48 hours (mail, fax)

If you ordered a password by mail, fax, or phone, you will receive a license password within 48 hours of receipt from one of the Password Delivery Centers listed in the previous table.

You will receive your password in one of three ways:

#### □ Email

If you provided an email address on your request form, you will receive your password by email.

#### □ Fax

If you did *not* specify an email address, you will receive your password by fax.

#### □ Phone

If you did *not* specify either a fax number or an email address, you will receive your password by phone.

# **Installing Product Licenses**

When you receive your license password(s), you can install the OVO A.08.10 product license.

#### **IMPORTANT**

To install OVO product licenses, you *must* login as user root or as OVO administrator.

To install the OVO A.08.10 product licenses, follow these steps:

- 1. Login as user root.
- 2. Enter the license password in the password file using the following command:

#### opclic -add [<filename>]

Where *<filename>* is the name of the file where you store your password(s).

#### **IMPORTANT**

If you do not specify the *<filename>* with the -add option of the opclic command, the Autopass GUI opens and enables you to select a file from which you choose the licence(s) you want to install.

Make sure you set the \$DISPLAY variable before you use this feature.

The licenses included with the Password Certificate consist of only one line, even though they may be wrapped in multiple lines. An example of the OVO management-server password string is:

# HP OpenView Operations Management Server

4MSF 97ZW 2SCR KSHT 3DP6 X9BC XF77 TKRV 7XPS U746 EPNB

4ERP MR9F DH2A EGU7 96Q3 YQ6W LZG9 AZA9 EQ97 "Annotation of Password"

The first line in the example above is a comment. *Do not include any comment lines in the license file.* The second line (which wraps to two lines) is the password, followed by the annotation.

Chapter 7 207

# NOTE

The annotation is part of the license password. If you receive a password without an annotation, pass an empty annotation ("") with the opclic command.

3. Verify that there are no license-related error messages in the OVO error log:

/var/opt/OV/log/System.txt

# **Verifying Product Licenses**

After installing OVO A.08.10 product licenses, make sure that the licenses are correctly added to the license file. You can verify licenses in the following ways:

#### ☐ List Passwords in the License File.

You can do this in one of the following ways:

• Enter the following:

#### opclic -list

This command lists all the valid OVO license passwords. Obsolete passwords are ignored.

Enter the following:

NOTE

Make sure you set the \$DISPLAY variable before you use the following command.

```
opclic - glist
```

This command lists all the installed license passwords in the AutoPass GUI.

By listing the passwords you check which licenses are in the license file.

#### ☐ Generate an OVO License Report.

You can do this in one of the following ways:

• In the OVO GUI, select

Actions->Utilities->Reports...->License Overview

The AutoPass report passwords' window is displayed, showing an OVO license report.

• Enter the following:

opclic -report

Chapter 7 209

## **Setting Up and Activating OVkey Licenses**

By generating an OVO license report, you check if enough licenses are installed to allow OVO to run correctly as well as how many valid licenses are in the license file. If there are insufficient licences, warning messages are displayed.

#### ☐ Check whether OVO Runs in a Licensed State.

Enter the following:

#### opclic -check [-quiet]

One of the following values is returned:

- 0 (Licensed)
- 4 (Server not licensed)
- 8 (Missing agent licenses)

A Installing the Remote NNM Integration Package

# In This Appendix

This appendix describes how to install the HP OpenView Operations (OVO) software package for a remote integration with Network Node Manager (NNM). For a list of system requirements and installation instructions for the NNM software, refer to the documentation supplied with NNM.

# **Installing the NNM Integration Software**

When NNM is installed on the same system as the OVO management server (as is usually the case), the relevant integration files are automatically installed with the OVO installation package. To make use of the remote OVO integration with Network Node Manager (NNM), you must manually install the NNM-specific OVO bundle on one or more NNM systems. The OVORemoteOVw package supplied with OVO 8.0 is only suitable for the platforms on which the OVO management server is supported.

Before installation, ensure that:

- NNM is already installed before the installation of the OVO integration bundle.
  - For NNM installation and configuration instructions, consult the relevant NNM documentation.
- ☐ The OVO agent is installed on the NNM system.
  - For the prerequisites and installation instructions for the OVO agent, refer to OVO DCE Agent Concepts and Configuration Guide.
- ☐ An X-Window system (for example, Reflection-X on Windows 2000) is installed on the OVO GUI client system.

To install the OVO NNM integration software on the NNM system, run the swinstall (1M) utility of SD-UX and use the following command:

swinstall -s .../OVOCD2/OV\_DEPOT/HPOvOServer.depot \
OVORemoteOVw

Next, install and configure the OVO software as described in "Installing the OVO Software on the Management-Server System" on page 101.

Choose the following software bundle to install the remote NNM integration package: OVORemoteOVw.

#### NOTE

For the local-use case of NNM, where NNM is installed on the OVO management server, the relevant integration files are automatically installed with the normal OVO installation package.

Installing the Remote NNM Integration Package Installing the NNM Integration Software

# B OVO Software Bundles

Appendix B 215

# In This Appendix

The tables in this appendix list the contents of the various HP OpenView Operations (OVO) software bundles. You can also check the contents of these bundles in the "Software Selection" window of swinstall (1M).

- OVO Bundles
- OVO Products
- ☐ OVO Components in the Subproducts

216 Appendix B

### **OVO Product Bundles**

The OVO principle bundle is a hierarchical structure made up of associated bundles, products, and filesets.

#### Table B-1 OVO Bundles

| OVO Bundle                | OVO Product   | Description                                |
|---------------------------|---------------|--------------------------------------------|
| OV0English                | OVCHECK       | HP OpenView OVO,                           |
|                           | OVOPC-HA      | with Documentation (English)               |
|                           | OVOPC-ORA     | (=8)                                       |
|                           | OVOPC         |                                            |
|                           | OVOPC-WWW     |                                            |
|                           | OVOPC-OVW     |                                            |
|                           | OVOPC-DOC     |                                            |
|                           | OVOPC-SVC     |                                            |
| OVOLocalized <sup>a</sup> | OVCHECK       | HP OpenView OVO,                           |
|                           | OVOPC-HA      | with Documentation<br>(for languages other |
|                           | OVOPC-ORA     | than English)                              |
|                           | OVOPC-ORA-JPN |                                            |
|                           | OVOPC         |                                            |
|                           | OVOPC-JPN     |                                            |
|                           | OVOPC-SPA     |                                            |
|                           | OVOPC-WWW     |                                            |
|                           | OVOPC-OVW     |                                            |
|                           | OVOPC-DOC     |                                            |
|                           | OVOPC-DOC-JPN |                                            |
|                           | OVOPC-SVC     |                                            |
| OVORemoteOVw              | OVOPC-OVW     | Remote OVw<br>Integration                  |

a. *Must* be installed on top of the OVOEnglish bundle for the following languages: Japanese, Spanish, Korean and Simplified Chinese.

Table B-2 OVO Products

| OVO Products           | Description                                                                                                    |
|------------------------|----------------------------------------------------------------------------------------------------|
| OVCHECK                | OVO prerequisites.                                                                                                 |
| OVOPC                  | Generic filesets for OVO in an English environment (for example, NLS, manpages, and so on).  Database independent. |
| OVOPC-DEV <sup>a</sup> | OVO Developer's Toolkit fileset.                                                                                   |
| OVOPC-DEVDOCa          | OVO Developer's Toolkit documentation (PDF).                                                                       |
| OVOPC-DOCb             | Contains the OVO documentation files (PDF).                                                                        |
| OVOPC-DOC-JPNb         | OVO Japanese Documentation.                                                                                        |
| OVOPC-DOC-SPAb         | OVO Spanish Documentation.                                                                                         |
| OVOPC-DOC-KORb         | OVO Korean Documentation.                                                                                          |
| OVOPC-DOC-SCHb         | OVO Simplified Chinese Documentation.                                                                              |
| OVOPC-JPNb             | OVO Generic Japanese product.                                                                                      |
| OVOPC-KORb             | OVO Generic Korean product.                                                                                        |
| OVOPC-ORA              | Contains all the filesets for an Oracle database (English).                                                        |
| OVOPC-ORA-JPNb         | OVO Japanese Oracle product.                                                                                       |
| OVOPC-OVW              | Files for the remote OVO Integration Package for Network Node Manager.                                             |
| OVOPC-SCHb             | OVO Generic Simplified Chinese product.                                                                            |
| OVOPC-WWW              | Fileset for the OVO Java-based GUI.                                                                                |
| OVOPC-SPAb             | OVO Generic Spanish product.                                                                                       |
| OVOPC-SVC              | OVO Service Navigator.                                                                                             |
| OVO-CLT                | Generic HTTPS client filesets.                                                                                     |

Table B-2 OVO Products (Continued)

| OVO Products             | Description                                                                   |
|--------------------------|-------------------------------------------------------------------------------|
| OVO-CLT-NLS <sup>C</sup> | Generic HTTPS client localization packages (message catalogs and help files). |
| OVOPC-CLT                | OVO RPC clients.                                                              |
| OVOPC-CLT-ENG            | OVO RPC clients - English.                                                    |

- a. To have the OVO Developer's Toolkit available, it should be installed on top of OVO if not already installed by ovoinstall.
- b. Can be removed *after* OVO installation if you want to save disk space or if you *do not* need this product.
- c. Installed *only* if you choose localization packages to be installed during OVO installation with ovoinstall.

Table B-3 OVO Components in the Subproducts

| OVO Product | Filesets in Product         | Description of Fileset                        |
|-------------|-----------------------------|-----------------------------------------------|
| OVCHECK     | OVOENGLISH                  | OVO Prerequisites English with documentation. |
| OVOPC       | OVOPC-COMPOSER <sup>a</sup> | ECS Composer integration.                     |
|             | OVOPC-GUI                   | OVO GUI client - common files.                |
|             | OVOPC-GUI-ENG               | OVO GUI client - English files.               |
|             | OVOPC-LIB                   | OVO common files - libraries.                 |
|             | OVOPC-MAN                   | OVO manual pages.                             |
|             | OVOPC-NLS                   | Management-server online help.                |
|             | OVOPC-UX-MGR78              | Management-server bits for HP-UX 11.x.        |

Table B-3 OVO Components in the Subproducts (Continued)

| OVO Product | Filesets in Product | Description of Fileset                                                                                                    |
|-------------|---------------------|----------------------------------------------------------------------------------------------------|
| OVO-CLT     | OVO-LIN-CLTa        | HTTPS Agent software for Intel-based PCs running Linux.                                                                        |
|             | OVO-WIN-CLTa        | HTTPS Agent software for Intel-based PCs running MS Windows 2000/XP/2003.                                                      |
|             | OVO-SOL-CLTa        | HTTPS Agent software for Sun SPARC systems running Sun Solaris.                                                                |
|             | OVO-UXIA-CLTa       | HTTPS Agent software for Itanium systems running HP-UX 11.23.                                                                  |
|             | OVO-UX11-CLTa       | HTTPS Agent software for HP 9000 Servers systems running HP-UX 11.x.                                                           |
| OVO-CLT-NLS | OVO-CLT-JPNa        | Localization packages for HTTPS Agent Software                                                                                 |
|             | OVO-CLT-SPAa        | (Japanese).  Localization packages for HTTPS Agent Software                                                                    |
|             | OVO-CLT-KORa        | (Spanish).                                                                                                    |
|             | OVO-CLT-SCHa        | Localization packages for HTTPS Agent Software (Korean).  Localization packages for HTTPS Agent Software (Simplified Chinese). |
| OVOPC-CLT   | OVOPC-AIX-CLT       | RPC Agent software for IBM RS/6000 systems running on AIX.                                                                     |
|             | OVOPC-LIN-CLT       | RPC Agent software for Intel-based PCs running Linux.                                                                          |
|             | OVOPC-NT-CLT        | RPC Agent software for Intel-based PCs running MS Windows 2000/XP/2003.                                                        |
|             | OVOPC-OSF-CLT       | RPC Agent software for Compaq systems running Tru64 UNIX.                                                                      |
|             | OVOPC-SOL-CLT       | RPC Agent software for Sun SPARC systems running Sun Solaris.                                                                  |
|             | OVOPC-UXIA-CLT      | RPC Agent software for Itanium systems running HP-UX 11.22.                                                                    |
|             | OVOPC-UX11-CLT      | RPC Agent software for HP 9000 Servers systems running HP-UX 11.x.                                                             |

Table B-3 OVO Components in the Subproducts (Continued)

| OVO Product   | Filesets in Product | Description of Fileset                                         |
|---------------|---------------------|----------------------------------------------------------------|
| OVOPC-CLT-ENG | OVOPC-MPE-CLT       | RPC Agent software for HP 3000/900 systems running MPE/iX.     |
|               | OVOPC-NW-CLT        | RPC Agent software for Intel-based PCs running Novell Netware. |
|               | OVOPC-PTX-CLT       | RPC Agent software for IBM Symmetry systems running ptx.       |
|               | OVOPC-SGI-CLT       | RPC Agent software for Silicon Graphics systems running IRIX.  |
|               | OVOPC-SNM-CLT       | RPC Agent software for SNI systems running SINIX.              |
| OVOPC-DEV     | OPVPC-DEV-MAN       | OVO Developer's Toolkit manual pages.                          |
|               | OVOPC-DEV-MGR       | OVO Developer's Toolkit management server.                     |
| OVOPC-DEVDOC  | OVOPC-DOC-DENGa     | OVO Developer's Toolkit documentation (PDF).                   |
| OVOPC-DOC     | OVOPC-DOC-RENG      | OVO English documentation (PDF).                               |
| OVOPC-DOC-JPN | OVOPC-DOC-RJPNa     | OVO Japanese documentation (PDF).                              |
| OVOPC-DOC-SPA | OVOPC-DOC-RSPAa     | OVO Spanish documentation (PDF).                               |
| OVOPC-DOC-KOR | OVOPC-DOC-RKORa     | OVO Korean documentation (PDF).                                |
| OVOPC-DOC-SCH | OVOPC-DOC-RSCHa     | OVO Simplified Chinese documentation (PDF).                    |
| OVOPC-JPN     | OVOPC-GUI-JPNa      | OVO Client - common files, Japanese.                           |
|               | OVOPC-NLS-JPNa      | OVO management-server Japanese messages.                       |
| OVOPC-KOR     | OVOPC-GUI-KORa      | OVO Client - common files, Korean.                             |
| OVOPC-ORA     | OVOPC-GUI-ORA       | OVO Client - Oracle files                                      |
|               | OVOPC-UX-ORAA       | Oracle-specific management-server bits for HP-UX (Part A)      |
|               | OVOPC-UX-ORAB       | Oracle-specific management-server bits for HP-UX (Part B)      |
| OVOPC-ORA-JPN | OVOPC-UX-ORAJa      | Oracle-specific management-server bits for HP-UX (Japanese))   |

Table B-3 OVO Components in the Subproducts (Continued)

| OVO Product | Filesets in Product | Description of Fileset                                                                 |
|-------------|---------------------|----------------------------------------------------------------------------------------|
| OVOPC-OVW   | OVOPC-OVW-MGR       | Files for remote OVO GUI integration with Network Node Manager.                        |
| OVOPC-SCH   | OVOPC-GUI-SCHa      | OVO Client - common files, Simplified Chinese.                                         |
| OVOPC-SPA   | OVOPC-GUI-SPAa      | OVO Client - common files, Spanish.                                                    |
| OVOPC-SVC   | OVOPC-SVC-DOC       | OVO Service Navigator English Documentation.                                           |
|             | OVOPC-SVC-JDOCa     | OVO Service Navigator Japanese Documentation.                                          |
|             | OVOPC-SVC-EDOCa     | OVO Service Navigator Spanish Documentation.                                           |
|             | OVOPC-SVC-KDOCa     | OVO Service Navigator Korean Documentation.                                            |
|             | OVOPC-SVC-SDOCa     | OVO Service Navigator Simplified Chinese                                               |
|             | OVOPC-SVC-ENG       | Documentation.                                                                         |
|             | OVOPC-SVC-KORa      | OVO Service Navigator Localized Files-English.                                         |
|             | OVOPC-SVC-SCHa      | OVO Service Navigator Localized Files-Korean.                                          |
|             | OVOPC-SVC-JPNa      | OVO Service Navigator Localized Files-Simplified Chinese.                              |
|             | OVOPC-SVC-MGR       | OVO Service Navigator Localized Files-Japanese.                                        |
|             | OVOPC-SVC-SPAa      | OVO Service Navigator Manager.                                                         |
|             |                     | OVO Service Navigator Localized Files-Spanish.                                         |
| OVOPC-WWW   | OVOPC-WWW-ENG       | OVO Java-based web GUI—English online documentation and message catalogues.            |
|             | OVOPC-WWW-JPNa      | OVO Java-based web GUI—Japanese online documentation and message catalogues.           |
|             | OVOPC-WWW-KORa      | OVO Java-based web GUI—Korean online documentation and message catalogues.             |
|             | OVOPC-WWW-SCHa      | OVO Java-based web GUI—Simplified Chinese online documentation and message catalogues. |
|             | OVOPC-WWW-SPAa      | OVO Java-based web GUI—Spanish online documentation and message catalogues.            |
|             | OVOPC-WWW-GUI       | OVO Java web GUI—language-independent files.                                           |
|             | OVOPC-WWW-ORA       | OVO Java web GUI—database files and UI server.                                         |

a. Can be removed after OVO installation if you want to save disk space or if you do not need this component.

### OVO Software Bundles

**OVO Product Bundles** 

| Numerics                                   | installing, 207                                                     |
|--------------------------------------------|---------------------------------------------------------------------|
| 3Tier OVO management server                | requesting, 203                                                     |
| configuration, 30                          | verifying, 209                                                      |
| 8-bit color planes, 39                     |                                                                     |
| 2531, port *                               | В                                                                   |
| accessing management server through        | hadromound oranhias 51                                              |
| firewall, 153                              | background graphics, 51                                             |
| disabling non-secure communication, 148    | backing up current OVO installation, 173–174,                       |
| •                                          | ,                                                                   |
| A                                          | backup                                                              |
| A.08.1x                                    | scripts, 28                                                         |
| installing license, 207–208                | bandwidth, network, 54                                              |
| verifying license, 209–210                 | basic cluster environment first MC/ServiceGuard cluster node, 72–75 |
| A.08.xx, OVO                               |                                                                     |
| uploading configuration, 186–188           | basic management server configuration, 27, 29                       |
| activating                                 | before                                                              |
| license, 201–210                           | installing in MC/ServiceGuard cluster                               |
| Virtual IP, 77                             | environment                                                         |
| active cluster nodes                       | management server, 71                                               |
| definition, 159                            | before installing                                                   |
| deinstalling, 161                          | management server                                                   |
| adding                                     | additional nodes, 76–77                                             |
| management server languages, 91            | first node, 72–75                                                   |
| additional documentation, 16               | binaries                                                            |
| administration, software, 163–167          | Oracle Database, 35                                                 |
| Adobe Portable Document Format. See PDF    | board, graphic, 39                                                  |
| documentation                              | browsers. See web browsers, Java GUI                                |
| Africa, HP Password Delivery Center, 205   | buffered messages, 53                                               |
| after installing OVO, 123 agent            | bundles, OVO                                                        |
| DCE/NSC, 41                                | details, 217                                                        |
| NNM, 213                                   | ,                                                                   |
| supported platforms, 66                    | $\mathbf{C}$                                                        |
| agent software                             |                                                                     |
| installing on MC/ServiceGuard cluster      | CDE, 58<br>CD-ROM                                                   |
| nodes, 131                                 | drive, 39                                                           |
| AIX                                        | mounting                                                            |
| RCP agent software, 220                    |                                                                     |
| Americas, HP Password Delivery Center, 205 | custom installation, 89<br>standard installation, 85                |
| Apache web server, 154                     |                                                                     |
| applets, Java                              | unmounting, 90                                                      |
| downloading, 151                           | CERN web server                                                     |
| supported platforms, 135                   | configuring, 156                                                    |
| applications                               | requirements, 154                                                   |
| Java, 135                                  | Chinese language                                                    |
| Asia, HP Password Delivery Center, 205     | bundles, 218                                                        |
| AutoPass, setting up product licenses      | documentation, 221                                                  |
| Transit and, southing up produce meetings  | Java GUI, 222                                                       |

| Service Navigator, 222                       | custom installation type, Oracle Database, |
|----------------------------------------------|--------------------------------------------|
| swinstall, 145                               | 87—90                                      |
| choosing                                     |                                            |
| installation path, 36–37                     | D                                          |
| upgrade path, 36–37                          | daemons                                    |
| clearing the database for upgrade, 176–177   | ocssd.bin, 95                              |
| client, Java GUI. See Java GUI               | PFS, 86                                    |
| cluster nodes                                | database                                   |
| active, 159                                  | binaries, 35                               |
| passive, 159                                 | configuration scenarios, 27–31             |
| cluster terms, MC/ServiceGuard, 27           |                                            |
| color bitmapped monitor, 39                  | independent database server, 98            |
| command prompt, MS-DOS, 142                  | installing, 79–83, 84–95                   |
| command-line options, 150                    | locations, alternate, 98                   |
| commands                                     | Net9 local database, 98                    |
| CREATE DATABASE, 96                          | NLS support, 96                            |
| diskinfo, 86                                 | openview, 84                               |
| opclic, 207–208                              | Oracle, 79                                 |
| remsh, 76                                    | preparing installation, 81–83              |
| scp, 76                                      | reinitializing, 166–167                    |
| ssh, 76                                      | remote, 28                                 |
| swapinfo, 51                                 | requirements                               |
| swinstall, 58                                | disk space, 40                             |
| Common Desktop Environment, 58               | MC/ServiceGuard environment, 35            |
| communication, disabling non-secure, 148     | products, 79                               |
| Compaq, RCP agent software, 220              | swap space, 51                             |
| configuration                                | using an existing, 81, 182                 |
| downloading OVO, 174–176                     | variables, environment, 97                 |
| reinitializing, 166–167                      | versions, 64–65                            |
| uploading OVO A.08.xx, 186–188               |                                            |
| configuring                                  | supported, 181                             |
| OVO                                          | upgrading, 181–184                         |
| management server, 185                       | database, clearing for upgrade, 176–177    |
| MC/ServiceGuard cluster, 27–31               | db_tuning.txt, 41                          |
| on management server, 124–126                | DCE/NCS<br>agents, 41                      |
|                                              | managed nodes, 66                          |
| Server CEDMANAC 150                          | ,                                          |
| CERN/W3C, 156                                | decoupled management server configuration  |
| HTTP, 154–156                                | description, 27                            |
| Netscape, 155                                | figure, 30                                 |
| connecting to Java GUI through firewall, 153 | dedicated                                  |
| connection, SSH, 76                          | ovoinstall installation script, 57         |
| conventions, document, 19                    | RAM, 50                                    |
| CPUs, multiple                               | default                                    |
| Java GUIs, 52                                | operator, 50                               |
| OpC management server, 39                    | passwords                                  |
| CREATE DATABASE command, 96                  | Java GUI, 149                              |
|                                              | deinstalling                               |
|                                              |                                            |

| GUI, 165–166                            | product filesets, 221                       |
|-----------------------------------------|---------------------------------------------|
| HP-UX client, 165                       | Service Navigator, 222                      |
| other UNIX based systems, 166           | documentation, related                      |
| PC client, 165                          | print, 14                                   |
| OVO                                     | Domain Name Server, 52                      |
| A.07.1x, 177–179                        | downloading                                 |
| active cluster nodes, 161               | Java applet, 151                            |
| cluster nodes, 159                      | downloading current OVO configuration,      |
| entire installation, 163–164            | 174-176                                     |
| files and directories, 162              |                                             |
| passive cluster nodes, 160              | ${f E}$                                     |
| delivery centers. See password, license | ECS Designer documentation, 16              |
| determining database variables, 97      | embedded web browser, 139                   |
| Developer's Toolkit                     | enabling                                    |
| bundles, 219                            | HTTPŠ-based Java GUI, 146–148               |
| documentation                           | password complexity, 90, 93                 |
| filesets, 221                           | English language                            |
| management server, 221                  | bundle, 217                                 |
| manual pages, 221                       | documentation, 221                          |
| Developer's Toolkit documentation, 16   | Java GUI, 136, 222                          |
| directories                             | NLS, 96                                     |
| patch lists, 40                         | Oracle Database                             |
| removing OVO, 162                       | Custom Installation, 88                     |
| root, 76                                | Standard/Enterprise Edition, 91             |
| disabling                               | Service Navigator, 222                      |
| non-secure communication, 148           | swinstall, 144                              |
| disk I/O time, 41                       | environment                                 |
| disk space                              | JRE, 138                                    |
| additional, 39                          | MC/ServiceGuard. See MC/ServiceGuard        |
| management server requirements, 40–41   | cluster environment                         |
| disk, local and shared, 35              | production, 38                              |
| diskinfo command, 86                    | test, 38                                    |
| display redirection requirements,       | variables, database, 97                     |
| management server, 54–55                | error log, OVO, 208                         |
| DISPLAY variable installing             | error messages, license, 208                |
|                                         | Europe, HP Password Delivery Center, 205    |
| product licenses, 207                   | Event Correlation Service Designer. See ECS |
| verifying product licenses, 209         | Designer documentation                      |
| DNS, 52<br>document conventions, 19     | existing database                           |
| documentation, related                  | using for OVO, 81, 182                      |
| additional, 16                          | <b>.</b>                                    |
| Developer's Toolkit, 16                 | $\mathbf{F}$                                |
| fileset, 221                            | fax, requesting license by, 204–205         |
| ECS Designer, 16                        | File Transfer Protocol. See FTP, installing |
| Java GUI, 23–24                         | OVO through                                 |
| fileset, 222                            | file tree, management server, 42–48         |
| Motif GUI, 21–22                        | files                                       |
| online, 17, 21–24                       | db_tuning.txt, 41                           |
| PDFs, 13                                | ITO_JAVA.exe, 138, 141                      |
| 1 1010, 10                              | ito_op_install.tar, 141                     |

| itooprc, 150 Oracle-specific management server bits for HP-UX, 221 OVO license, 207 products.xml, 94 removing OVO, 162 firewall, connecting to GUI through, 153 font server, HP-UX, 54 FTP, installing OVO through, 142—143                                                                                                    | <ul> <li>HP OpenView Event Correlation Service Designer. See ECS Designer documentation</li> <li>HP OpenView Performance Agent. See OVPA</li> <li>HP OpenView Performance Manager. See OVPM</li> <li>HP Order Number, 202</li> <li>HP Password Delivery Center, 201, 204</li> <li>HP Purchase Order, 202</li> <li>HP-UX</li> </ul>                                                                                                    |
|----------------------------------------------------------------------------------------------------|----------------------------------------------------------------------------------------------------|
| generating passwords, 203 glossary, MC/ServiceGuard, 27 graphic board, 39 graphical user interface. See Java GUI; Motif GUI graphics, background, 51 GUI deinstalling, 165–166 documentation Java, 23–24 Motif, 21–22 upgrading, 192                                                                                                    | agent software HTTPS, 220 RPC, 220 disk space requirements, 40 font server, 54 installing OVO on, 108–113 ito_op script, 147 languages supported, 136 management server requirements 11.0 and 11.11, 58 overview, 38 Mozilla, 139 Oracle-specific management server bits, 221                                                                                                    |
| H  HA Resource Group, 27 ov-server active cluster nodes, 161 passive cluster nodes, 160 hardware requirements Java GUI, 137 management server, 39–55 hostname, required license information for, 202 HP 3000/900, 221 HP 9000 agent software HTTPS, 220 RCP, 220 enterprise server, 39 technical workstation, 39 HP Internet License Request Center, 201 HP Internet Password Delivery Service, 203 | running Java GUI, 135 supported languages, 136 swap space requirements, 51 HP-UX 11.0 and 11.11 software requirements, 60 HTTP configuring server, 154–156 installing OVO, 141 web servers, 154 HTTPS agent software, 220 installing Java GUI, 146–148 Hummingbird Exceed, 54 HyperText Transfer Protocol. See HTTP  I I/O time, disk, 41 IBM RS/6000, 220 IBM Symmetry, 221 independent database server configuration Oracle Database, 31 remote, 28 |

| installation                                             | management server, 101-113                                  |
|----------------------------------------------------------|-------------------------------------------------------------|
| See also installing                                      | MC/ServiceGuard environment, 169-196                        |
| backing up current OVO, 173–174,                         | on HP-UX, 108–113                                           |
|                                                          | swinstall, 144–145                                          |
| logfiles, viewing, 115                                   | installing in MC/ServiceGuard cluster                       |
| mounting CD-ROM, 85, 89                                  | environment                                                 |
| OVO A.08.10 CDs, 101                                     | management server, 69–70                                    |
| requirements                                             | preparation steps for installing                            |
| Java GUI, 137–140                                        | management server, 71                                       |
| OVO, 100                                                 | installing in MC/ServiceGuard environment                   |
| script                                                   | management server, 99–130                                   |
| description, 102                                         | Instant-On license, 199                                     |
| running, 104                                             | integration package. See remote integration                 |
| starting                                                 | package, installing NNM                                     |
| Oracle Universal Installer, 89–90                        | Intel-based PCs                                             |
| root.sh script, 89                                       | HTTPS agent software, 220                                   |
| task summary, 37                                         | RCP agent software, 220, 221                                |
| unmounting CD-ROM, 90                                    | Internet Explorer                                           |
| utility, 38                                              | Java GUI applet, 139                                        |
| • /                                                      | online documentation, 152                                   |
| variables, 85                                            | Internet, requesting license through, 203                   |
| verifying, 119–122                                       | intersystem requirements, management                        |
| installing agent software                                | server, 53                                                  |
| DCE/NCS packages on the                                  | IP address                                                  |
|                                                          | required license information, 202                           |
| management-server manually, 117<br>HTTPS packages on the | IPF servers, 39                                             |
| - · · · · · · · · · · · · · · · · · · ·                  | IRIX, RCP agent software, 221 isolated test environment, 38 |
| management-server manually, 118                          | Itanium, HP-UX                                              |
| MC/ServiceGuard cluster nodes, 131                       | servers, 39                                                 |
| database                                                 | ITO_JAVA.exe file, 138, 141                                 |
| on management server, 79–83                              | ito_op script                                               |
| Java GUI                                                 | description, 150                                            |
| HTTP, 141                                                | HP-UX and Solaris, 147                                      |
| HTTPS, 146–148                                           | Java GUI, 138                                               |
| license, 207–208                                         | ito_op.bat script, 147                                      |
| management server                                        | ito_op_install.tar file, 141                                |
| MC/ServiceGuard cluster environment,                     | itooprc file, 150                                           |
| 69–70                                                    | - '                                                         |
| MC/ServiceGuard environment, 99–130                      | J                                                           |
| NNM                                                      | Japanese language                                           |
| integration software, 213                                | bundles, 218                                                |
| Oracle Database, 84–95                                   | common files, 221                                           |
| Oracle Database Server                                   | documentation, 221                                          |
| Patch Set, 94–95                                         | Java GUI, 222                                               |
| Oracle database server for OVO in a cluster              | Service Navigator, 222                                      |
| environment, 78                                          | swinstall, 144                                              |
| OVO                                                      | Java applets                                                |
| after, 123                                               | downloading, 151                                            |
| FTP, 142–143                                             | supported platforms, 135                                    |
| Java GUI, 140–148                                        | supported pidelorins, 100                                   |

| Java applications, 135<br>Java GUI              | JDK for Oracle Database, 84<br>JRE for Java GUI |
|-------------------------------------------------|-------------------------------------------------|
| configuring HTTP server, 154–156                | requirements, 138                               |
| connecting through firewall, 153                | UNIX-based systems, 142                         |
| database files, 222                             |                                                 |
| default                                         | K                                               |
| passwords, 149                                  | kernel parameters                               |
| documentation, 222                              | maxdsiz, 51                                     |
| enabling HTTPS, 146–148                         | maxfiles, 140                                   |
| installing                                      | requirements, 56–57                             |
| FTP, 142–143                                    | Korean language                                 |
| HP-UX or Solaris, 144–145                       | bundles, 218                                    |
| HTTP, 141                                       | common files, 221                               |
| HTTPS, 146–148                                  | documentation, 221                              |
| requirements, 140                               | Java GUI, 222                                   |
| JRE, 142                                        | Service Navigator, 222                          |
| LANG variable, 149                              | swinstall, 144                                  |
| languages supported, 136                        | Swiiistaii, 111                                 |
| locale, 136                                     | L                                               |
| log-on screen, 150                              |                                                 |
| multiple, 52                                    | LAN, 53                                         |
| parallel, 51                                    | LANG variable                                   |
| performance, 53                                 | Java GUI, 149                                   |
| platforms supported, 135–136                    | NLS, 96                                         |
| RAM, 50                                         | languages supported                             |
| requirements                                    | bundles, 217                                    |
| hardware, 137                                   | Java GUI, 136                                   |
| installation, 137–140                           | management server, 91                           |
| software, 138                                   | Oracle Database, 96                             |
| secure communication with management            | swinstall, 144–145                              |
| server, 146                                     | license                                         |
| server files, 222                               | activating, 201–210                             |
| starting                                        | description, 199–200                            |
| _                                               | error messages, 208                             |
| ito_op script, 150<br>online documentation, 152 | file, 207                                       |
|                                                 | installing, 207–208                             |
| overview, 149                                   | migrating, 203                                  |
| PC, 150                                         | moving, 203                                     |
| UNIX, 150                                       | OVO product, 201                                |
| web browser, 151                                | password                                        |
| UNIX platforms, 135                             | delivery centers, 205                           |
| web browsers, 139                               | receiving, 206                                  |
| web servers, 154                                | report, 210                                     |
| X redirection, 53                               | request form, 203                               |
| Java Runtime Environment. See JRE               | requesting                                      |
| requirements                                    | fax, 204–205                                    |
| JAVA_DIR variable, 138, 148                     |                                                 |

| Internet, 203                                   | preparing                               |
|-------------------------------------------------|-----------------------------------------|
| mail, 204–205                                   | MC/ServiceGuard cluster environment,    |
| phone, 204–205                                  | 72-75                                   |
| required information, 202                       | requirements                            |
| setting up, 201–210                             | disk space, 40–41                       |
| types, 199                                      | display redirection, 54–55              |
| verifying                                       | hardware, 39–55                         |
| OVO startup, 199                                | intersystem connection, 53              |
| product, 209–210                                | operating system, 56                    |
| License-to-Use Entitlement Certificate, 202     | operating system patches, 62–63         |
| Linux                                           | performance, 52                         |
| agent software                                  | RAM, 50–52                              |
| HTTPS, 220                                      | software, 56–65                         |
| RPC, 220                                        | supplementary software, 58–60           |
| running Java GUI, 135                           |                                         |
| supported languages, 136                        | swap space, 50–52                       |
| local database, Net9, 98                        | secure communication with Java GUI, 146 |
| local disk, installing database binaries on, 35 | selecting system, 38                    |
| locale, Java GUI, 136                           | software administration, 163–167        |
| localized OVO bundles, 217                      | software sub-tree                       |
| locations, alternate database, 98               | vendor-specific, 46, 48                 |
| logical volume, 27                              | stopping in MC/ServiceGuard             |
| log-on screen, Java GUI, 150                    | environment, 132                        |
| , ,                                             | upgrading                               |
| M                                               | OVO                                     |
| mail, requesting license through, 204–205       | active cluster node, 173–180            |
| managed nodes                                   | passive cluster node, 189–190           |
| A.07.1x compatibility, 193                      | verifying                               |
| DCE/NCS, 66                                     | licenses, 199                           |
| monitoring, 38                                  | management server in MC/ServiceGuard    |
| upgrading                                       | cluster environment                     |
| A.07.1x and A.08.00, 193–195                    | preparation steps, 71                   |
| to A.07.00, 194–195                             | managemet server                        |
| verifying licenses, 199                         | deinstalling old version, 177–179       |
| ,                                               | manual pages, Developer's Toolkit, 221  |
| management server<br>adding languages, 91       | maxdsiz kernel parameter, 51            |
| configuration scenarios, 27–31                  | maxfiles kernel parameter, 140          |
|                                                 | MC/ServiceGuard                         |
| Developer's Toolkit, 221<br>installing          | upgrading OVO, 170–196                  |
|                                                 | MC/ServiceGuard cluster environment     |
| DCE/NCS agent software manually, 117            | configuration scenarios, 27–31          |
| HTTPS agent software manually, 118              | database requirements, 35               |
| software, 101–113                               | deinstalling OVO                        |
| installing in MC/ServiceGuard cluster           | active cluster, 161                     |
| environment, 69–70                              | overview, 159                           |
| installing in MC/ServiceGuard                   | installing OVO, 169–196                 |
| environment, 99–130                             | overview, 27–31                         |
| OpC                                             | terms, 27                               |
| multiple CPUs, 39                               | MC/ServiceGuard cluster nodes           |
| OVO file tree, 42–48                            | first                                   |
|                                                 | ~ -                                     |

| basic environment, 72-75                                          | See also languages supported                        |
|-------------------------------------------------------------------|-----------------------------------------------------|
| installing agent software, 131                                    | NLS_LANG variable                                   |
| messages                                                          | description, 97                                     |
| buffered, 53                                                      | Oracle Database, 96                                 |
| Japanese management server, 221                                   | NNM                                                 |
| Microsoft Internet Explorer. See Internet                         | installing                                          |
| Explorer                                                          | integration software, 213                           |
| migrating licenses, 203                                           | Node Bank                                           |
| monitor                                                           | Motif GUI, 160                                      |
| color bitmapped, 39                                               | nodes                                               |
| monitoring                                                        | cluster, 159                                        |
| managed nodes, 38                                                 | monitoring, 38                                      |
| Motif GUI                                                         | North America, HP Password Delivery                 |
| background graphics, 51                                           | Center, 205                                         |
| display redirection, 54–55                                        | Novell NetWare                                      |
| Node Bank, 160                                                    | RCP agent software, 221                             |
| performance, 53                                                   | number of licenses, 202                             |
| RAM, 50                                                           | ,                                                   |
| running remotely, 39                                              | 0                                                   |
| Motif GUI documentation, 21–22                                    | obsoleted                                           |
| mounting                                                          | agent platforms, 193                                |
| CD-ROM                                                            | ocssd.bin daemon, 95                                |
| custom installation, 89                                           | online documentation                                |
| remotely, 39                                                      | description, 17                                     |
| standard installation, 85                                         | starting, 152                                       |
| shared file systems, 77                                           | a a                                                 |
| mouse                                                             | OpC<br>management server, 39                        |
| requirement, 39                                                   | OpC_adm password                                    |
| X redirection, 55                                                 | starting Java GUI, 149                              |
| moving license, 203                                               | OpC_op password                                     |
| Mozilla, Java GUI on, 139                                         | starting Java GUI, 149                              |
| MS-DOS command prompt, 142                                        | <b>a</b>                                            |
| multi-CPU system, 39, 52                                          | opeconfig<br>script, 96                             |
|                                                                   |                                                     |
| N                                                                 | opclic command, 207, 208<br>opcuihttps process, 146 |
|                                                                   | openview database                                   |
| Native Language Support, Oracle Database,                         | installing database without openview, 84            |
| 96<br>NCSA web gowen 154                                          | OpenView Event Correlation Service                  |
| NCSA web server, 154                                              | Designer. See ECS Designer                          |
| Net9 local database, 98<br>Netscape Communication, viewing online | documentation                                       |
| documentation in, 152                                             | OpenView Operations. See OVO                        |
| Netscape web server                                               | OpenView Performance Agent. See OVPA                |
| configuring, 155                                                  | OpenView Performance Manager. See OVPM              |
| requirements, 154                                                 | operating system                                    |
| network bandwidth, 54                                             | See also names of individual operating              |
| Network Node Manager. See NNM                                     | systems                                             |
| NLS support, Oracle Database, 96                                  | license information, 202                            |
| * * * * * * * * * * * * * * * * * * *                             |                                                     |

| patches                               | A.08.10 installation CDs, 101            |
|---------------------------------------|------------------------------------------|
| verifying, 62–63                      | after upgrade, 191                       |
| requirements, 56                      | backing up current installation, 173-180 |
| operator GUI. Śee Java GUI            | backup scripts, 28                       |
| operator, default OVO                 | bundles, 217                             |
| dedicated RAM, 50                     | default operator                         |
| options, command-line, 150            | dedicated RAM, 50                        |
| ORA_NLS variable, 97                  | deinstalling                             |
| Oracle Database                       | active cluster nodes, 161                |
| binaries, 35                          | cluster nodes, 159                       |
| configuration scenarios, 27–31        | error log, 208                           |
| Custom installation type, 87–90       | installation logfiles, 115               |
| installation requirements, 35         | installing                               |
| installing                            |                                          |
| details, 84–95                        | CD BOW 105                               |
| locations, alternate, 98              | CD-ROM, 105                              |
| management server bits for HP-UX, 221 | Java GUI, 140–148                        |
| NLS support, 96                       | installing agent software on             |
| required swap space, 51               | MC/ServiceGuard cluster nodes, 131       |
| Standard/Enterprise Edition, 90–93    | MC/ServiceGuard cluster environment,     |
| supported versions, 64–65             | 27–31                                    |
| variables, environment, 97            | Oracle files, 221                        |
| Oracle Database Server                | ovoinstall program, 102                  |
| installing                            | planning installation, 38                |
| Patch Set, 94–95                      | product license, 201                     |
| Oracle database server                | remote integration, 217                  |
| installing for OVO in a cluster       | required swap space, 51                  |
| environment, 78                       | Software bundles, 116                    |
| Oracle Universal Installer            | software reconfiguring, 124–126          |
| custom installation, 87–89            | software requirements, 56–65             |
|                                       | supported agent platforms, 66            |
| local disk, 86<br>starting, 86        | users, 51                                |
| oracle user                           | verifying requirements, 38               |
|                                       | X Windows, 213                           |
| installing                            | OVO management server                    |
| Oracle Database, 85                   | upgrade in MC/ServiceGuard environment,  |
| Patch Set, 94                         | 170–196                                  |
| ORACLE_HOME                           | ovoinstall                               |
| variable                              | dedicated script, 57                     |
| description, 97                       | Developer's Toolkit, 219                 |
| installing database, 88               | verifying                                |
| ORACLE_HOME, changed setting, 183     | current settings, 56–57                  |
| ORACLE_SID variable                   | OS patches, 62–63                        |
| definition, 97                        | OVPA                                     |
| orainstRoot.sh utility                | platforms supported, 66                  |
| custom installation, 87               |                                          |
| standard installation, 87             | OVPM, 40<br>ov-server HA Resource Group  |
| order number, HP, 202                 | active cluser nodes, 161                 |
| ovbackup.ovpl, 28                     | passive cluser nodes, 160                |
| OVkey license. See license<br>OVO     | ovw map, saving, 174                     |
| O V O                                 | ovw map, saving, 114                     |

| P                                                   | planning OVO installation, 38                           |
|-----------------------------------------------------|---------------------------------------------------------|
| Pacific, HP Password Delivery Center, 205           | platforms                                               |
| parameters, kernel                                  | Java GUI, 135–136                                       |
| increasing, 56–57                                   | supported agent, 66                                     |
| maxdsiz, 51                                         | port 2531                                               |
| maxfiles, 140                                       | accessing management server through                     |
| requirements, 56–57                                 | firewall, 153                                           |
| passive cluster nodes                               | disabling non-secure communication, 148                 |
| deinstalling, 160                                   | Portable Document Format. See PDF                       |
| description, 159                                    | documentation                                           |
| password                                            | Portable File System, starting, 86                      |
| default                                             | post, requesting license by, 204                        |
| Java GUI, 149                                       | preparation steps<br>first MC/ServiceGuard cluster node |
| enabling complexity                                 | basic environment, 72–75                                |
| custom installation, 90                             |                                                         |
| Standard/Enterprise Edition, 93                     | installing management server in                         |
| generating, 203                                     | MC/ServiceGuard cluster environment,                    |
| HP Internet Password Delivery Service, 203          |                                                         |
| license, 206                                        | preparing<br>management server                          |
| storage, 203                                        | additional nodes, 76–77                                 |
| Password Certificate, 207                           | first node, 72–75                                       |
| Patch Set, Oracle Database Server, 94–95            | Oracle database, 81–83                                  |
| patches                                             | print documentation, 14                                 |
| HP-UX, 61                                           | processes                                               |
| 11.0 and 11.11, 59                                  | opcuihttps, 146                                         |
| paths                                               | pfs_mounted, 90                                         |
| OVO, 36–37                                          | pfsd, 90                                                |
| PCs                                                 | product bundles, 217                                    |
| HTTPS agent software, 220                           | product license. See license                            |
| Java GUI                                            | production environment, 38                              |
| requirements, 137                                   | products.xml file, 94                                   |
| starting, 150                                       | ·                                                       |
| RCP agent software, 220                             | R                                                       |
| PDF documentation, 13                               | RAM                                                     |
| filesets, 221                                       | additional, 39                                          |
| Pentium III, 54                                     | dedicated, 50                                           |
| Pentium, Java GUI requirements for, 137             | Java GUI requirements, 137                              |
| performance                                         | management server requirements, 50–52                   |
| management server requirements, 52                  | RDBMS. See database                                     |
| optimizing, 41                                      | receiving license password, 206                         |
| X redirection, 53                                   | RedHat Linux. See Linux                                 |
| permanent license, 199                              | redirect displays, configuration                        |
| PFS daemon, 86<br>pfs_mounted process, stopping, 90 | requirements, 54–55                                     |
| pfsd process, stopping, 90                          | reflection X setting requirements, 55                   |
| phone, requesting license by, 204–205               | reinitializing                                          |
| PHSS_32404 patch, 27                                | configuration, 166–167                                  |

| database, 166–167                       | patches, 62–63                                                         |
|-----------------------------------------|------------------------------------------------------------------------|
| related documentation                   | versions, 56                                                           |
| additional, 16                          | OVO installation, 100                                                  |
| Developer's Toolkit, 16                 | software                                                               |
| ECS Designer, 16                        | HP-UX 11.0 and 11.11, 60                                               |
| online, 17, 21–24                       | resources, system, 49                                                  |
| PDFs, 13                                | root directory, 76                                                     |
| print, 14                               | root user                                                              |
| remote                                  | custom installation, 87                                                |
| CD-ROM drive, 39                        | installing licenses, 207                                               |
| database, 28                            | installing Oracle Database, 85                                         |
| NNM integration package, 213            | root.sh                                                                |
| OVO integration, 217                    | script, 89                                                             |
| removing OVO files and directories, 162 | utility                                                                |
| remsh command, 76                       | Oracle Database, 92                                                    |
| report, license, 210                    | Oracle Database Server, 95                                             |
| request form, license, 203              | RPC agent                                                              |
| requesting license                      | software, 220                                                          |
| fax, 204–205                            | running                                                                |
| Internet, 203                           | Motif GUI remotely, 39                                                 |
| mail, 204–205                           | running OVO                                                            |
| phone, 204–205                          | installation script, 104                                               |
| Required_OS_Patch_Lists directory       | CD images, 106                                                         |
| hardware requirements, 40               | CD-ROM, 105                                                            |
| software requirements, 56               | ,                                                                      |
| requirements                            | $\mathbf{S}$                                                           |
| database                                |                                                                        |
| disk space, 40                          | SAN attached disks, 66                                                 |
| installation, 35                        | saving administrator's ovw map, 174<br>scenarios, configuration, 27–31 |
| products, 79                            | scenarios, configuration, 27 51 scp command, 76                        |
| versions, 64–65                         | script, installation                                                   |
| HP-UX                                   | description, 102                                                       |
| 11.0 and 11.11, 58                      | running, 104                                                           |
| Java GUI                                | scripts                                                                |
| hardware, 137                           | backup, 28                                                             |
| installation, 140                       | dedicated installation, 57                                             |
| software, 138                           | ito_op, 138                                                            |
| JRE, 138                                | ito_op.bat, 147                                                        |
| license, 202                            | opcconfig, 96                                                          |
| management server                       | SD-UX                                                                  |
| disk space, 40–41                       | Java GUI client, 144                                                   |
| display redirection, 54–55              | NNM, 213                                                               |
| hardware, 39–55                         | secure                                                                 |
| intersystem connection, 53              | communication between Java GUI and                                     |
| performance, 52                         | management server, 146                                                 |
|                                         | shell connection, 76                                                   |
| RAM, 50–52                              | selecting management server system, 38                                 |
| software, 56–65                         | serial line, 53                                                        |
| supplementary software, 58–60           | server                                                                 |
| swap space, 50–52                       | configuring                                                            |
| operating system                        | 5 5                                                                    |

| CERN/W3C, 156                                 | supported languages, 136                    |
|-----------------------------------------------|---------------------------------------------|
| HP 9000 Enterprise Server, 39                 | Solaris. See Sun Solaris, installing OVO on |
| HTTP, 154–156                                 | South America, HP Password Delivery         |
| Netscape, 155                                 | Center, 205                                 |
| font, 54                                      | Spanish language                            |
| HP 9000, 39                                   | bundles, 218                                |
| Itanium Processor Family, 39                  | documentation, 221                          |
| Service Navigator                             | Java GUI, 136                               |
| background graphics, 51                       | NLS, 96                                     |
| documention, 222                              | Service Navigator, 222                      |
| Manager, 222                                  | swinstall, 144                              |
| RAM, 50                                       | SPARC Station. See Solaris                  |
| setting up                                    | ssh command, 76                             |
| license, 201–210                              | SSH connection, 76                          |
| shared disk, installing database binaries on, | Standard/Enterprise Edition, Oracle         |
| 35                                            | Database, 90–93                             |
| shared file systems                           | starting                                    |
| mounting, 77                                  | Java GUI                                    |
| Silicon Graphics, RCP agent software, 221     | ito_op script, 150                          |
| Simplified Chinese language                   | online documentation, 152                   |
| bundles, 218                                  | overview, 149                               |
| documentation, 221                            | PC, 150                                     |
| Java GUI, 222                                 | UNIX, 150                                   |
| Service Navigator, 222                        | web browser, 151                            |
| swinstall, 145                                | Oracle Universal Installer, 86              |
| SINIX, RCP agent software, 221                | custom installation, 89–90                  |
| SNI, RCP agent software, 221                  | standard installation, 86                   |
| software                                      | Portable File System, 86                    |
| administration, management server,            | root.sh script, 89                          |
| 163-167                                       | stopping                                    |
| bundles, 116                                  | management server in MC/ServiceGuard        |
| requirements                                  | environment, 132                            |
| HP-UX 11.0 and 11.11, 58, 60                  | pfs_mounted process, 90                     |
| Java GUI, 138                                 | pfsd process, 90                            |
| management server, 56–65                      | Storage Area Network, 66                    |
| supplementary, 58–60                          | sub-tree on management server               |
| sub-tree on management server                 | vendor-specific, 46, 48                     |
| vendor-specific, 46, 48                       | Sun Solaris                                 |
| Software Distributor. See SD-UX               | See also Sun Cluster environment            |
| Solaris                                       | Sun Solaris. See Solaris                    |
| agent software                                | swap space                                  |
| HTTPS, 220                                    | additional, 39                              |
| RPC, 220                                      | management server requirements, 50–52       |
| installing Java GUI, 144–145                  | swapinfo command, 51                        |
| ito_op script, 147                            | swinstall                                   |
| Mozilla, 139                                  | description, 58                             |
| running Java GIII 135                         | installing OVO with, 144–145                |

| NNM, 213                                               | Oracle Database, 87                      |
|--------------------------------------------------------|------------------------------------------|
| OVO bundles, 216                                       | root.sh, 92, 95                          |
| system resources, OVO, 49<br>System.txt error log, 208 | V                                        |
| 2,200mm error 10 <b>g, 2</b> 00                        |                                          |
| T                                                      | variables<br>DISPLAY                     |
| tasks, installation, 37                                | installing product licenses, 207         |
| telephone, requesting license by, 204                  | verifying product licenses, 209          |
| test environment, 38                                   | JAVA_DIR, 138, 148                       |
| time, disk I/O time, 41<br>Tru64 UNIX agent            | LANG                                     |
| RPC software, 220                                      | Java GUI, 149                            |
| typographical conventions. See document                | NLS, 96                                  |
| conventions                                            | NLS_LANG                                 |
|                                                        | description, 97                          |
| U                                                      | Oracle Database, 96                      |
| UNIX                                                   | ORA_NLS, 97                              |
| Java GUI                                               | ORACLE_HOME                              |
| running, 135                                           | description, 97                          |
| starting, 150                                          | installing database, 88                  |
| unmounting CD-ROM, 90                                  | ORACLE_HOME, changing, 183<br>ORACLE_SID |
| upgrade                                                | definition, 97                           |
| OVO A.08.10 licence migration, 196                     | verifying, 85                            |
| OVO, after, 191                                        | vendor-specific sub-tree on management   |
| paths                                                  | server, 46, 48                           |
| OVO, 36–37                                             | verifying                                |
| upgrading                                              | license                                  |
| database version, 181—184<br>GUI, 192                  | OVO startup, 199                         |
| managed nodes, 193–195                                 | product, 209–210                         |
| OVO                                                    | OVO installation, 119–122                |
| management server                                      | variables, 85                            |
| active cluster node, 173–180                           | version, updating database, 181–184      |
|                                                        | versions<br>JDK, 84                      |
| passive cluster node, 189–190                          | operating system                         |
| uploading OVO configuration                            | license information, 202                 |
| A.08.xx, 186–188<br>users                              | Oracle Database                          |
| number, 51                                             | HP-UX PA-RISC, 64–65                     |
| oracle                                                 | Virtual IP, activating, 77               |
| Oracle Database, 85                                    | volume group, 27                         |
| Oracle Database Server, 94                             |                                          |
| root                                                   | W                                        |
| custom installation, 87                                | W3C web server                           |
| installing OVO licenses, 207                           | configuring, 156                         |
| Oracle Database, 85, 92                                | requirements, 154                        |
| utility                                                | web browsers, Java GUI                   |
| installation, 38                                       | starting, 151                            |
| orainstRoot.sh                                         | supported, 139                           |
| custom installation, 87                                | web servers, HTTP, 154                   |

```
web, requesting license through, 203
Windows
 Internet Explorer, 139
 ito op.bat script, 147
 Mozilla, 139
Windows 2000, 54
 agent software
   HTTPS, 220
  RPC, 220
 JRE, 138
 languages supported, 136
 Reflection X, 213
 running Java GUI, 135
Windows 2003
 agent software
  HTTPS, 220
  RPC, 220
 JRE, 138
 languages supported, 136
 running Java GUI, 135
Windows XP, 54
 agent software
   HTTPS, 220
   RPC, 220
 JRE, 138
 languages supported, 136
 running Java GUI, 135
workstation, HP-supported, 39
World Wide Web Consortium. See W3C
   server, configuring
WRQ Reflection X, 54
\mathbf{X}
X redirection, 39
 mouse, 55
 performance, 53
X terminal
 desktop option, 55
 management server requirement, 39
X Windows, 213
X.25, 53
XDMCP, 55
```